**AT Commands For Wireless GSM/GPRS Modems with IP Connectivity** 

**Reference Guide** 

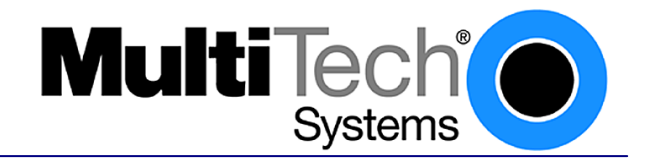

#### **AT Commands for GSM/GPRS Wireless Modems with IP Connectivity Reference Guide S000333B Products: MTCBA-G-xxxx, MTMMC-G-xxxx, and MTSMC-G-xxxx**

#### **Copyright**

This publication may not be reproduced, in whole or in part, without prior expressed written permission from Multi-Tech Systems, Inc. All rights reserved. Copyright © 2003, by Multi-Tech Systems, Inc.

Multi-Tech Systems, Inc. makes no representations or warranties with respect to the contents hereof and specifically disclaims any implied warranties of merchantability or fitness for any particular purpose. Furthermore, Multi-Tech Systems, Inc. reserves the right to revise this publication and to make changes from time to time in the content hereof without obligation of Multi-Tech Systems, Inc. to notify any person or organization of such revisions or changes.

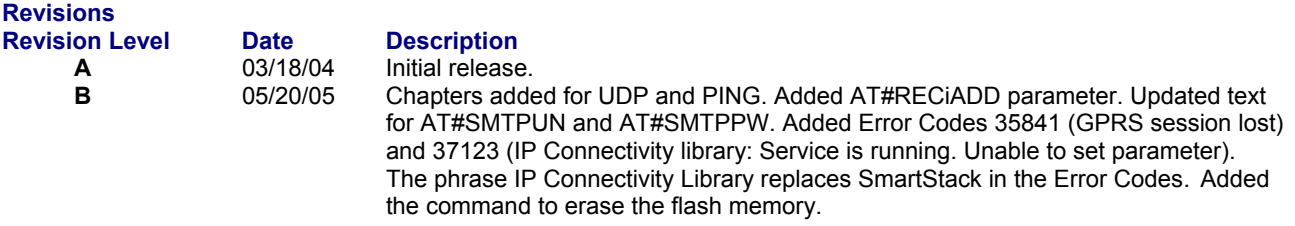

#### **Trademarks**

The Multi-Tech logo is a trademark of Multi-Tech Systems, Inc.

#### **World Headquarters**

Multi-Tech Systems, Inc. 2205 Woodale Drive Mounds View, Minnesota 55112 Phone: 763-785-3500 or 800-328-9717 Fax: 763-785-9874

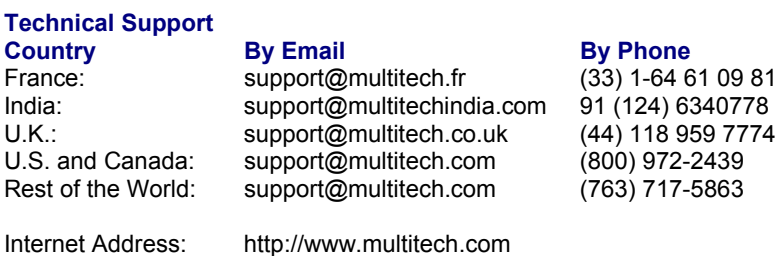

Multi-Tech Systems, Inc. AT Commands for Wireless Modems with IP Connectivity (S000333B) **2**

# **Contents**

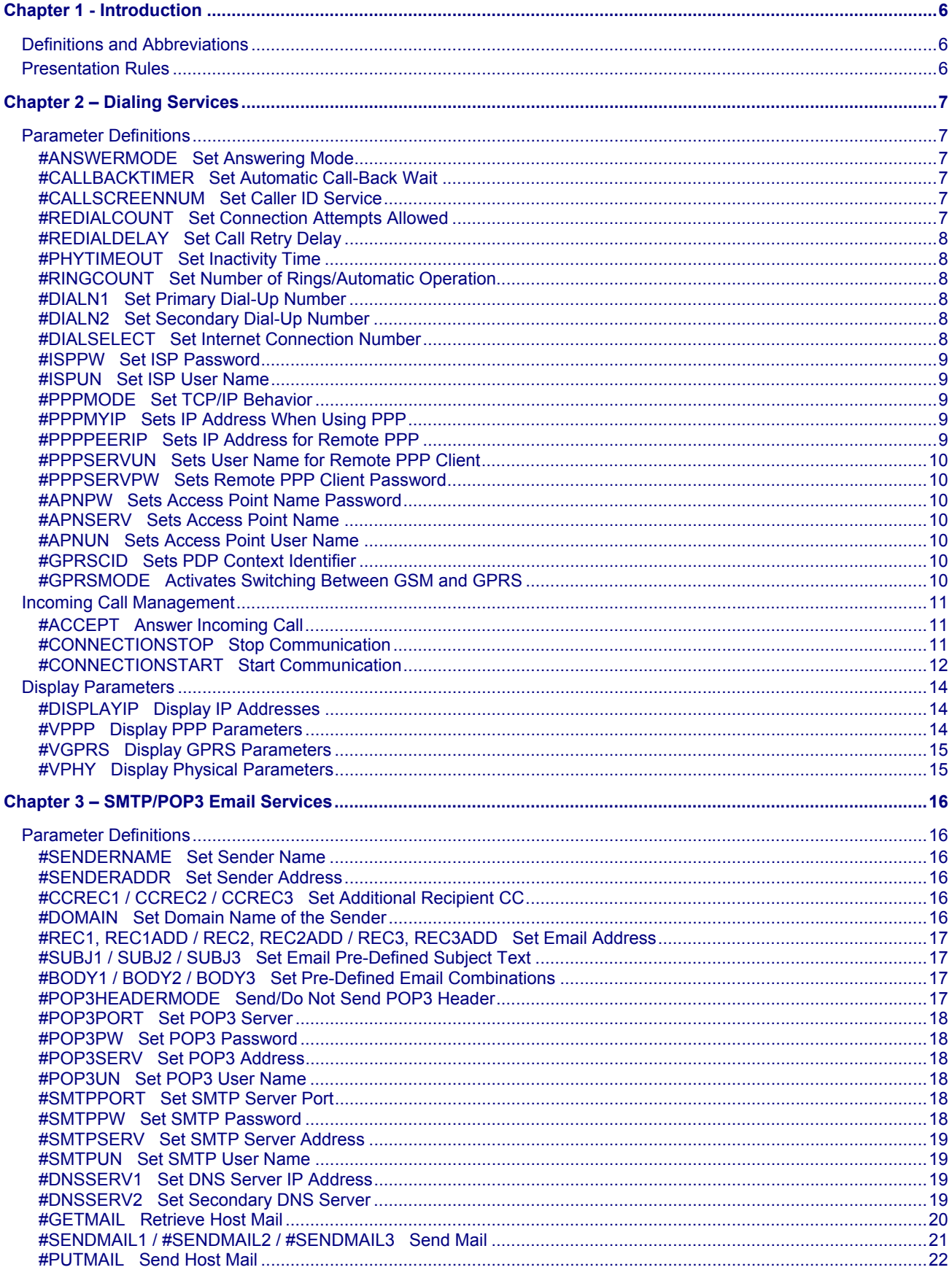

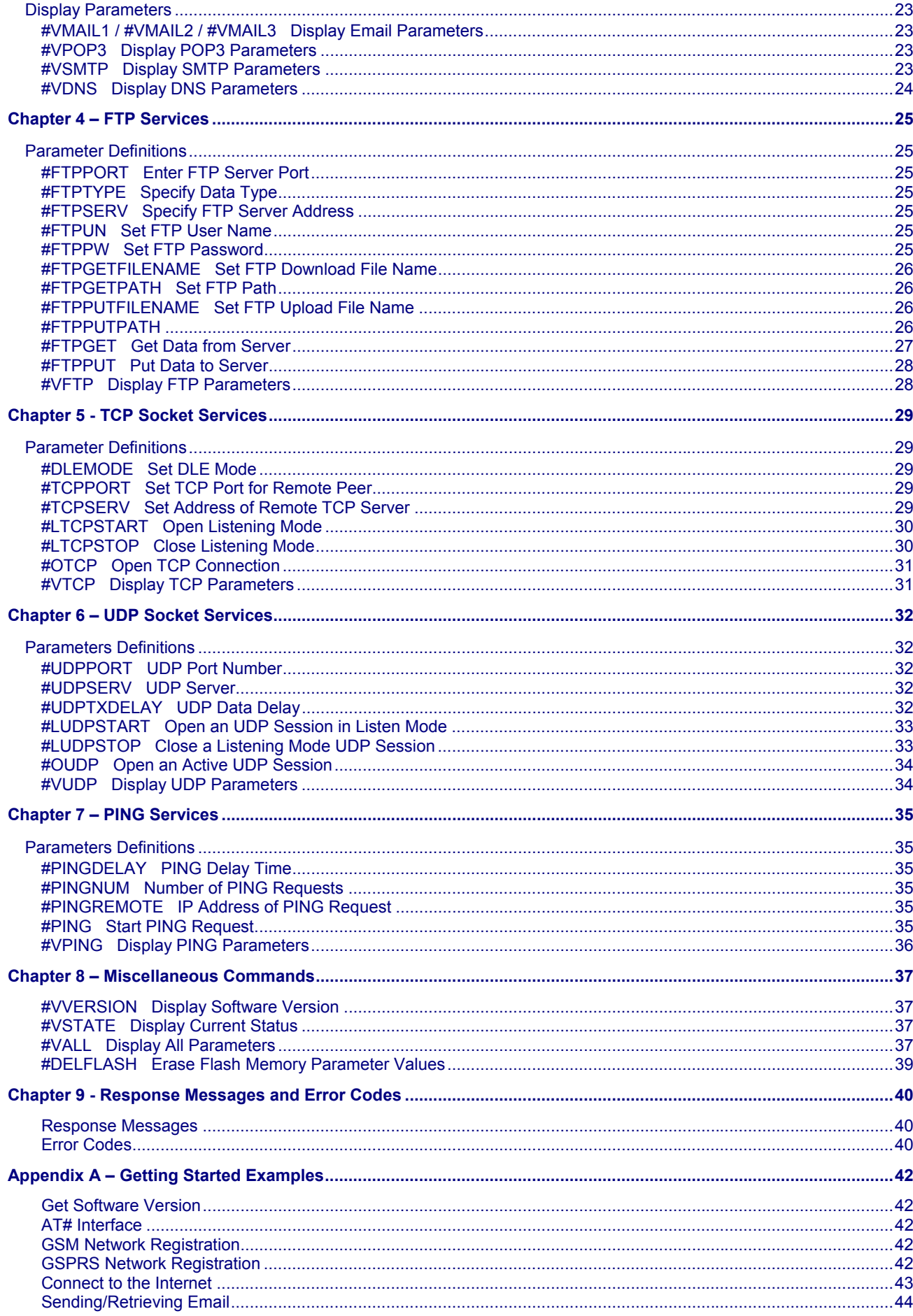

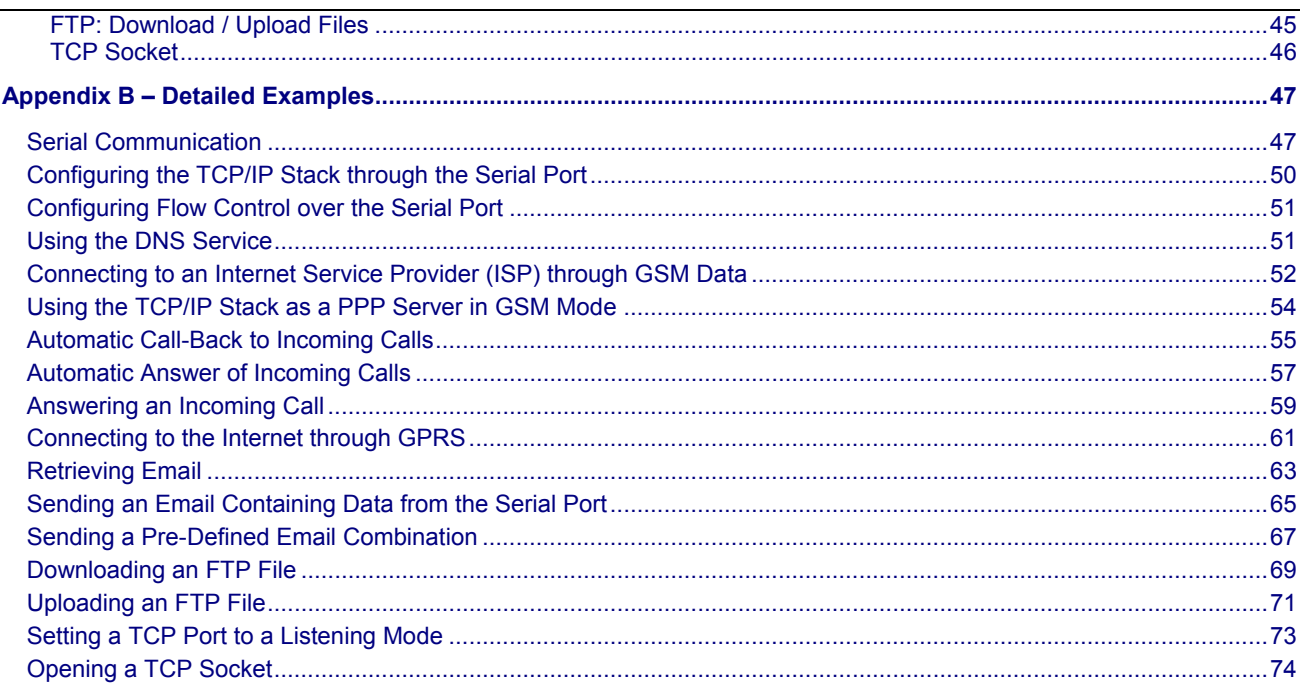

# **Chapter 1 - Introduction**

This document describes the AT parameters and command set available to configure and drive the TCP/IP stack and protocols available on wireless GSM/GPRS products that support IP connectivity.

TCP/IP features and protocols available:

- PPP
- **GPRS**
- ICMP
- DNS
- **SMTP**
- POP<sub>3</sub> • FTP
- 
- TCP socket

## **Definitions and Abbreviations**

**APN –** Access Point Name **<DLE> –** Escape Character **DNS –** Domain Name Server **<ETX> –** Escape Character **FTP –** File Transfer Protocol **GPRS –** General Packet Radio Service **GSM –** Global System for Mobile Communication **IP –** Internet Protocol **ISP –** Internet Service Provider **POP –** Post Office Protocol **PPP –** Point-to-Point Protocol **PSTN –** Public Switched Telephone Network **SMTP –** Simple Mail Transfer Protocol **Stack –** Low-Level Software **TCP –** Transmission Control Protocol

## **Presentation Rules**

In the following chapters, the AT commands are presented with as much precision as possible, through three paragraphs. **Description –** The Description paragraph provides general information about the AT command or response behavior. **Values -** The Values paragraph provides the parameter values for the AT commands and their corresponding responses. **Syntax –** The Syntax paragraph describes the way to use the command, the possible response or answers. Schemas are provided where necessary.

# **Chapter 2 – Dialing Services**

## **Parameter Definitions**

#### **#ANSWERMODE Set Answering Mode**

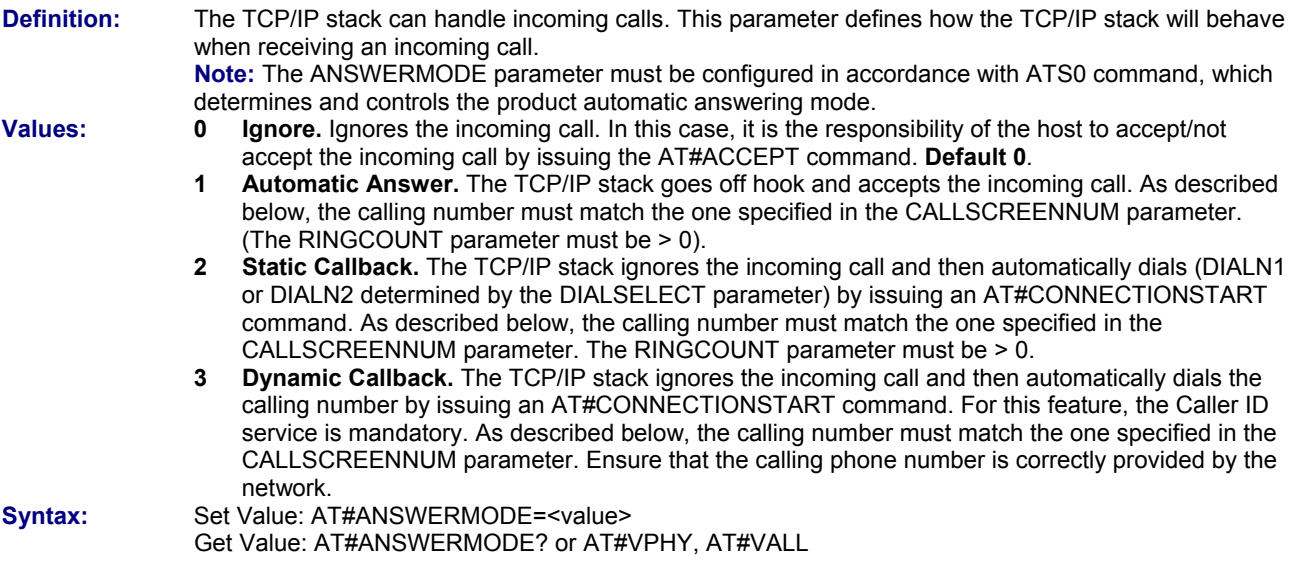

#### **#CALLBACKTIMER Set Automatic Call-Back Wait**

**Definition:** This parameter defines the number of seconds the TCP/IP stack will wait before an automatic call-back operation occurs after receiving an incoming call. It only applies when the ANSWERMODE parameter is set to an automatic call-back mode (value>1). This timer starts at the end of the ringing signal. **Values:** Integer between 2 and 255 inclusive. This timer is set in seconds. **Default 2**. **Syntax:** Set Value: AT#CALLBACKTIMER=<value> Get Value: AT#CALLBACKTIMER? or AT#VPHY, AT#VALL

#### **#CALLSCREENNUM Set Caller ID Service**

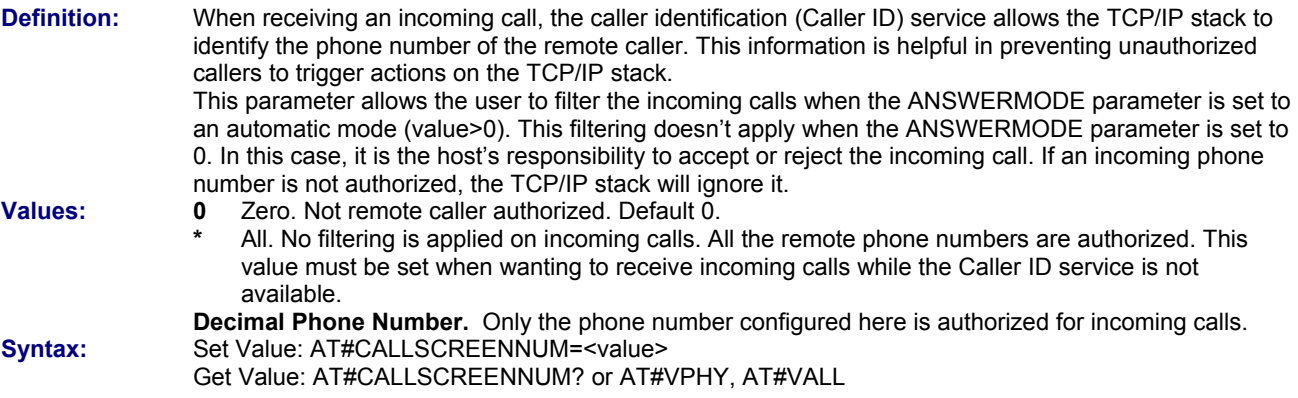

#### **#REDIALCOUNT Set Connection Attempts Allowed**

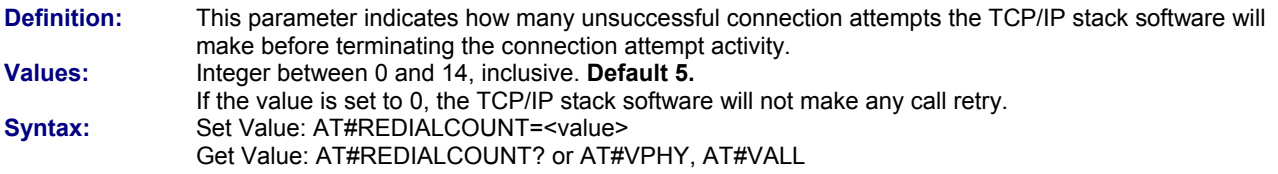

#### **#REDIALDELAY Set Call Retry Delay**

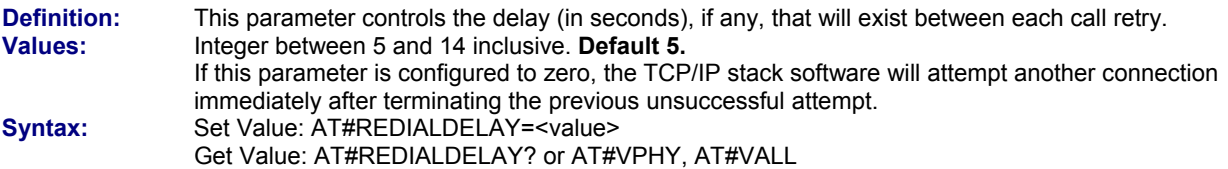

#### **#PHYTIMEOUT Set Inactivity Time**

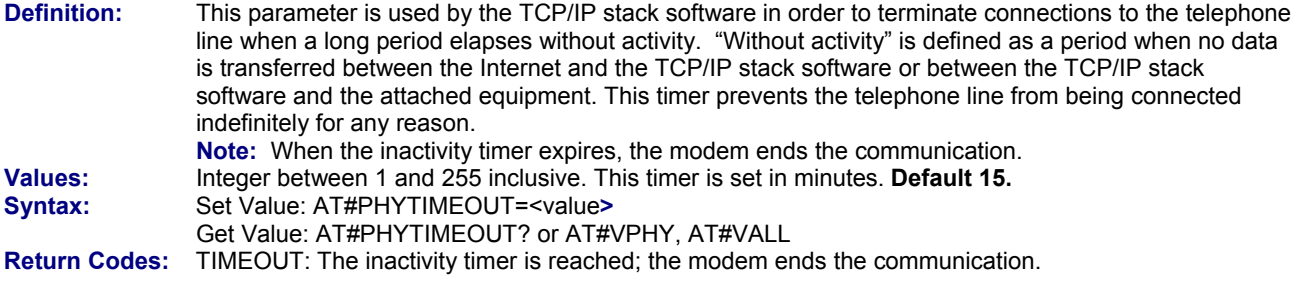

#### **#RINGCOUNT Set Number of Rings/Automatic Operation**

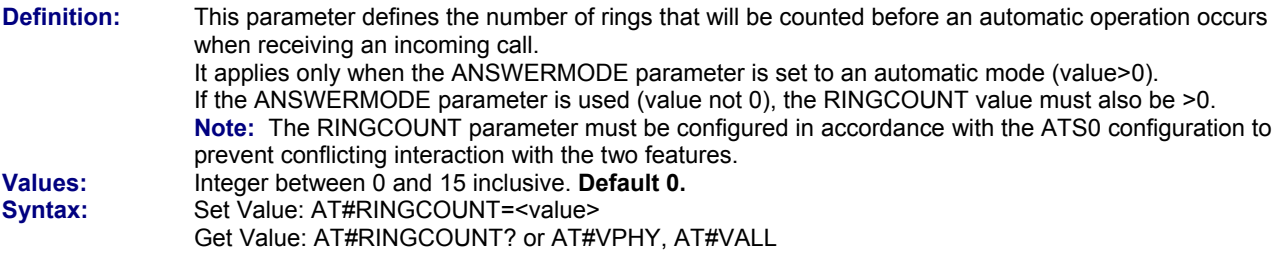

#### **#DIALN1 Set Primary Dial-Up Number**

**Definition:** This parameter is the primary dial-up phone number that will connect with the local ISP. Length depends on country. **Values:** Decimal phone numbers. **No default.**  Set Value: AT#DIALN 1=<value>

Get Value: AT#DIALN 1? or AT#VPHY, AT#VALL

#### **#DIALN2 Set Secondary Dial-Up Number**

**Definition:** This parameter is the secondary dial-up phone number that will connect with the local ISP. Length depends on country. **Values:** Decimal phone numbers. **No default. Syntax:** Set Value: AT#DIALN 2=<value> Get Value: AT#DIALN 2? or AT#VPHY, AT#VALL

#### **#DIALSELECT Set Internet Connection Number**

**Definition:** The value of this command determines the number called to establish an Internet connection. It configures the TCP/IP stack software to use the primary dial-up number or the secondary dial-up number. **Values: 1** Use primary dial-up number. **Default 1.** 

 **2** Use secondary dial-up number **Syntax:** Set Value: AT#DIALSELECT=<value> Get Value: AT#DIALSELECT? or AT#VPHY, AT#VALL

#### **#ISPPW Set ISP Password**

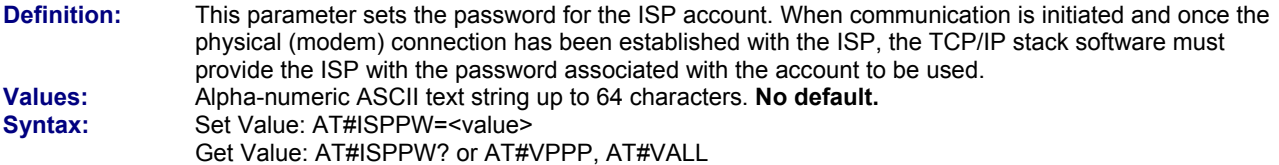

#### **#ISPUN Set ISP User Name**

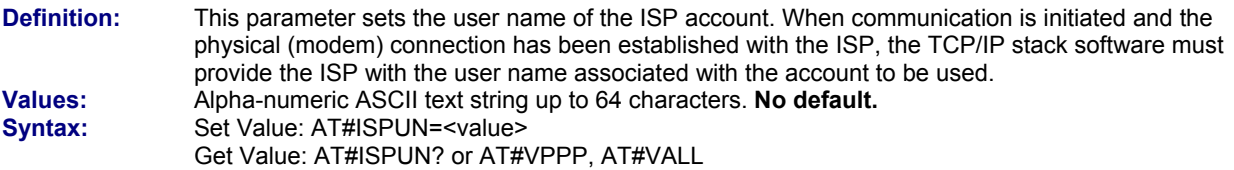

#### **#PPPMODE Set TCP/IP Behavior**

**Definition:** The TCP/IP stack can manage the access layer in different ways. This parameter selects the way the TCP/IP stack must run once the physical is layer successfully established. **Values:** Integer between 0 and 4 inclusive.

- **0 Modem.** The TCP/IP stack behaves as a standard modem. The data is sent/received to/from a remote standard modem in a point-to-point connection. No IP/PPP stack is running.
- **1 Standard PPP.** The TCP/IP stack behaves as a PPP client for outgoing calls and as a PPP server for incoming calls. **Default 1.**
- **2 Reverse PPP.** The TCP/IP stack behaves as a PPP server for outgoing calls and as a PPP client for incoming calls.
- **3 PPP client only.** The TCP/IP stack always behaves as a PPP client for both outgoing and incoming calls.
- **4 PPP server only.** The TCP/IP stack always behaves as a PPP server for both outgoing and incoming calls.
- **9 Specific.** This case is reserved for specific behavior.
- Syntax: Set Value: AT#PPPMODE=<value>

Get Value: AT#PPPMODE? or AT#VPPP, AT#VALL

#### **#PPPMYIP Sets IP Address When Using PPP**

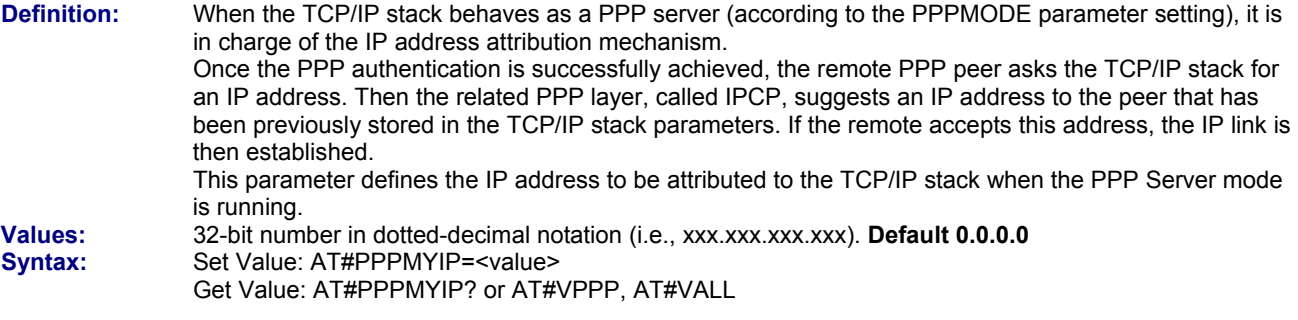

### **#PPPPEERIP Sets IP Address for Remote PPP**

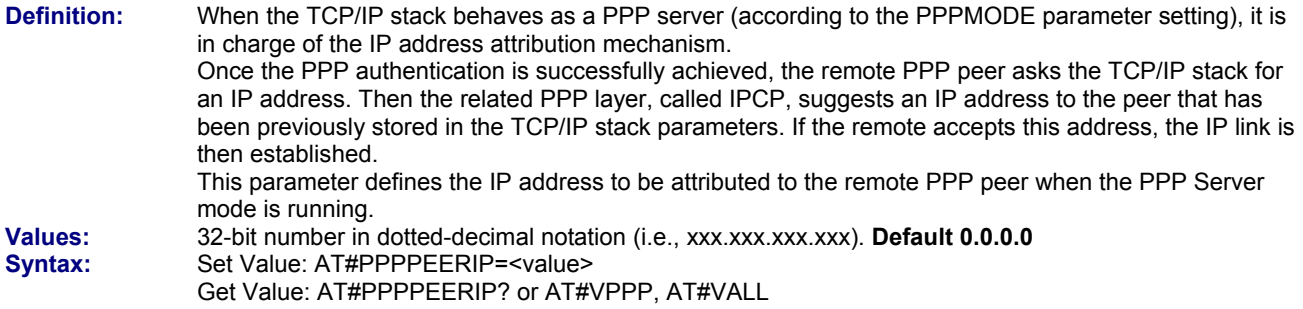

#### **#PPPSERVUN Sets User Name for Remote PPP Client**

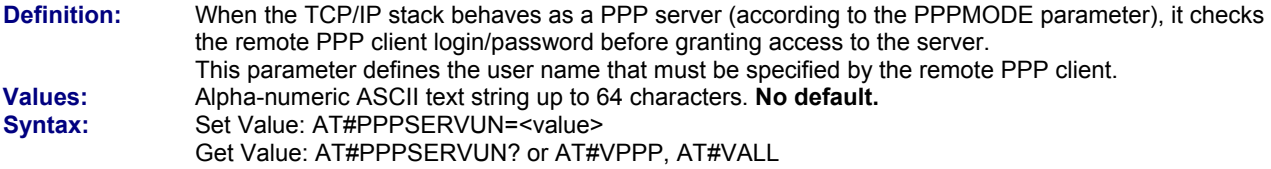

#### **#PPPSERVPW Sets Remote PPP Client Password**

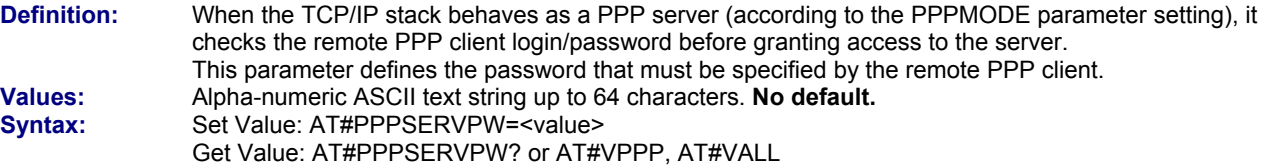

#### **#APNPW Sets Access Point Name Password**

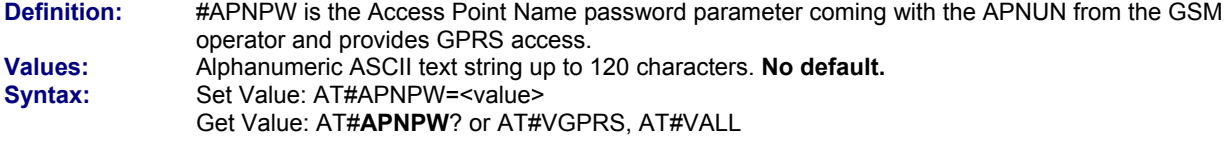

#### **#APNSERV Sets Access Point Name**

**Definition:** #APNSERV is the Access Point Name parameter coming from the GSM operator for providing GPRS access. **Values:** Alphanumeric ASCII text string up to 120 characters. **No default.**

**Syntax:** Set Value: AT#APNSERV=<value>

#### Get Value: AT#APNSERV? or AT#VGPRS, AT#VALL

#### **#APNUN Sets Access Point User Name**

**Definition:** #APNUN is the Access Point Name User Name parameter coming with the APNPW from the GSM operator for providing GPRS access. **Values:** Alphanumeric ASCII text string up to 120 characters. **No default. Syntax:** Set Value: AT#APNUN=<value> Get Value: AT#APNUN? or AT#VGPRS, AT#VALL

#### **#GPRSCID Sets PDP Context Identifier**

**Definition:** #GPRSCID is the PDP context identifier which specifies a particular PDP context definition. This parameter is local and may be used in other PDP context-related commands. **Values:** Numeric between 1 and 4 inclusive. **Default 1. Syntax:** Set Value: AT#GPRSCID=<value>

Get Value: AT#GPRSCID? or AT#VGPRS, AT#VALL

#### **#GPRSMODE Activates Switching Between GSM and GPRS**

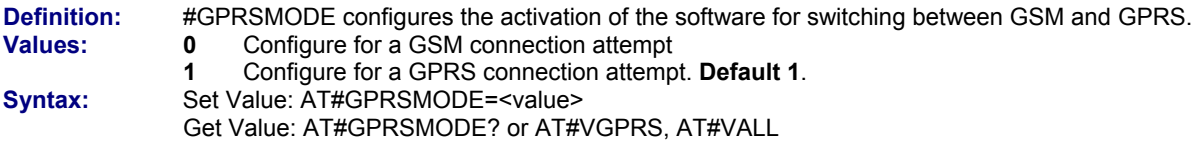

# **Incoming Call Management**

#### **#ACCEPT Answer Incoming Call**

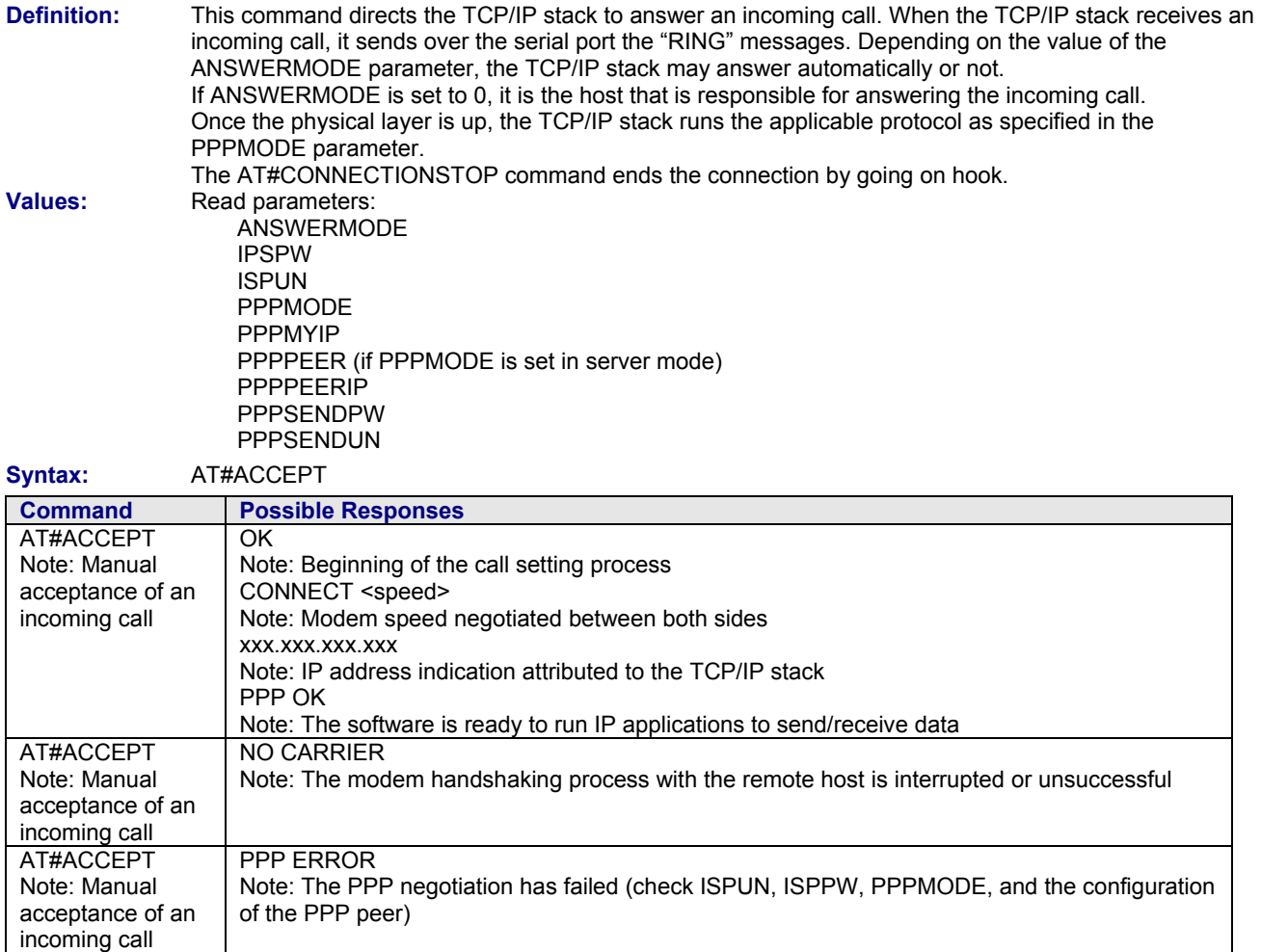

## **#CONNECTIONSTOP Stop Communication**

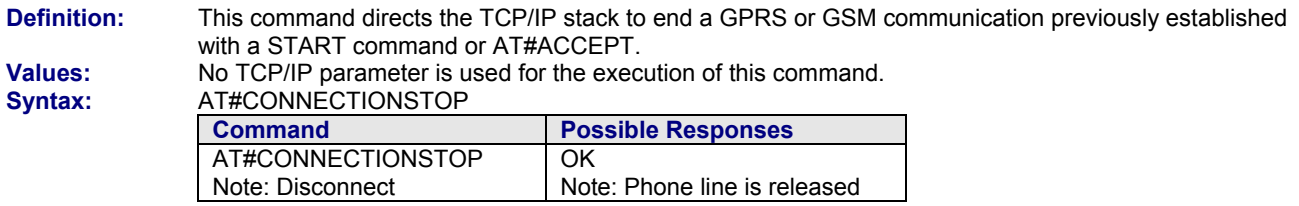

## **#CONNECTIONSTART Start Communication**

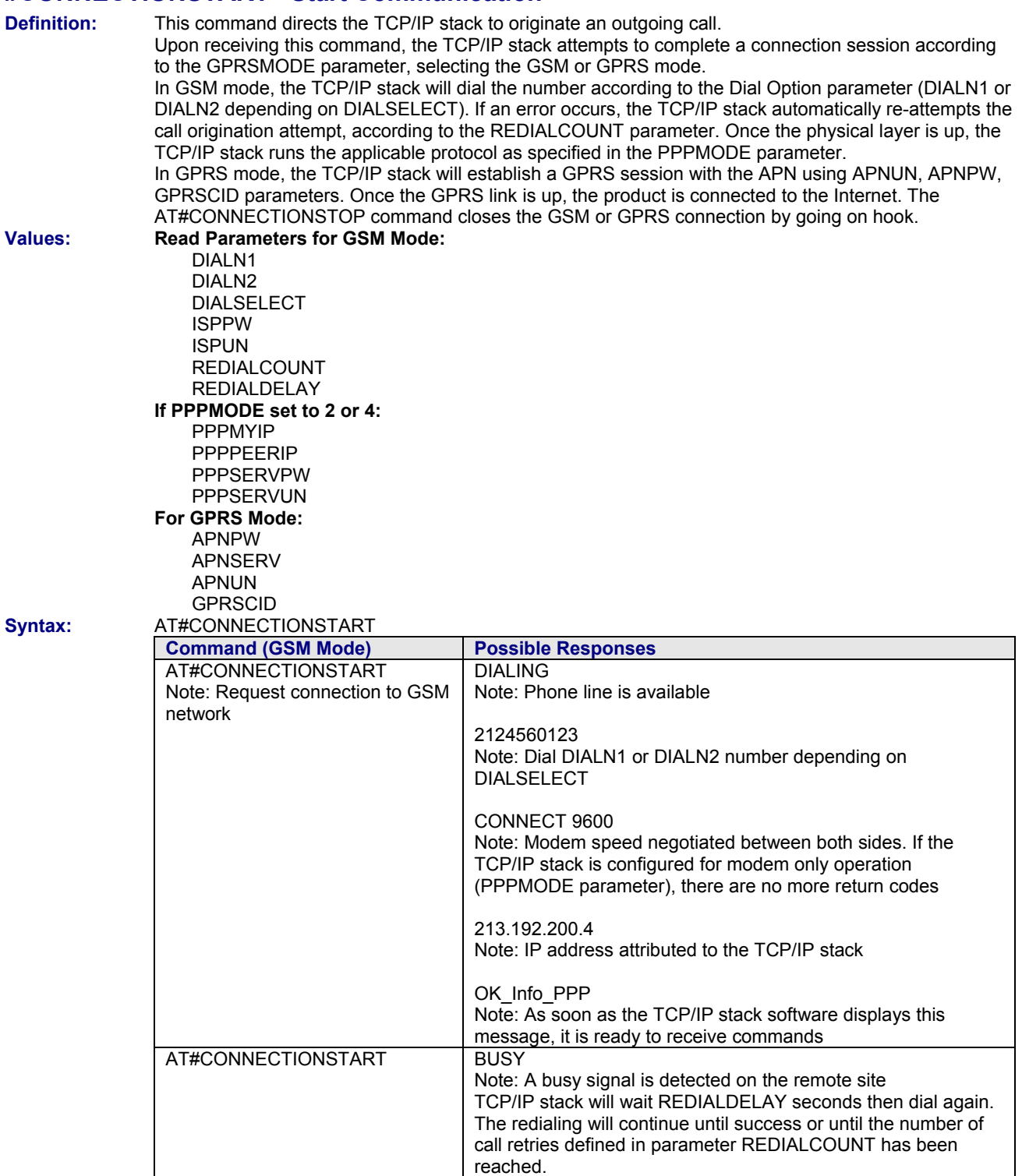

## **GSM Mode for AT#CONNECTIONSTART - continued**

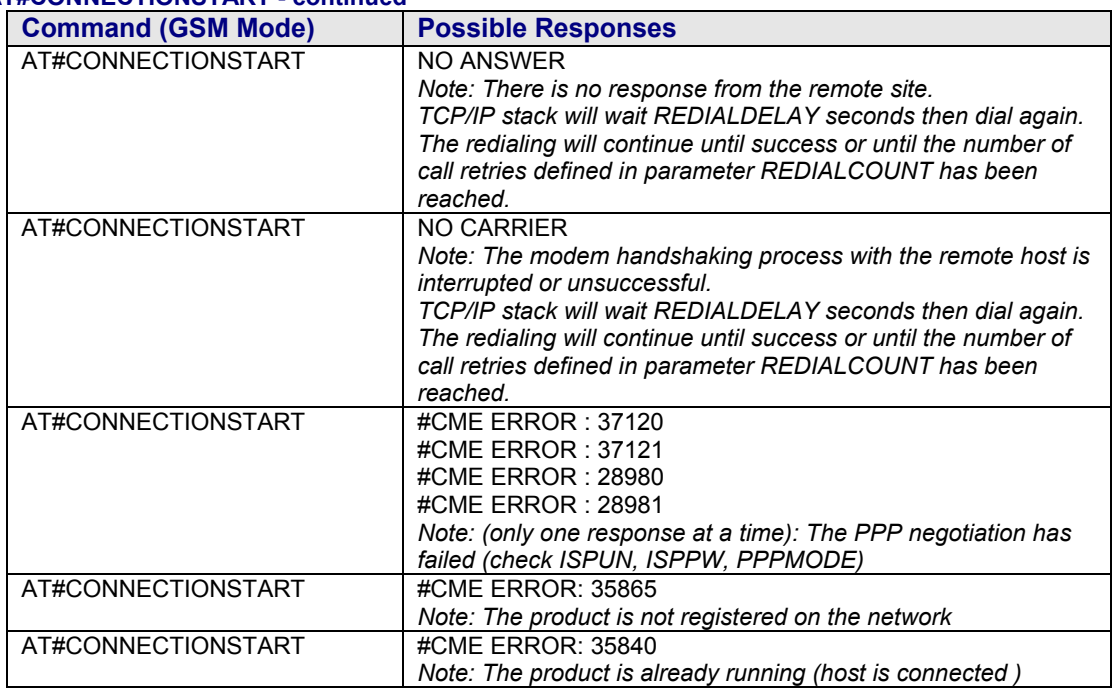

#### **GPRS Mode**

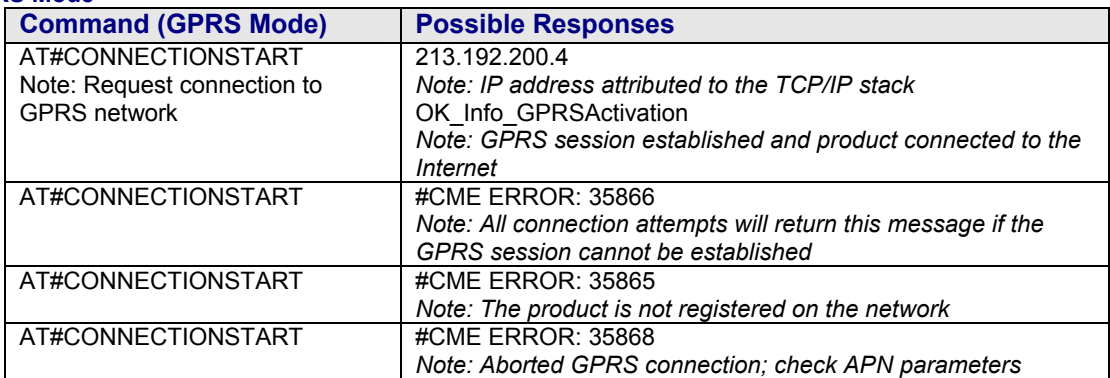

## **Display Parameters**

### **#DISPLAYIP Display IP Addresses**

**Definition:** This command allows the attached host to view the attributed IP addresses that have been attributed during the IPCP phase of the PPP negotiation. Both local and remote PPP peer IP addresses are displayed. This command should be issued only once the PPP OK message has been received from the TCP/IP stack.

**Values:** Read Parameters:

PPPMYIP PPPPEERIP

**Syntax:** AT#DISPLAYIP

#### **GSM Mode**

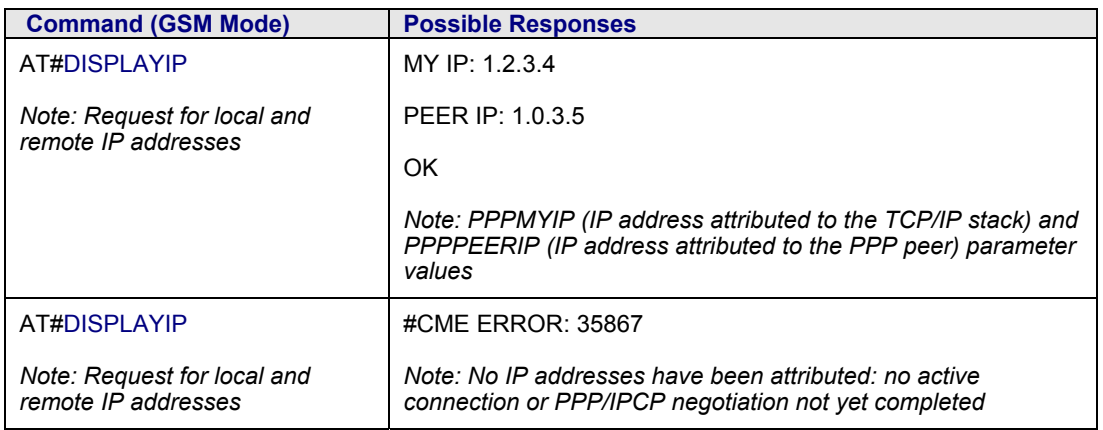

#### **GPRS Mode**

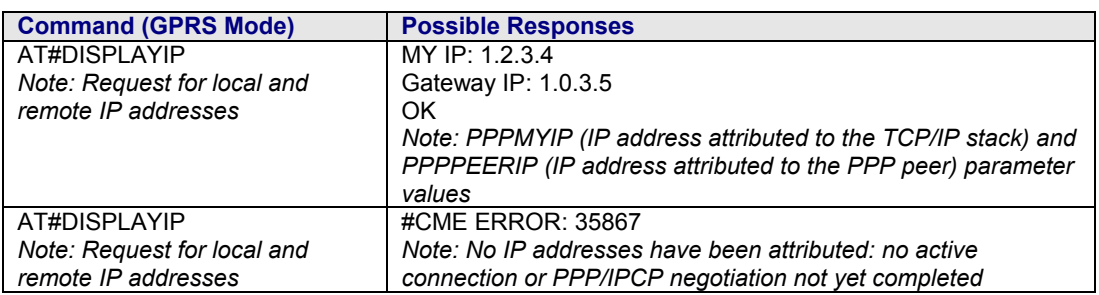

#### **#VPPP Display PPP Parameters**

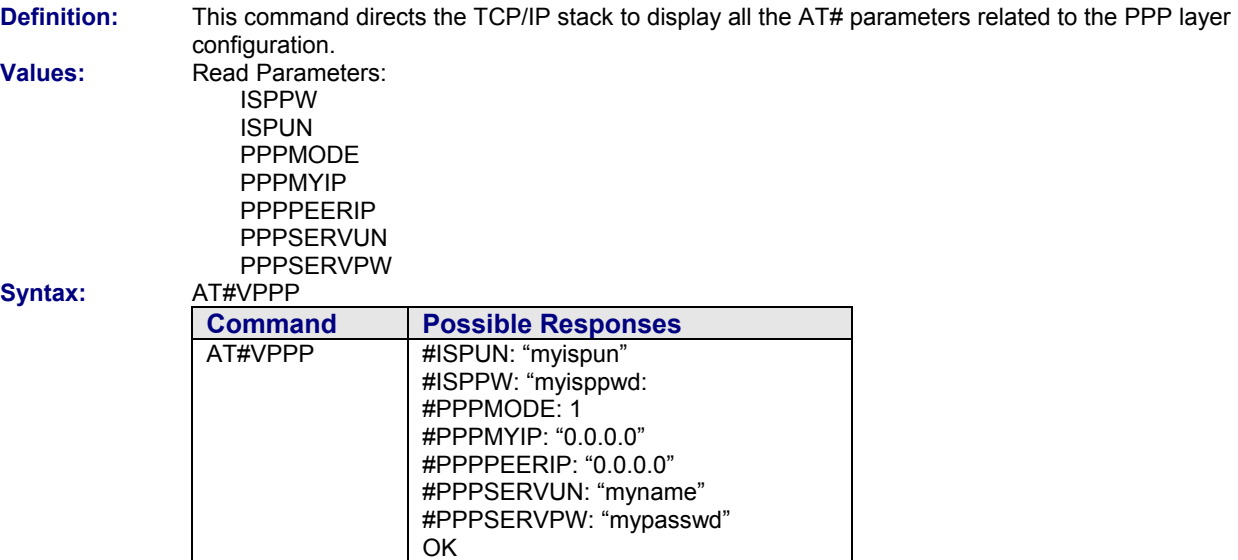

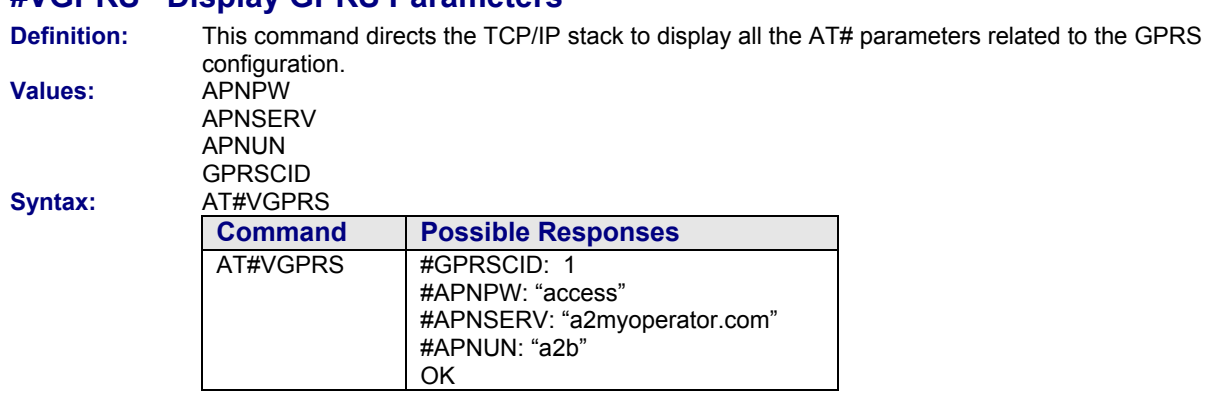

### **#VGPRS Display GPRS Parameters**

## **#VPHY Display Physical Parameters**

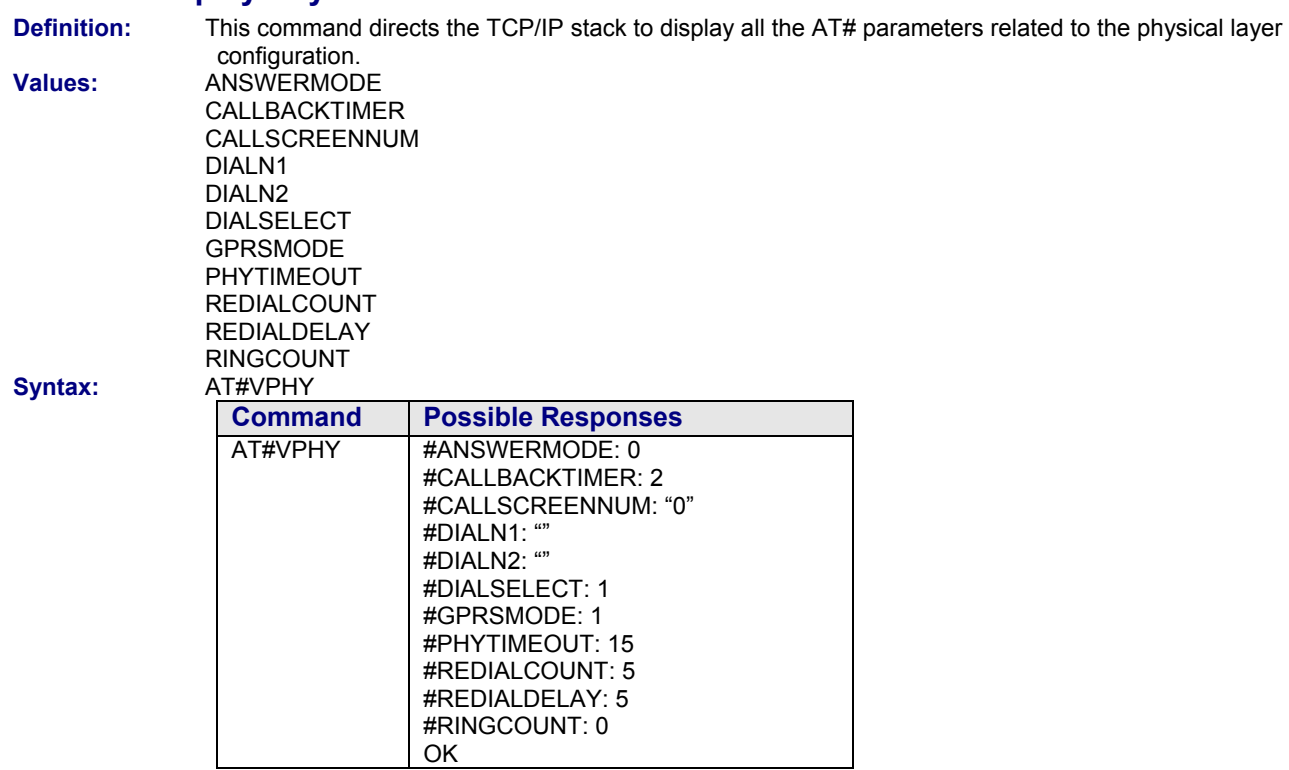

# **Chapter 3 – SMTP/POP3 Email Services**

## **Parameter Definitions**

#### **#SENDERNAME Set Sender Name**

**Definition:** The sender's literal name (different from the SENDERADDR parameter, which is the sender's email address). This parameter will appear in the header of the email sent by the TCP/IP stack software, in the field: "From:" **Values:** Alphanumeric ASCII text string up to 120 characters. The address must be provided in literal format (for instance, "machine 245"). **No default. Syntax:** Set Value: AT#SENDERNAME=<value> Get Value: AT#SENDERNAME? or AT#VSMTP, AT#VALL

#### **#SENDERADDR Set Sender Address**

**Definition:** To send emails, the TCP/IP stack software must know the email address of the sender. The "sender" is the email identification of the hardware platform itself or the optional attached equipment. This email address will appear in the header of the email sent by the TCP/IP stack software, in the field "From:" **Values:** Alphanumeric ASCII text string up to 120 characters. The address must be provided in literal format (for instance xxxxxxx@web.zyx). **No default.**

#### **#CCREC1 / CCREC2 / CCREC3 Set Additional Recipient CC**

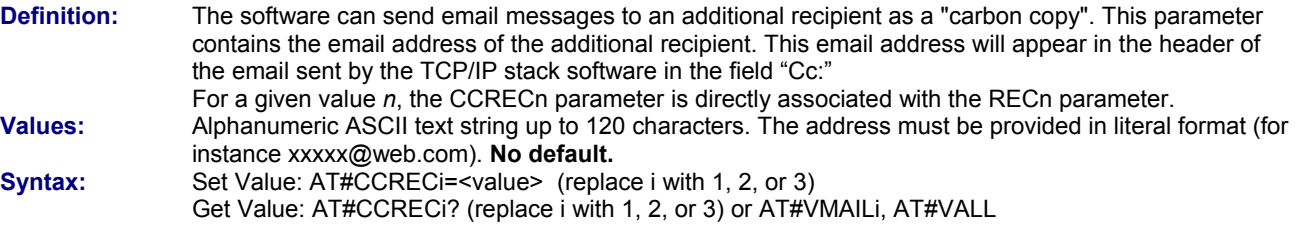

#### **#DOMAIN Set Domain Name of the Sender**

**Definition:** When sending an email message, the TCP/IP stack software must provide the SMTP server with the domain name of the sender. In some cases, this domain name may be different from the domain name included in the sender's email address. **Values:** Alphanumeric ASCII text string up to 120 characters. **No default.**

**Syntax:** Set Value: AT#DOMAIN=<value> Get Value: AT#DOMAIN? or AT#VSMTP, AT#VALL

#### **#REC1, REC1ADD / REC2, REC2ADD / REC3, REC3ADD Set Email Address**

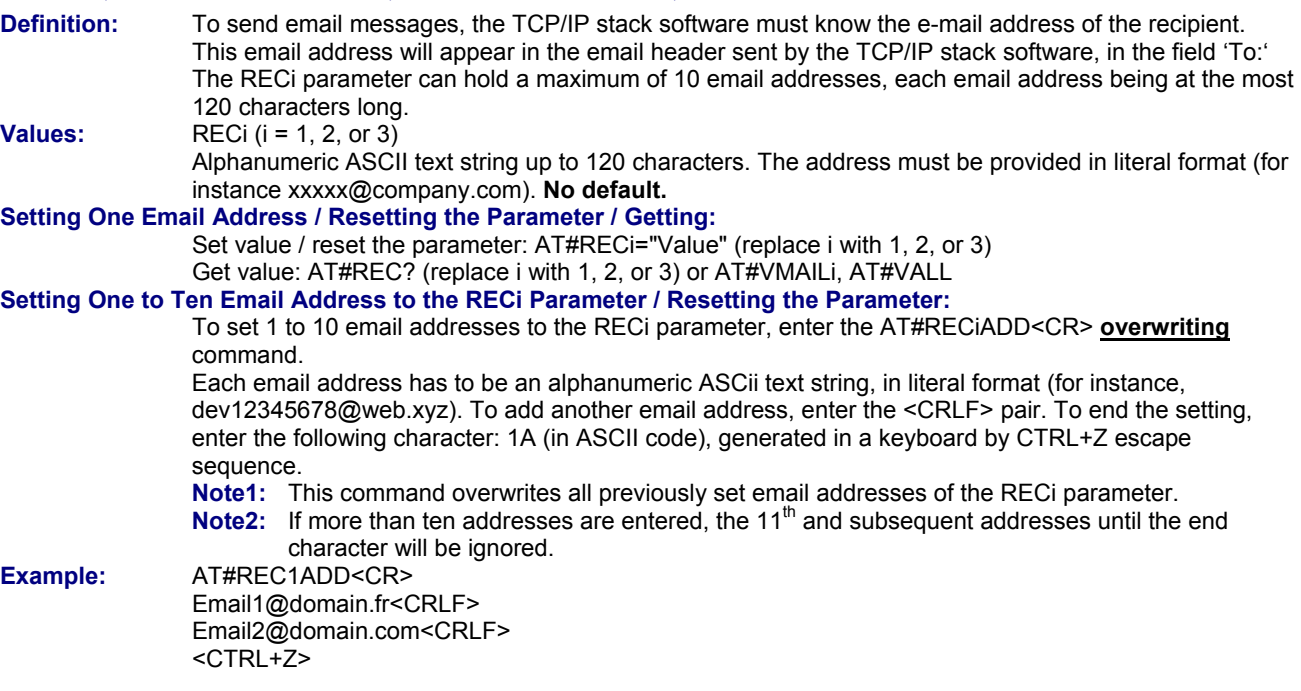

#### **#SUBJ1 / SUBJ2 / SUBJ3 Set Email Pre-Defined Subject Text**

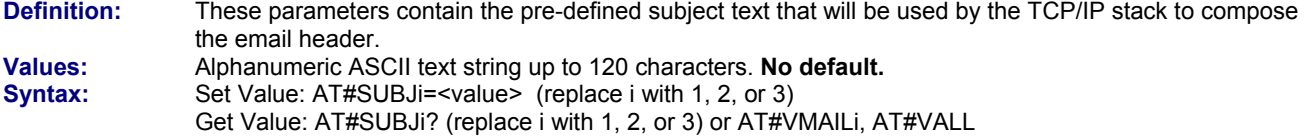

#### **#BODY1 / BODY2 / BODY3 Set Pre-Defined Email Combinations**

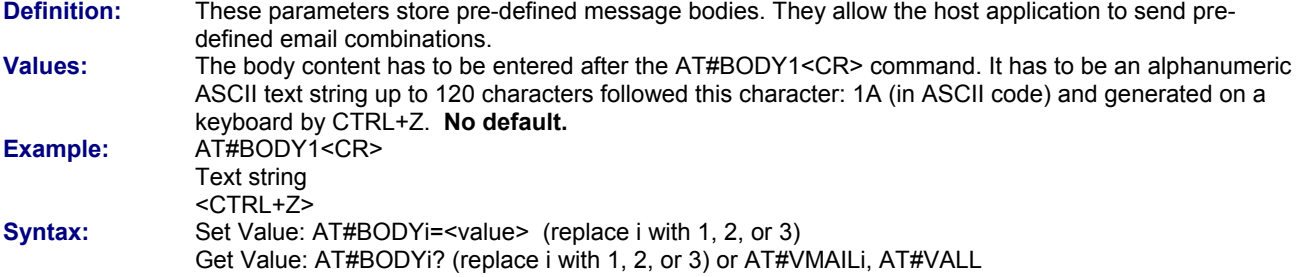

#### **#POP3HEADERMODE Send/Do Not Send POP3 Header**

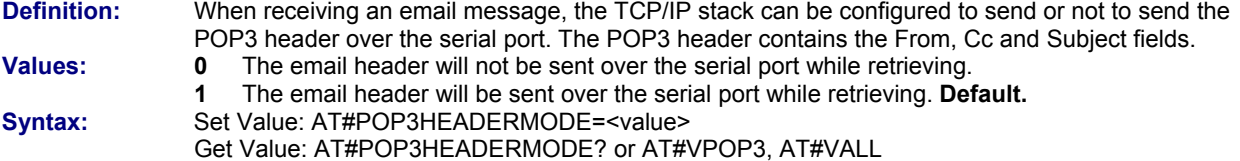

#### **#POP3PORT Set POP3 Server**

**Definition:** To reach the POP3 server, the TCP/IP stack software must know the port of the POP3 server used for retrieving email.  **Note:** This parameter should be changed only by your network administrator since it depends on network infrastructure configuration including firewalls, proxy or specific TCP port translation settings. **Values:** 5 digits (each digit between 0 and 9 inclusive). Note that numbers above 65,535 are illegal as the port identification fields are 16 bits long in the TCP header. **Default 110. Syntax:** Set Value: AT#POP3PORT=<value> Get Value: AT#POP3PPORT? or AT#VPOP3, AT#VALL

#### **#POP3PW Set POP3 Password**

**Definition:** Password for POP3 account. To retrieve email messages sent to a specified email address, the TCP/IP stack software must know the POP3 password that has been set for that email account. **Values:** Alphanumeric ASCII text string up to 64 characters. **No default. Syntax:** Set Value: AT#POP3PW=<value> Get Value: AT#POP3PW? or AT#VPOP3, AT#VALL

#### **#POP3SERV Set POP3 Address**

**Definition:** To retrieve email messages, the TCP/IP stack software must know the address of the POP3 server that is to be used. The POP3 server must be the one where the specified email account is hosted (which is not necessarily maintained by the local ISP).

**Values:** 32-bit number in dotted-decimal notation (i.e., xxx.xxx.xxx.xxx) or

 Alphanumeric ASCII text string up to 120 characters if DNS is available. **No default. Syntax:** Set Value: AT#POP3SERV=<value>

Get Value: AT#POP3SERV? or AT#VPOP3, AT#VALL

#### **#POP3UN Set POP3 User Name**

**Definition:** User name for POP3 account. To retrieve email messages sent to a specified email address, the TCP/IP stack software must know the POP3 user name that has been set for that email account. **Values:** Alphanumeric ASCII text string up to 64 characters. **No default. Syntax:** Set Value: AT#POP3UN=<value> Get Value: AT#POP3UN? or AT#VPOP3, AT#VALL

#### **#SMTPPORT Set SMTP Server Port**

**Definition:** To reach the SMTP server, the TCP/IP stack software must know the port of the SMTP server used for sending email.  **Note:** This parameter should be changed only by your network administrator since it depends on network infrastructure configuration including firewalls, proxy or specific TCP port translation settings. **Values:** From 1 to 5 digits (each digit between 0 and 9 inclusive). Note that numbers above 65,535 are illegal as the port identification fields are 16 bits long in the TCP header. **Default 25. Syntax:** Set Value: AT#SMTPPORT=<value> Get Value: AT#SMTPPORT? or AT#VSMTP, AT#VALL

#### **#SMTPPW Set SMTP Password**

**Definition:** To send email messages, some SMTP servers are using an authentication process. In these cases, the TCP/IP stack software will provide the SMTP password (associated to the SMTP user name) for the email sending process. If this parameter is an empty string, the authentication mode is inactive. If both this parameter and the SMTPUN parameter are not empty, the authentication mode is active. **Values:** Alphanumeric ASCII text string up to 64 characters. **No default. Syntax:** Set Value: AT#SMTPPW=<value> Get Value: AT#SMTPPW? or AT#VSMTP, AT#VALL

#### **#SMTPSERV Set SMTP Server Address**

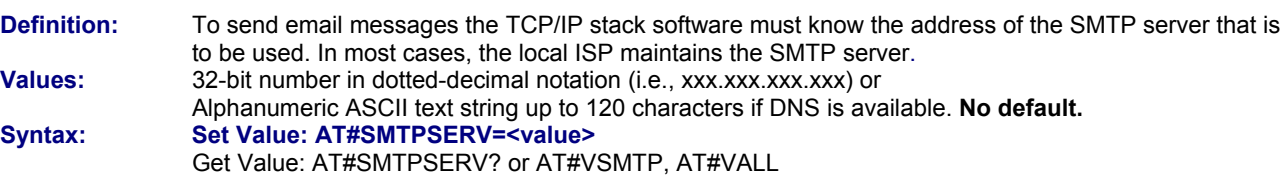

#### **#SMTPUN Set SMTP User Name**

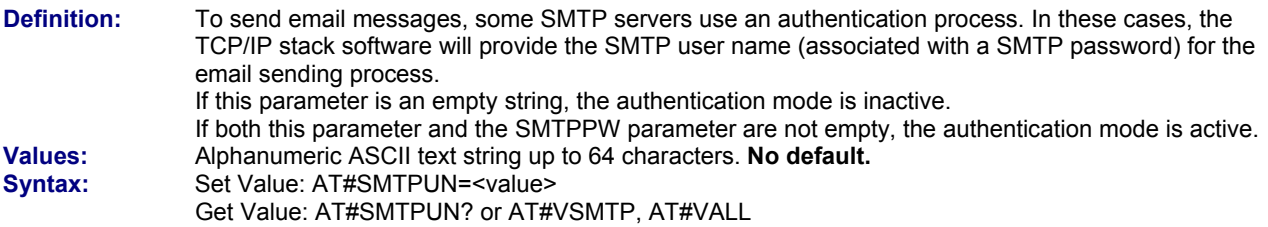

#### **#DNSSERV1 Set DNS Server IP Address**

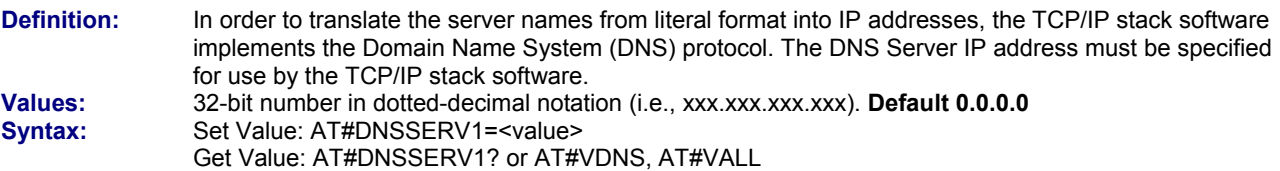

### **#DNSSERV2 Set Secondary DNS Server**

**Definition:** In order to translate the server names from literal format into IP addresses, the TCP/IP stack software implements the Domain Name System (DNS) protocol. The DNS Server IP address has to be specified for use by the TCP/IP stack software. This secondary DNS server is used in the case where the primary DNS server does not respond to a request. **Values:** 32-bit number in dotted-decimal notation (i.e., xxx.xxx.xxx.xxx). **Default 0.0.0.0**<br> **Syntax:** Set Value: AT#DNSSERV2=<value> Set Value: AT#DNSSERV2=<value> Get Value: AT#DNSSERV2? or AT#VDNS, AT#VALL

#### POP3 server list. Once an IP link is established, the attached host can retrieve an email message at any time (except when the TCP/IP stack software is already in a process using TCP resources). This command is similar to a "check email box" feature issued by a standard messaging client on a PC. **Values:** Read Parameters: POP3HEADERMODE POP3PORT POP3UN POP3PW POP3SERV **Syntax:** AT#GETMAIL **Possible Responses** AT#GETMAIL Note: Retrieve mail OK\_Info\_Mail <mail content> **Notes:** This message is issued when one email message is located in the specified POP3 mailbox. Depending on the POP3HEADERMODE parameter, the TCP/IP stack sends the email header over the serial port to the attached host. The (CR)(LF)(.)(CR)(LF) sequence finally indicates the end of the email body. AT#GETMAIL | OK Info\_NoMail **Note:** There is no email to retrieve in the POP3 mailbox. AT#GETMAIL | #CME ERROR: 38027 **Notes:** The address of the POP3 server has not been resolved by the secondary DNS server. TCP/IP stack is not able to reach the primary and secondary DNS servers or a wrong POP3 server address has been filled in. AT#GETMAIL #CME ERROR: <value> **Notes:** An error has occurred during the communication with the remote POP3 server. It may also happen during the data transfer after the MAIL message. In this case, it is preceded by a (CR)(LF)(.)(CR)(LF) sequence. This error can be due to one of the following reasons: - The DNS servers are not able to resolve the POP3 server address - The POP3 server is temporarily out of service - The authentication (POP3UN, POP3PW) is not valid See section ' Response messages and error codes'.

**Definition:** This command allows the attached host to direct the TCP/IP stack to retrieve the first mail present in the

### **#GETMAIL Retrieve Host Mail**

### **#SENDMAIL1 / #SENDMAIL2 / #SENDMAIL3 Send Mail**

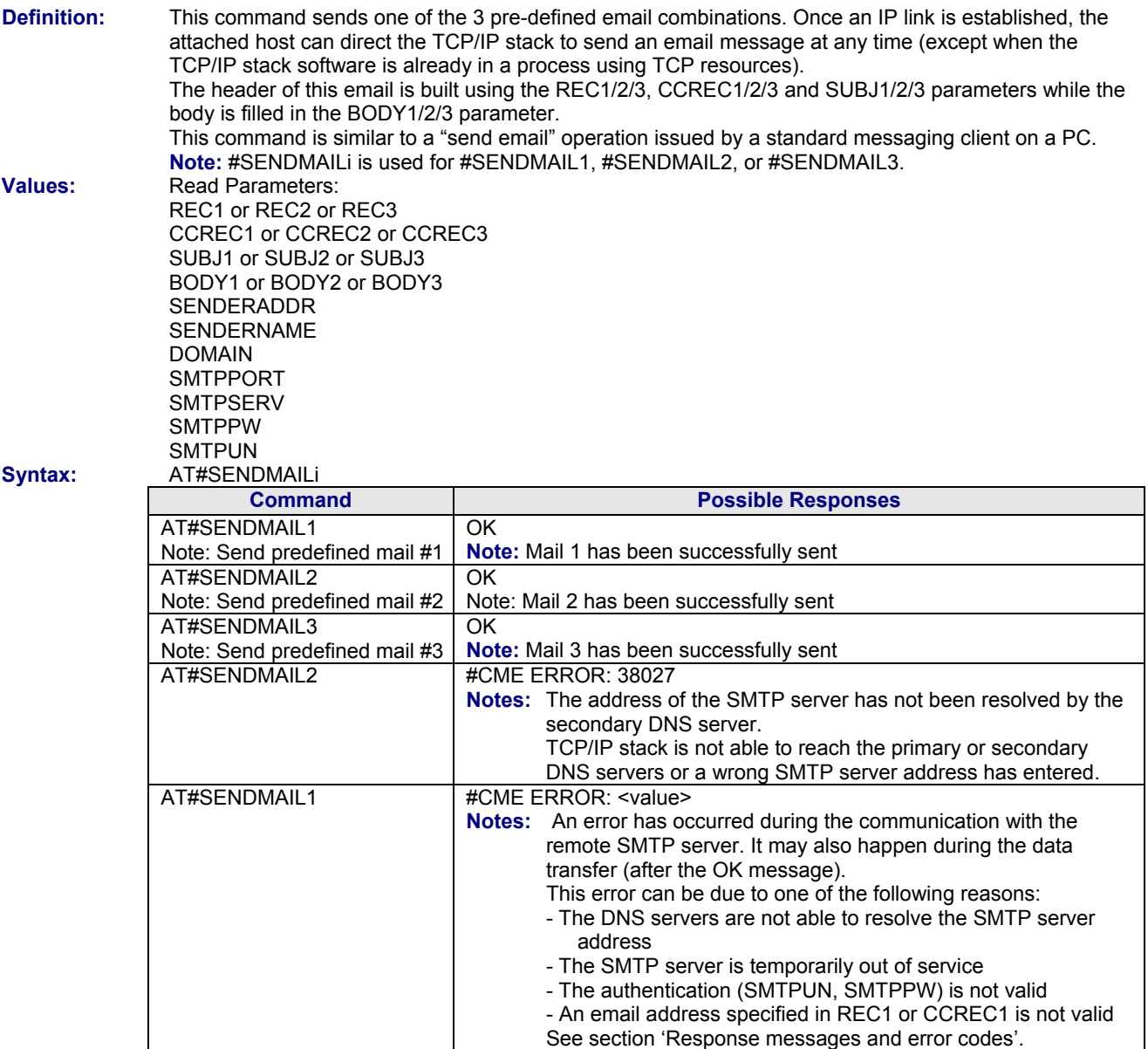

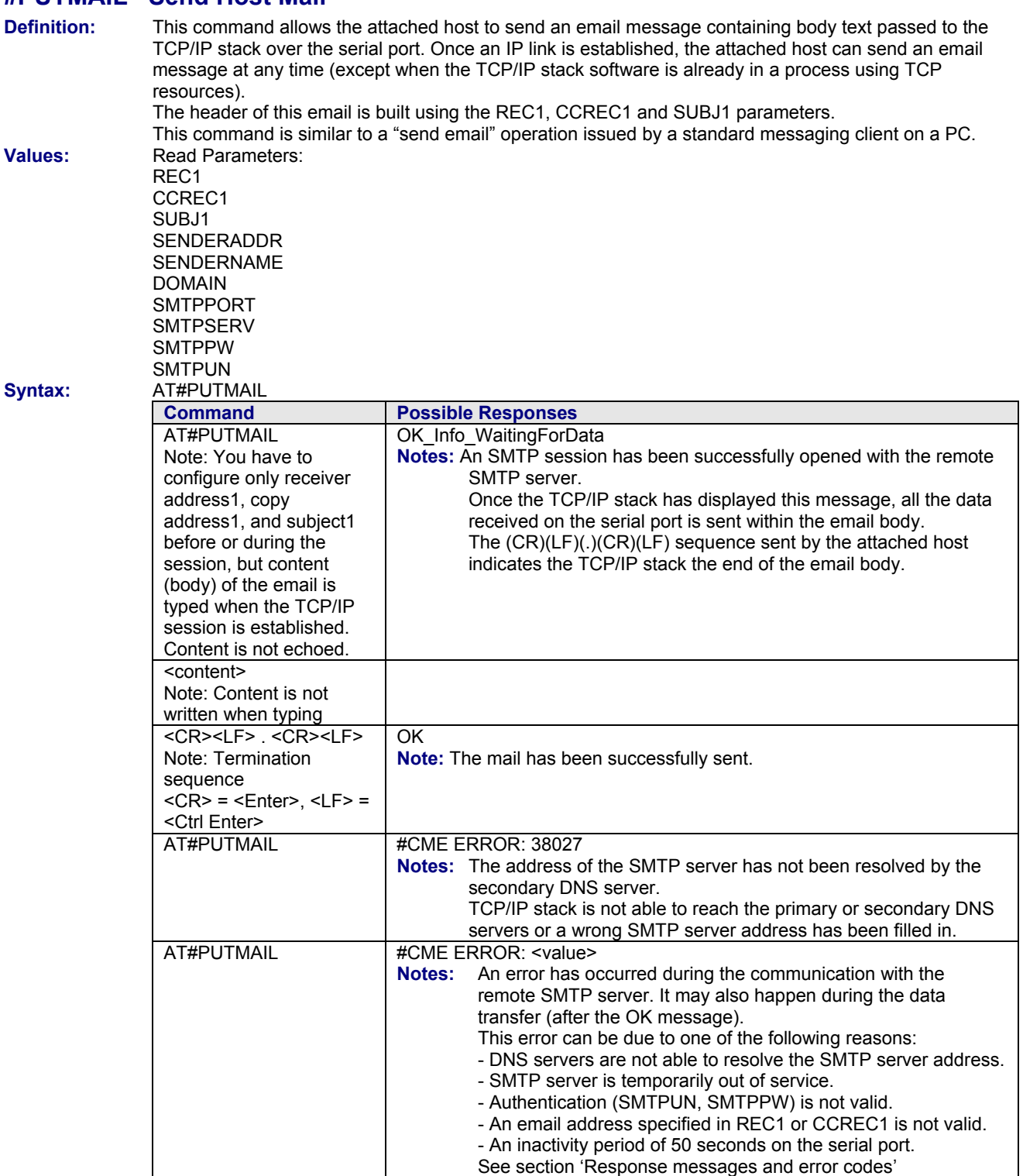

### **#PUTMAIL Send Host Mail**

# **Display Parameters**

#### **#VMAIL1 / #VMAIL2 / #VMAIL3 Display Email Parameters**

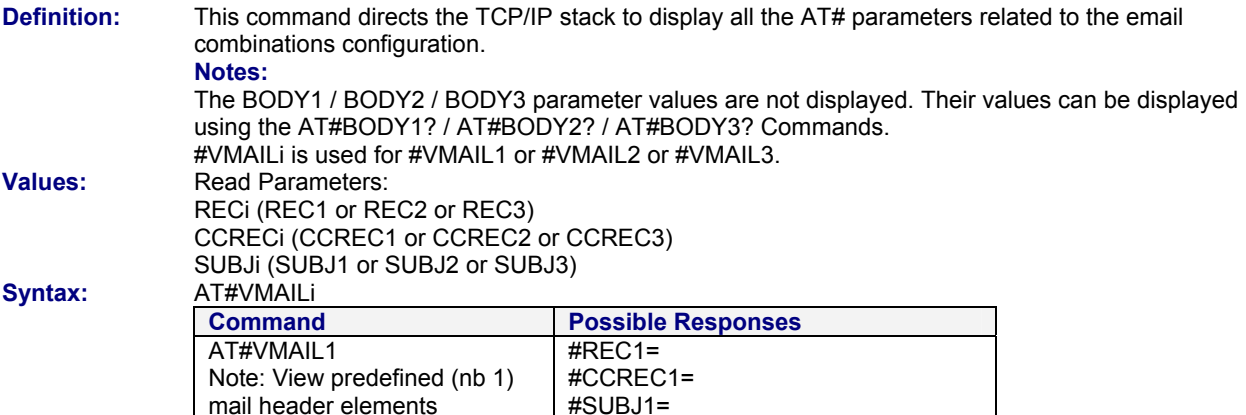

OK

### **#VPOP3 Display POP3 Parameters**

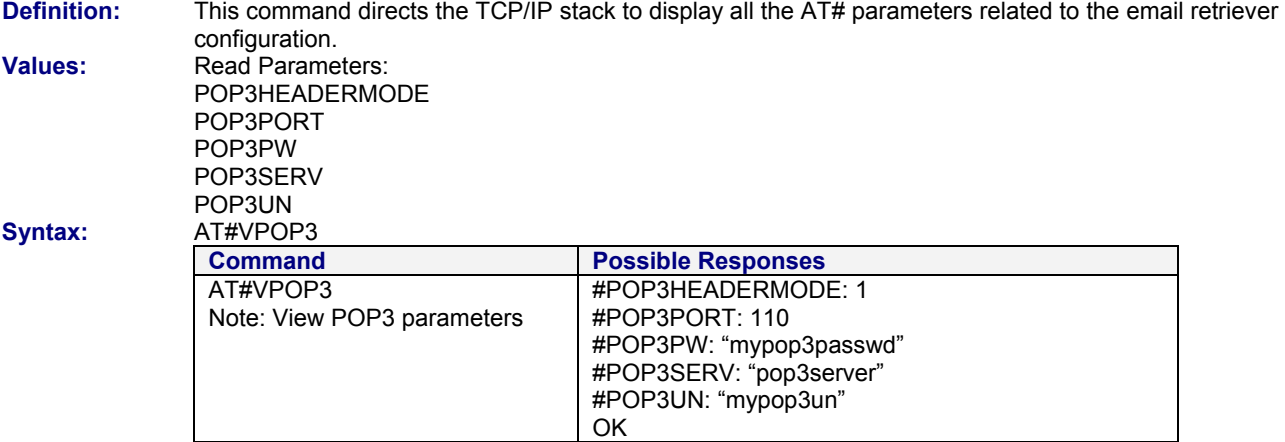

### **#VSMTP Display SMTP Parameters**

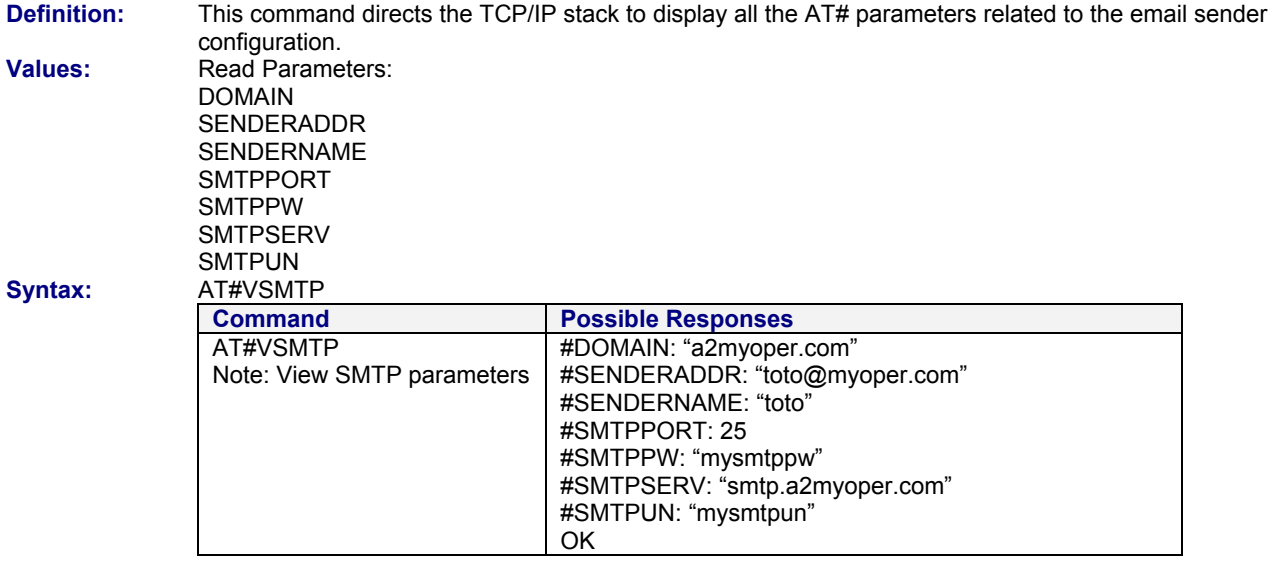

## **#VDNS Display DNS Parameters**

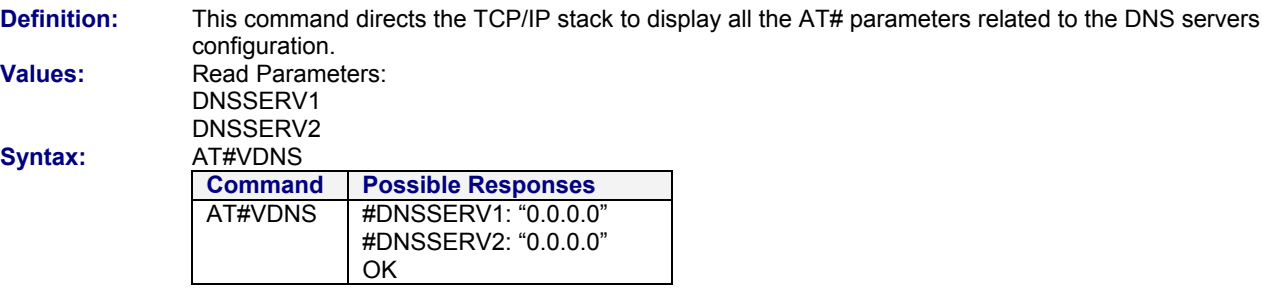

# **Chapter 4 – FTP Services**

## **Parameter Definitions**

#### **#FTPPORT Enter FTP Server Port**

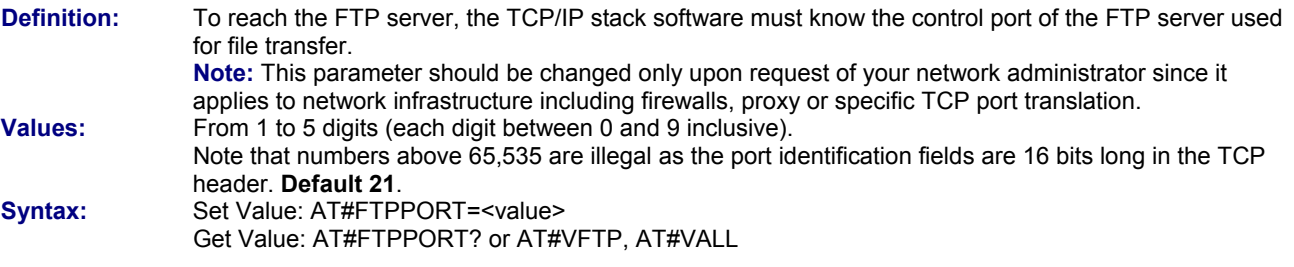

#### **#FTPTYPE Specify Data Type**

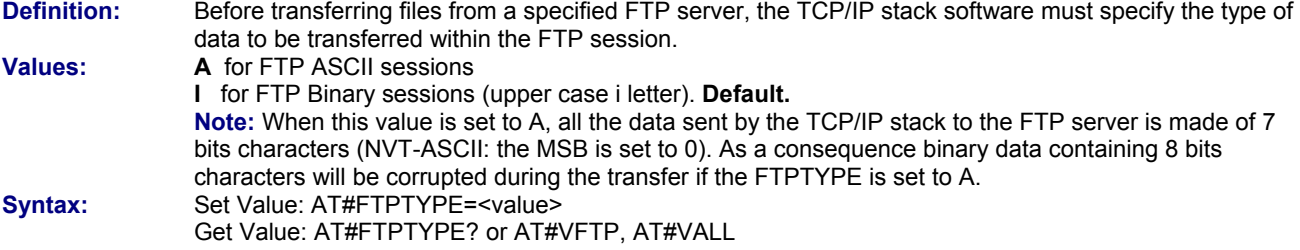

#### **#FTPSERV Specify FTP Server Address**

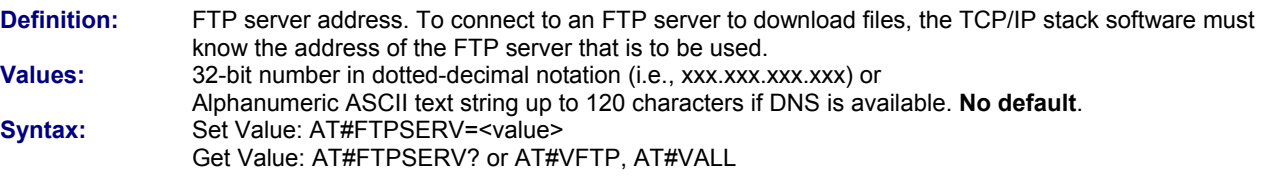

#### **#FTPUN Set FTP User Name**

**Definition:** Before transferring files from a specified FTP server, the TCP/IP stack software must open an FTP session using a valid FTP user name. **Values:** Alphanumeric ASCII text string up to 64 characters. **No default**. Set Value: AT#FTPUN=<value>

Get Value: AT#FTPUN? or AT#VFTP, AT#VALL

#### **#FTPPW Set FTP Password**

**Definition:** Before transferring files from a specified FTP server, the TCP/IP stack software must open an FTP session using a valid FTP password. **Values:** Alphanumeric ASCII text string up to 64 characters. **No default**. **Syntax:** Set Value: AT#FTPPW=<value> Get Value: AT#FTPPW? or AT#VFTP, AT#VALL

#### **#FTPGETFILENAME Set FTP Download File Name**

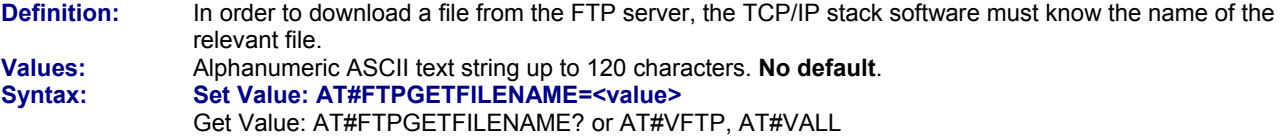

#### **#FTPGETPATH Set FTP Path**

**Definition:** In order for the TCP/IP stack software to get a file from the FTP server, the TCP/IP stack software must know the path of the relevant file. For example, it could be: /list **Values:** Alpha-numeric ASCII text string up to 120 characters. **No default**.  **Note:** Depending on the FTP server, the value can be used for getting a file from the root directory of the FTP server. Syntax: Set Value: AT#FTPGETPATH=<value> Get Value: AT#FTPGETPATH? or AT#VFTP, AT#VALL

#### **#FTPPUTFILENAME Set FTP Upload File Name**

**Definition:** In order for the TCP/IP stack software to upload a file to the FTP server, the TCP/IP stack software must know the name of the relevant file. **Values:** Alpha-numeric ASCII text string up to 120 characters. **No default**. Set Value: AT#FTPPUTFILENAME=<value> Get Value: AT#FTPPUTFILENAME? or AT#VFTP, AT#VALL

#### **#FTPPUTPATH**

**Definition:** In order for the TCP/IP stack software to upload a file to the FTP server, the TCP/IP stack software must know the path of the relevant file. For example, it could be: /list

**Values:** Alpha-numeric ASCII text string up to 120 characters. **No default**.  **Note:** Depending on the FTP server, the value can be used for getting a file from the root directory of the FTP server. **Syntax:** Set Value: AT#FTPPUTPATH=<value> Get Value: AT#FTPPUTPATH? or AT#VFTP, AT#VALL

Multi-Tech Systems, Inc. AT Commands for Wireless Modems with IP Connectivity (S000333B) **26**

#### **#FTPGET Get Data from Server**

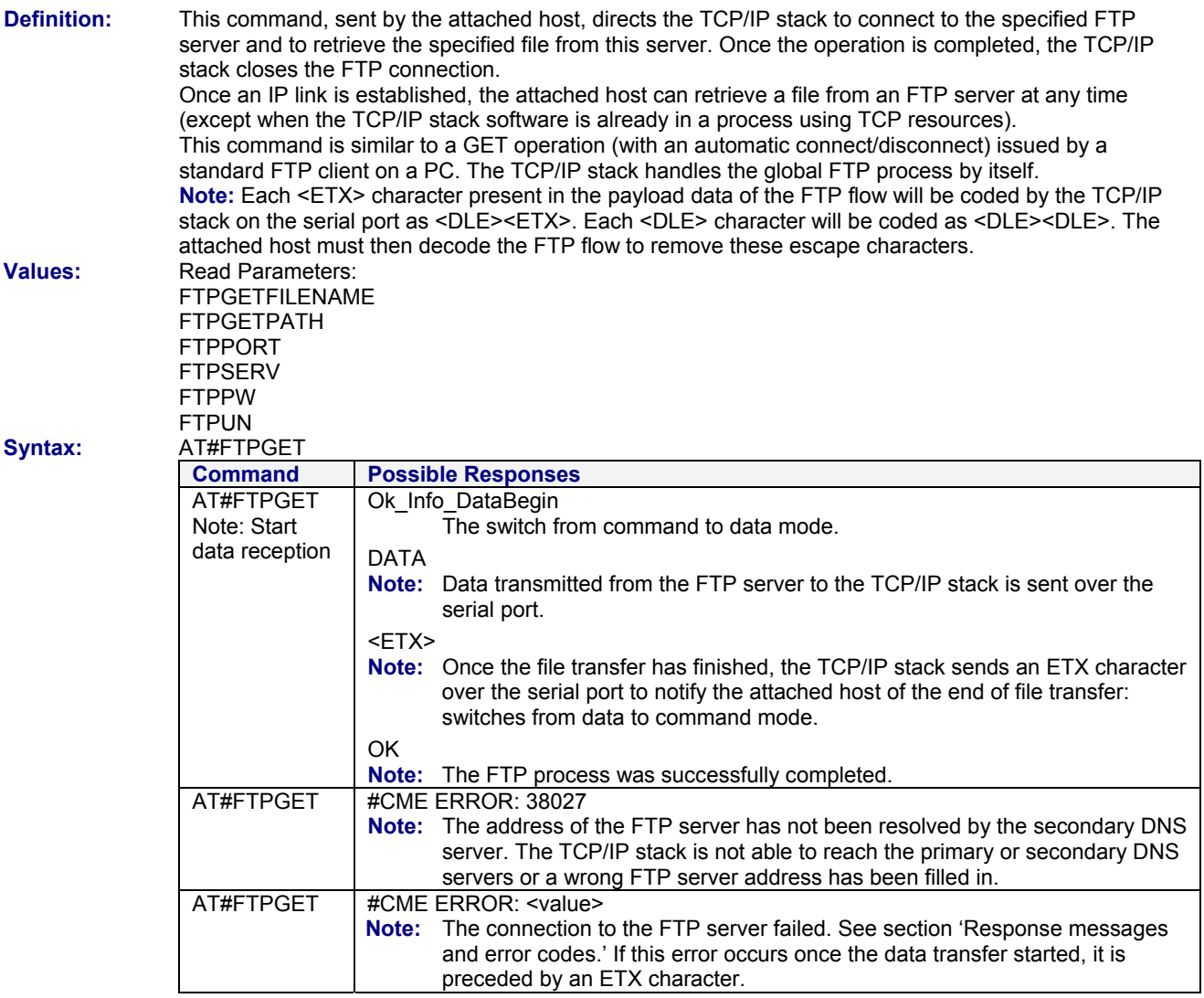

### **#FTPPUT Put Data to Server**

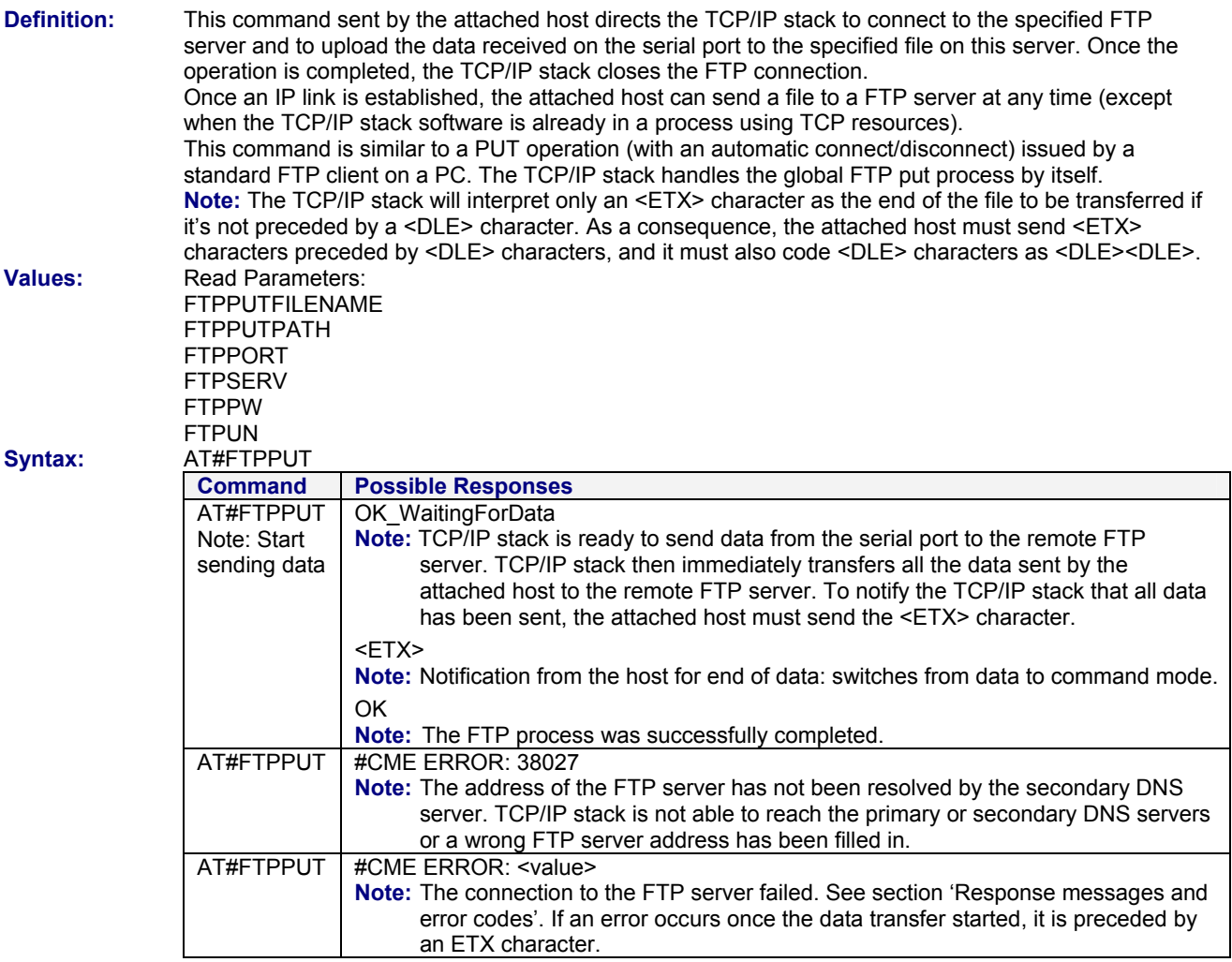

## **#VFTP Display FTP Parameters**

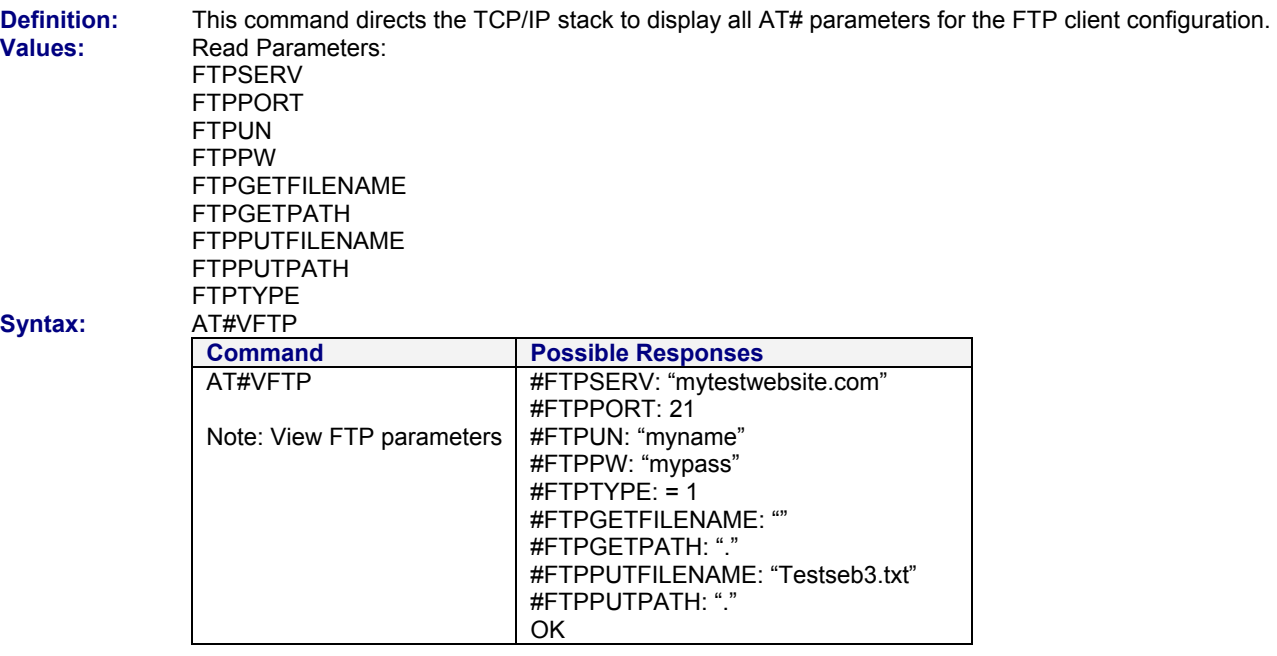

# **Chapter 5 - TCP Socket Services**

## **Parameter Definitions**

#### **#DLEMODE Set DLE Mode**

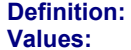

When using socket TCP, the attached host has the choice whether or not to code the ETX character. **0** When DLEMODE is set to 0, no specific process is needed on [ETX] characters.

- It means that it is not possible for a host to request an end of connection or to receive a clear indication of the end of a connection from the TCP/IP stack.
- **1** When DLEMODE is set to 1, the [ETX] character means a request or an indication of end of connection.

 As a consequence, [ETX] characters that belong to the payload data must be sent by the host on the serial port preceded by a DLE character. Similarly, ETX characters received by the TCP/IP stack from the Internet are sent to the host through the serial port preceded by a DLE character. **Default**.

**Syntax:** Set Value: AT#DLEMODE=<value> Get Value: AT#DLEMODE? or AT#VTCP, AT#VALL

#### **#TCPPORT Set TCP Port for Remote Peer**

**Definition:** To exchange data over TCP, the TCP/IP stack software must know the port of the remote peer used for the TCP session.

**Values:** From 1 to 5 digits (each digit between 0 and 9 inclusive). Note that numbers above 65,535 are illegal as the port identification fields are 16 bits long in the TCP header. **Default 0**.

**Syntax:** Set Value: AT#TCPPORT=<value>

Get Value: AT#TCPPORT? or AT#VTCP, AT#VALL

#### **#TCPSERV Set Address of Remote TCP Server**

**Definition:** To exchange data over TCP, the TCP/IP stack software must know the address of the remote TCP server (or host) that is to be used. **Values:** 32-bit number in dotted-decimal notation (i.e., xxx.xxx.xxx.xxx) or

 Alphanumeric ASCII text string up to 120 characters if DNS is integrated. **No default. Syntax:** Set Value: AT#TCPSERV=<value>

Get Value: AT#TCPSERV? or AT#VTCP, AT#VALL

#### **#LTCPSTART Open Listening Mode**

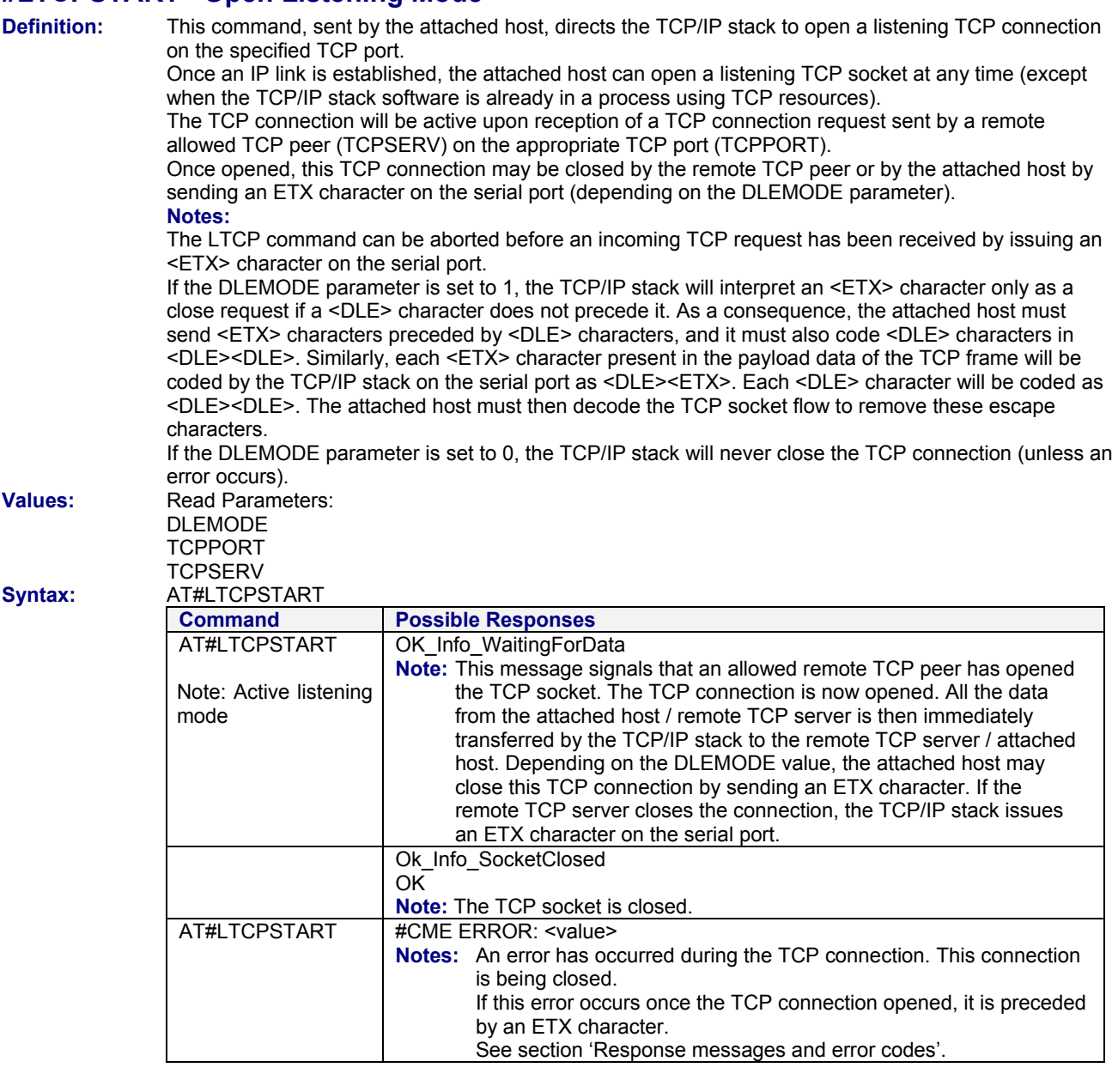

## **#LTCPSTOP Close Listening Mode**

**Definition:** This command directs the TCP/IP stack to close a TCP listening mode (previously launched by the AT#LTCPSTART command. **Values:** Read Parameters: DLEMODE **TCPPORT TCPSERV Syntax:** AT#LTCPSTOP **Command Possible Responses**  AT#LTCPSTOP Note: Stop TCP listening **OK Note:** The local listening port is closed in the TCP/IP stack.

#### **#OTCP Open TCP Connection**

TCPPORT **TCPSFRV** 

**Definition:** This command sent by the attached host directs the TCP/IP stack to open a TCP connection to the specified TCP server. Once an IP link is established, the attached host can open a TCP connection at any time (except when the TCP/IP stack software is already in a process using TCP resources). This TCP connection may be closed by the remote TCP server or by the attached host via sending an ETX character on the serial port (**depending on the DLEMODE parameter**).

#### **DLEMODE Value Notes:**

 Depending on the DLEMODE value, the attached host may close this TCP connection by sending an ETX character.

• If the DLEMODE parameter is set to 1, the TCP/IP stack will only interpret an <ETX> character as a close request if it's not preceded by a <DLE> character. As a consequence, the attached host must send <ETX> characters preceded by <DLE> characters, and it must also code <DLE> characters in <DLE><DLE>. Similarly, each <ETX> character present in the payload data of the TCP frame will be coded by the TCP/IP stack on the serial port as <DLE><ETX>. Each <DLE> character will be coded as <DLE><DLE>. The attached host must then decode the TCP socket flow to remove these escape characters.

If DLEMODE is set to 0, the host cannot close the TCP connection (unless an error occurs). If the remote TCP server closes the connection, the TCP/IP stack sends an ETX character on the serial port. **Values:** Read Parameters: DLEMODE

**Syntax:** 

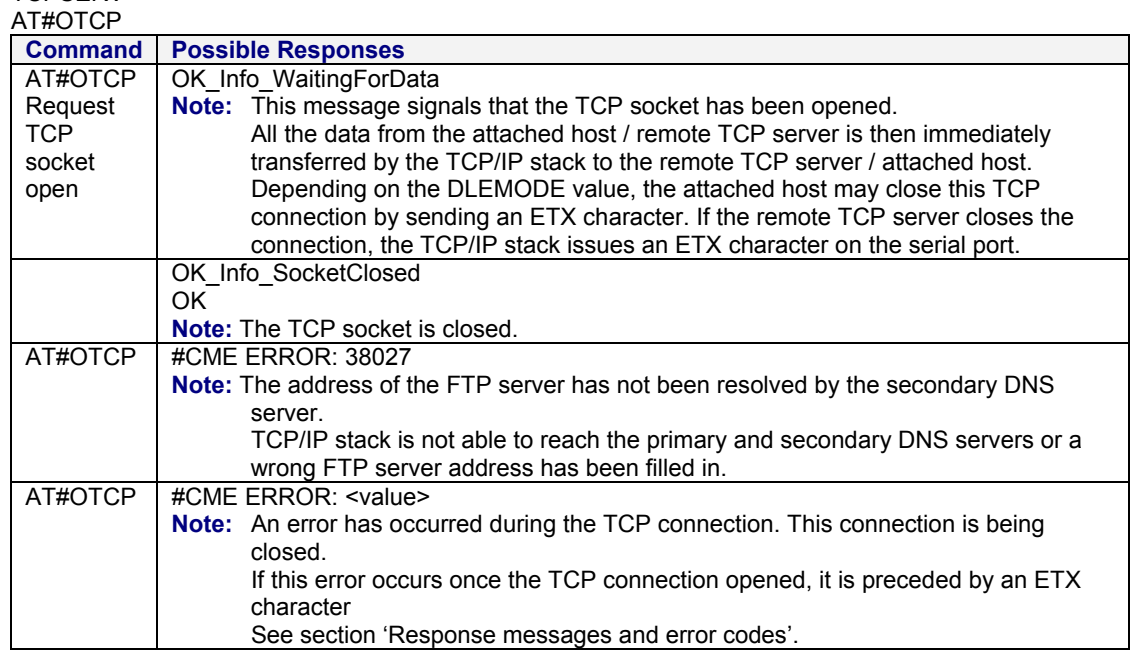

#### **#VTCP Display TCP Parameters**

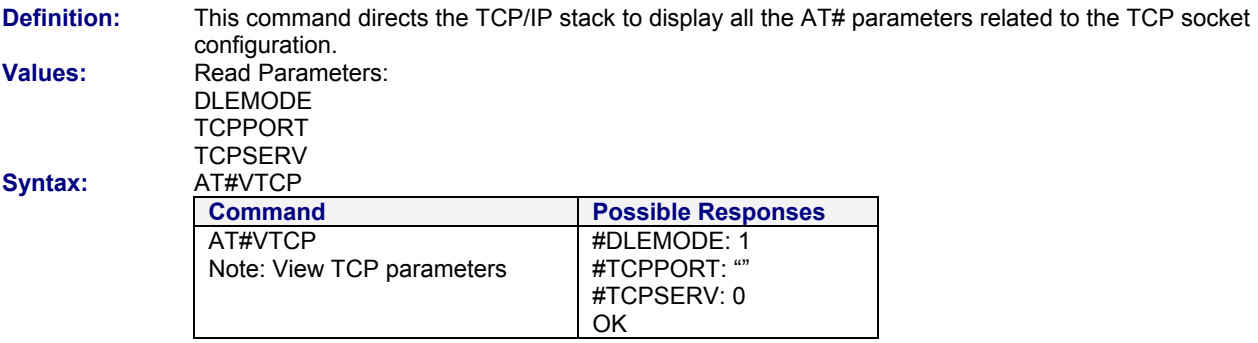

# **Chapter 6 – UDP Socket Services**

## **Parameters Definitions**

#### **#UDPPORT UDP Port Number**

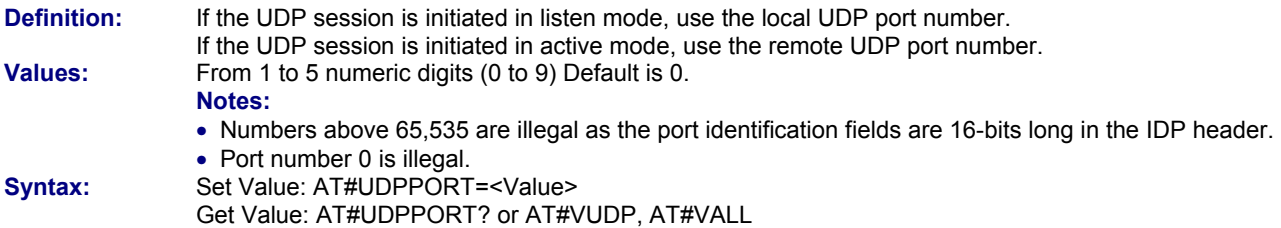

#### **#UDPSERV UDP Server**

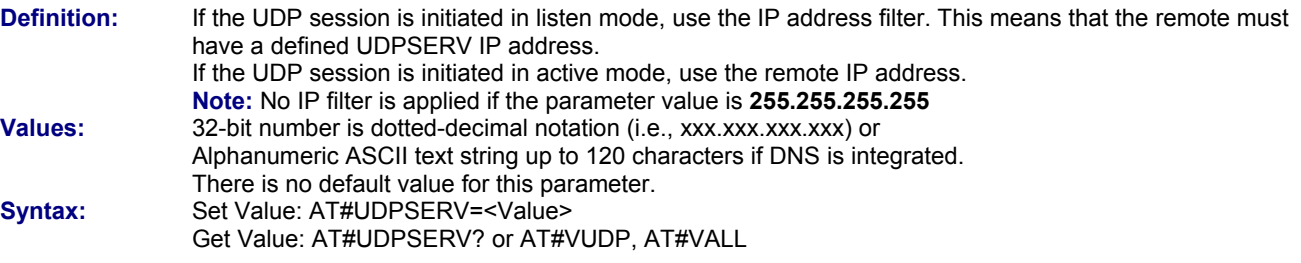

### **#UDPTXDELAY UDP Data Delay**

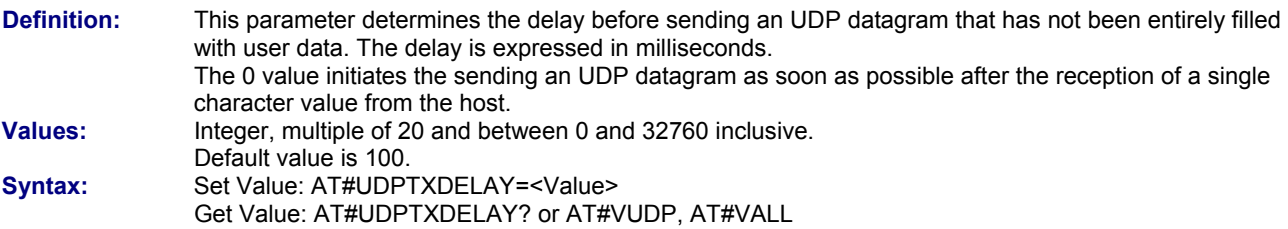

#### **#LUDPSTART Open an UDP Session in Listen Mode**

**Definition:** Once an IP link is established, and if no other TCP/IP stack resource is active, this command sent by the attached host directs the TCP/IP stack to initiate an UDP session in listen mode on the specified UDP local port UDPPORT. Depending on the UDPSERV parameter content, there are two possible combinations:

- If UDPSERV is 255.255.255.255, the IP address filter feature is turned off. The UDP session will be effective upon reception of the first datagram, supplying the remote port number and the remote IP address of the session. The host can then transmit to the (remote port or remote IP) address.
- If UDPSERV holds a valid IP address (or existing/found alphanumeric IP address), only the remote with the UDPSERV IP address will be authorized to send datagrams to this UDP socket (i.e., the IP address filter feature is activated). The UDP session will be effective upon reception of the first datagram, supplying the remote port number of the session. The host can then transmit to the (remote port, UDPSERV) address. Datagrams can then only be received from this (remote port, UDPSERV) address.

As long as the first datagram is not received, UDPSTOP can be issued to cancel the UDP session. Once the first datagram has been received, the only way to stop the UDP session for the host is to issue an <ETX> character.

**Note:** The TCP/IP stack will only interpret an <ETX> character as a close request if it is not preceded by a <DLE> character. As a consequence, an <ETX> character must be sent (even in payload data) as <DLE><ETX>, and <DLE> character as <DLE><DLE>. The attached host must then decode the UDP socket flow to remove these escape characters.

**Values:** Read parameters:

UDPPORT UDPSERV UDPTXDELAY

**Syntax:** 

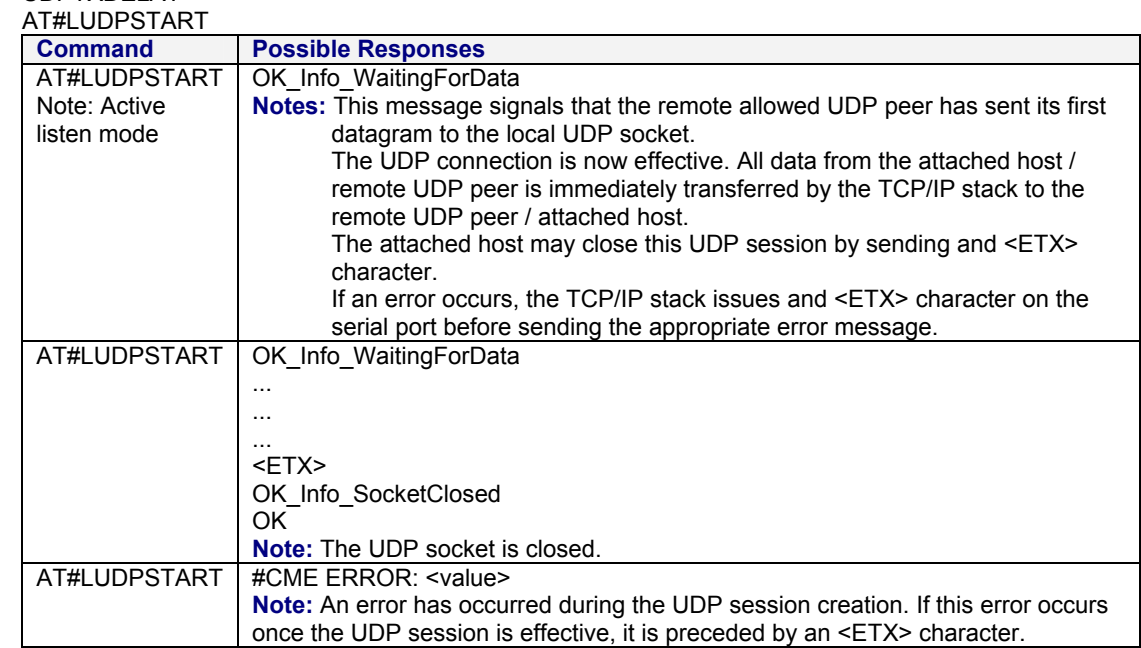

#### **#LUDPSTOP Close a Listening Mode UDP Session**

**Definition:** This command directs the TCP/IP stack to close a UDP listening mode session (previously launched by the AT#LUDPSTART command). **Values:** Read parameters: UDPPORT UDPSERV UDPTXDELAY **Syntax:** AT#LUDPSTOP **Command Possible Responses**  AT#LUDPSTOP Note: Stop UDP listening OK **Note:** The local listening port is closed in the TCP/IP stack.

#### **#OUDP Open an Active UDP Session**

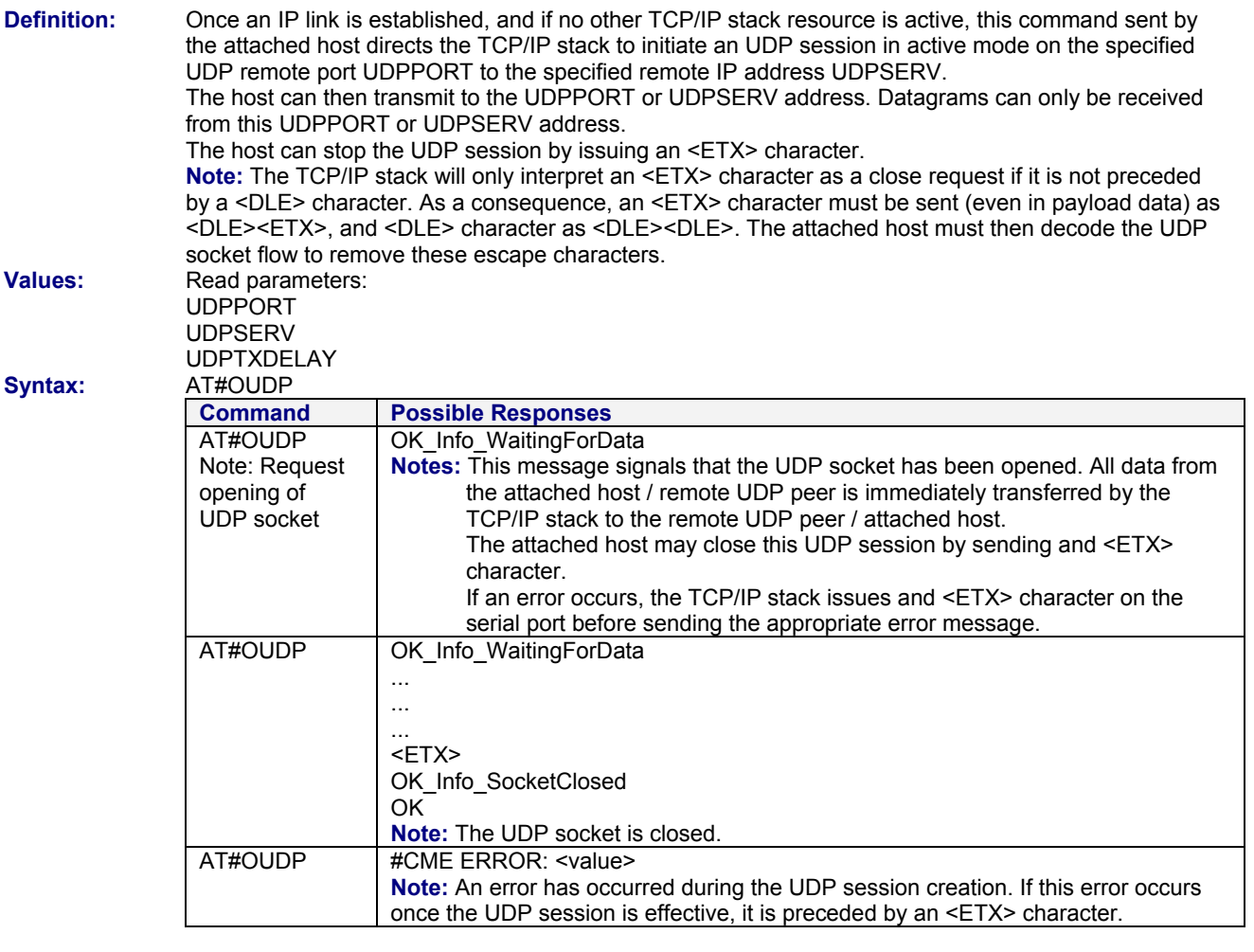

#### **#VUDP Display UDP Parameters**

**Definition:** This command directs the TCP/IP stack to display all the AT# parameters related to the UDP socket configuration. **Values:** Read parameters: UDPPORT UDPSERV UDPTXDELAY<br>Syntax: AT#VUDP **Syntax:** AT#VUDP **Command Possible Responses**  AT#VUDP Note: View UDP parameters #UDPPORT: 0 #UDPSERV: 11 #UDPTXDELAY: 100 OK

# **Chapter 7 – PING Services**

## **Parameters Definitions**

#### **#PINGDELAY PING Delay Time**

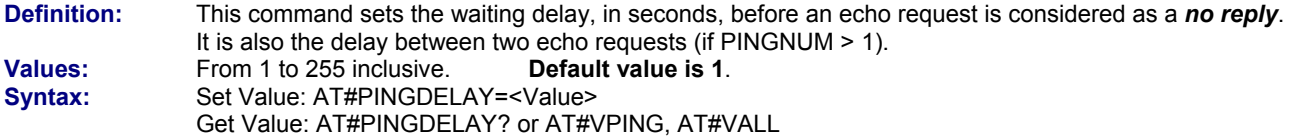

#### **#PINGNUM Number of PING Requests**

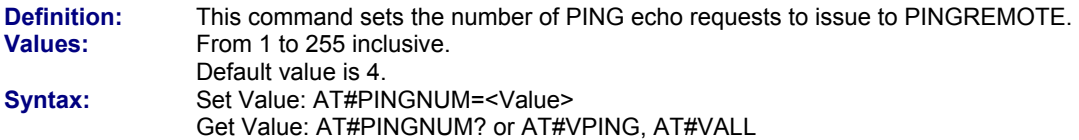

#### **#PINGREMOTE IP Address of PING Request**

**Definition:** Sets the IP address or alphanumeric ASCII text string, up to 120 characters long if DNS is available.<br>Values: 32-bit number is dotted-decimal notation (i.e., xxx, xxx, xxx) or **Values:** 32-bit number is dotted-decimal notation (i.e., xxx.xxx.xxx.xxx) or Alphanumeric ASCII text string up to 120 characters if DNS is integrated. There is no default value for this parameter. Syntax: Set Value: AT#PINGREMOTE=<Value> Get Value: AT#PINGREMOTE? or AT#VPING, AT#VALL

#### **#PING Start PING Request**

**Definition:** Once an IP link is established, and if no other TCP/IP stack resource is active, this command sent by the attached host directs the TCP/IP stack to start PING requests.

**Values:** Read parameters: **PINGDELAY**  PINGNUM PINGREMOTE

**Syntax:** 

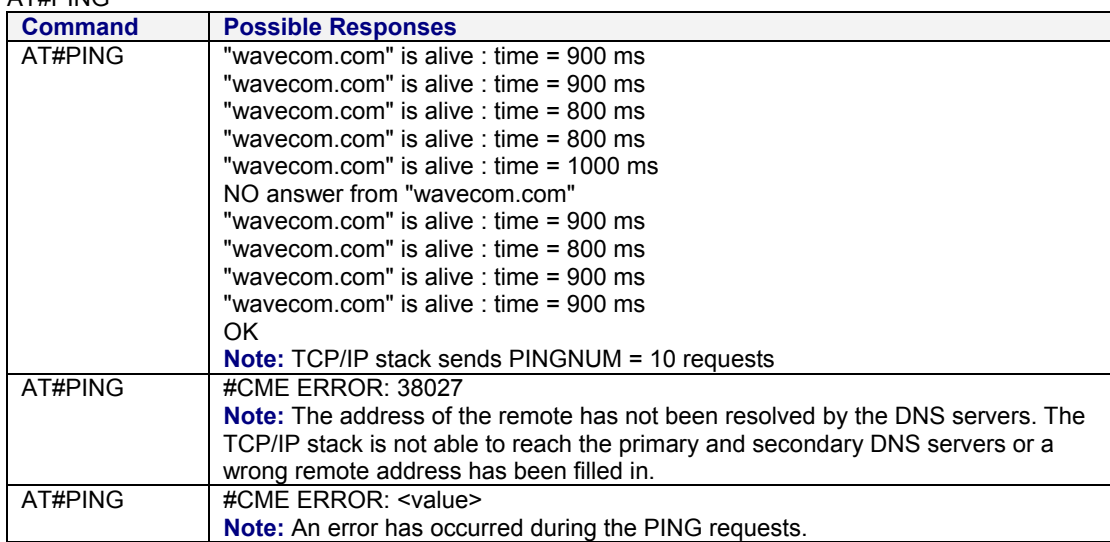

## **#VPING Display PING Parameters**

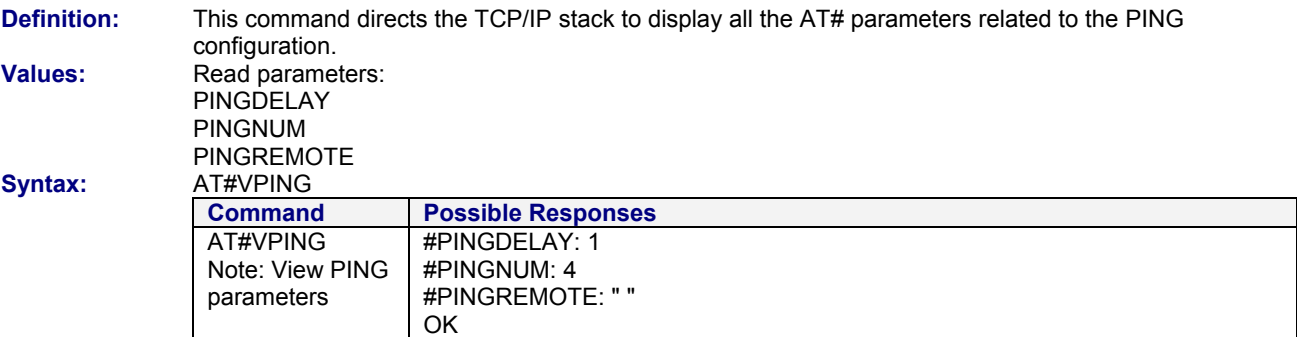
# **Chapter 8 – Miscellaneous Commands**

### **#VVERSION Display Software Version**

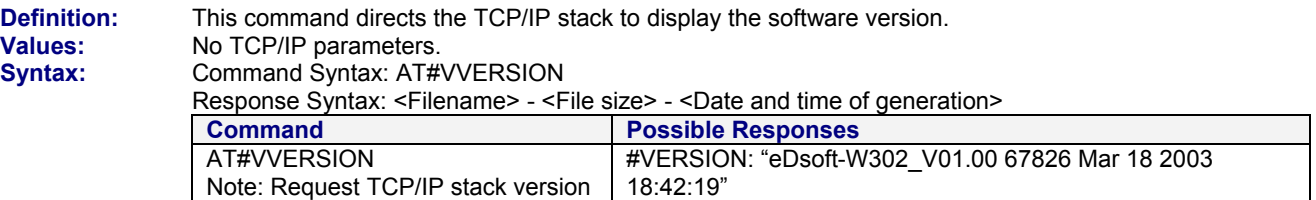

OK

### **#VSTATE Display Current Status**

**Values:** No TCP/IP parameters. **Syntax:** 

**Definition:** This command directs the TCP/IP stack to display the current status of the device.

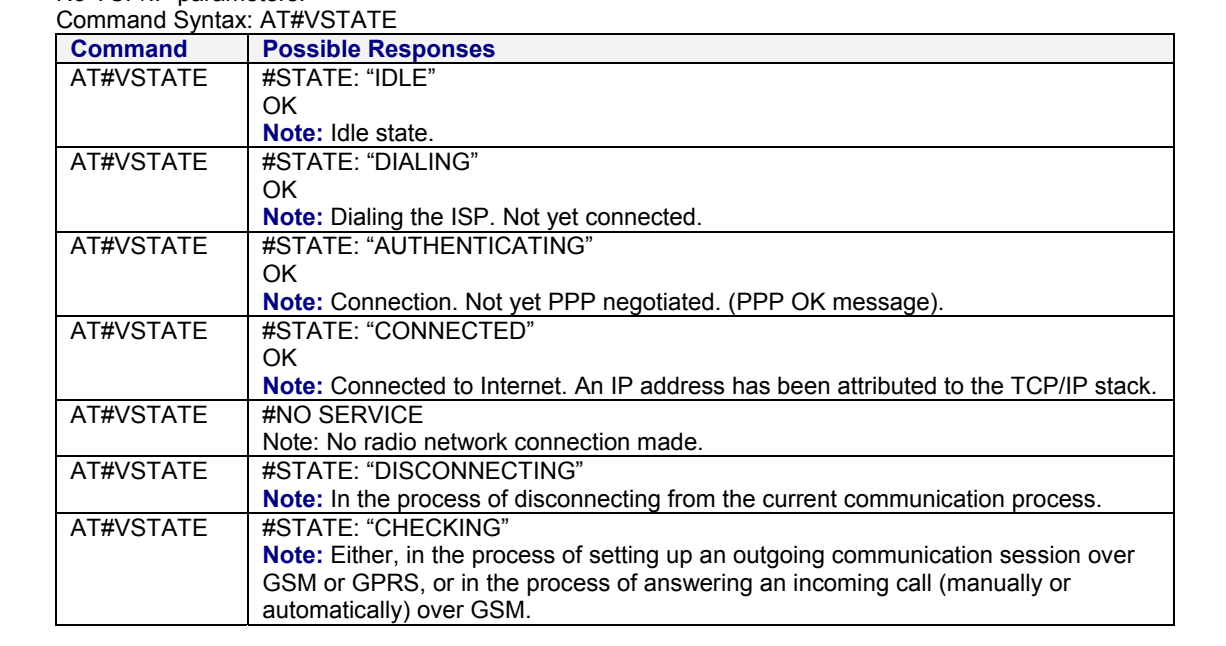

### **#VALL Display All Parameters**

**Definition:** This command directs the TCP/IP stack to display all AT# parameters. The parameters are displayed by blocks of categories separated by a <CR><LF> sequence, all at the same time. **Values:** Read parameters. All parameters.

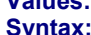

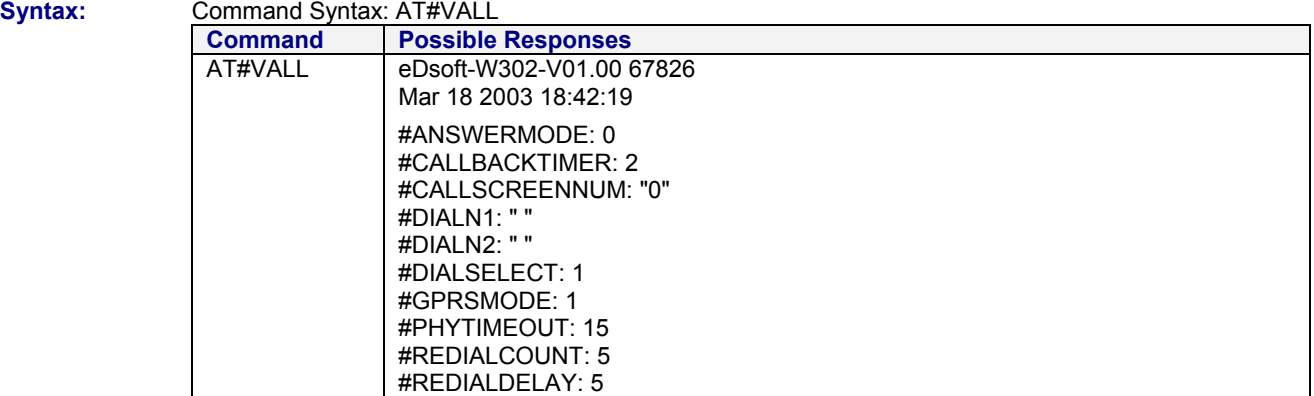

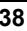

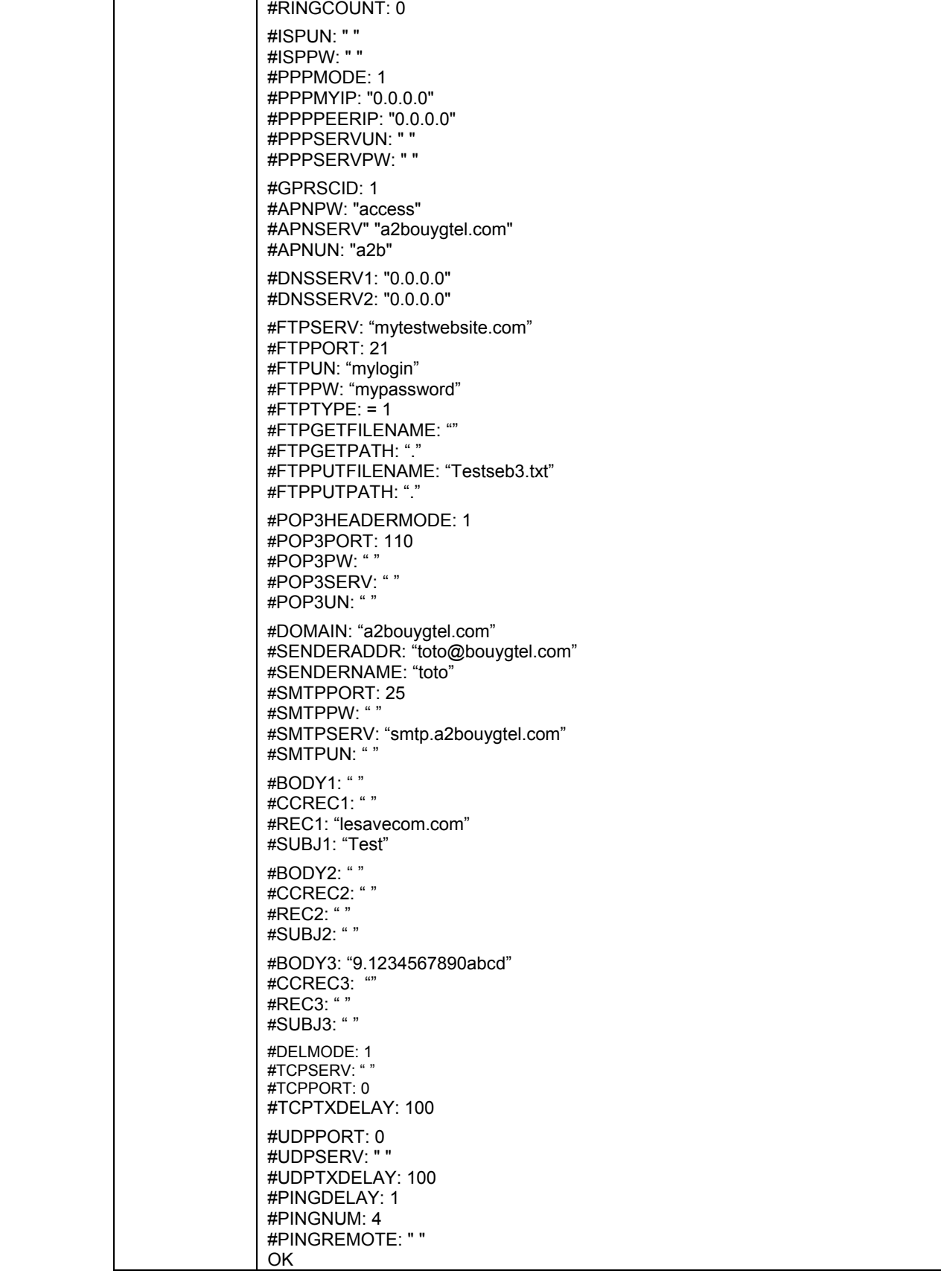

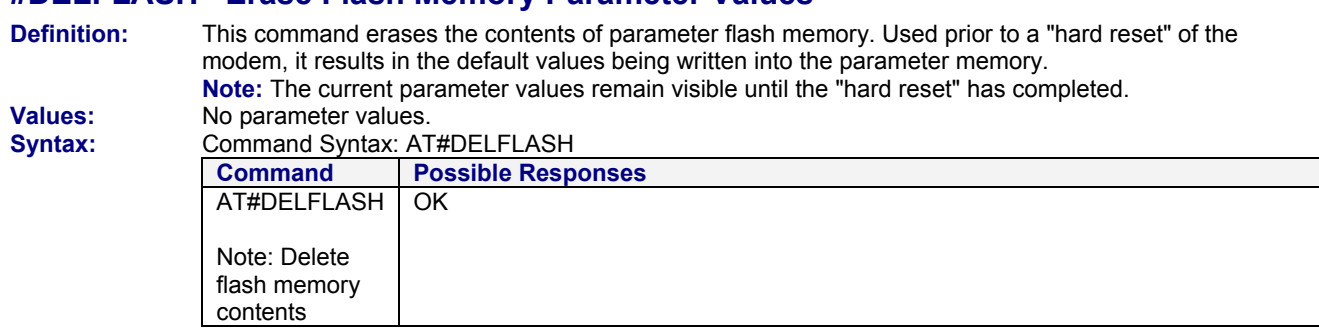

# **#DELFLASH Erase Flash Memory Parameter Values**

# **Chapter 9 - Response Messages and Error Codes**

### **Response Messages**

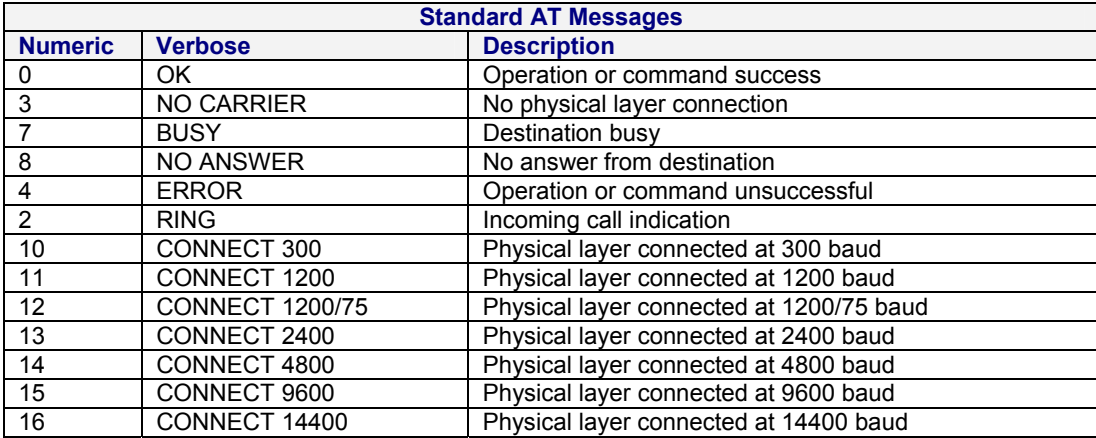

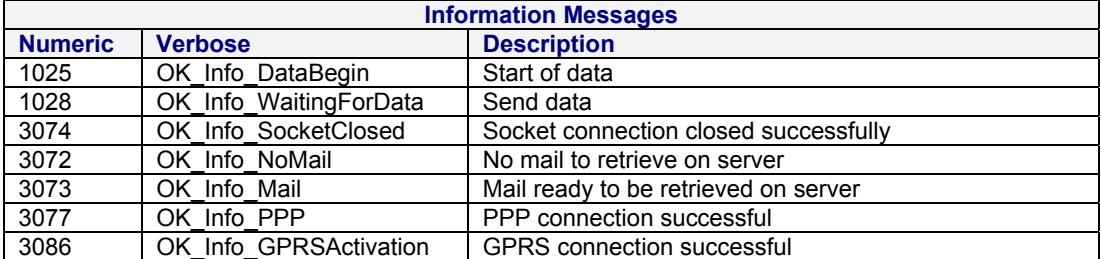

# **Error Codes**

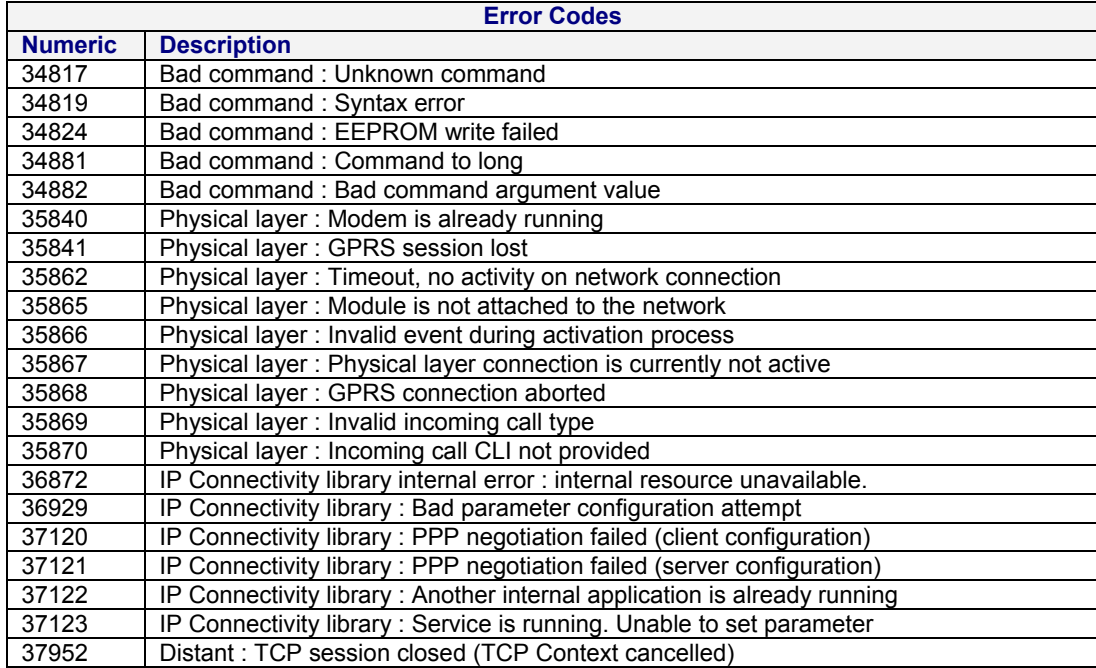

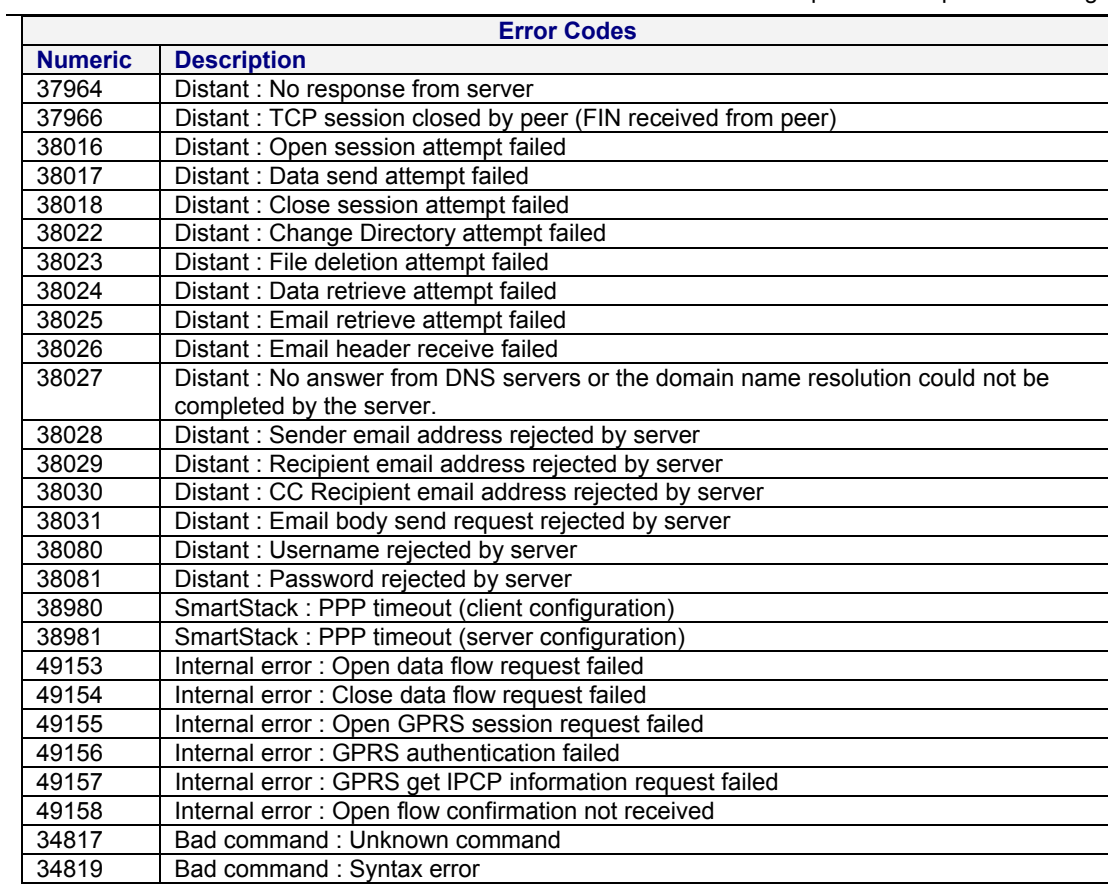

# **Appendix A – Getting Started Examples**

### **Get Software Version**

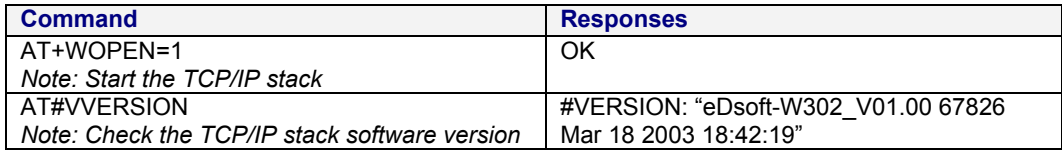

### **AT# Interface**

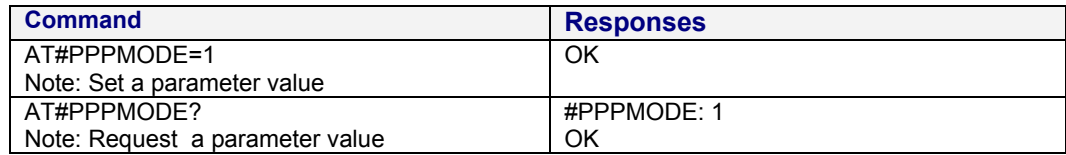

### **GSM Network Registration**

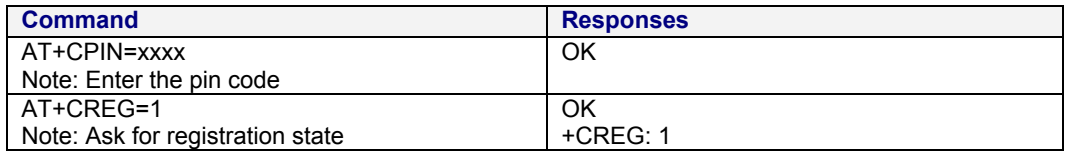

## **GSPRS Network Registration**

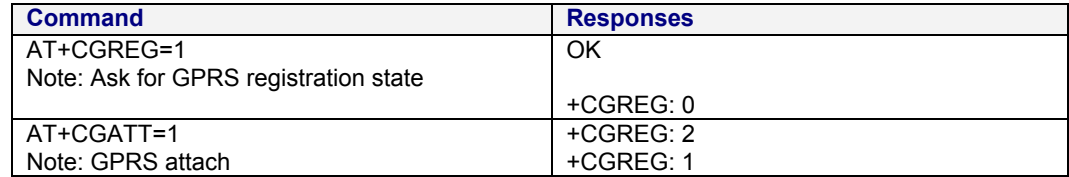

# **Connect to the Internet**

#### **Connection to the Internet Service Provider Using GSM Data: AT#CONNECTIONSTART**

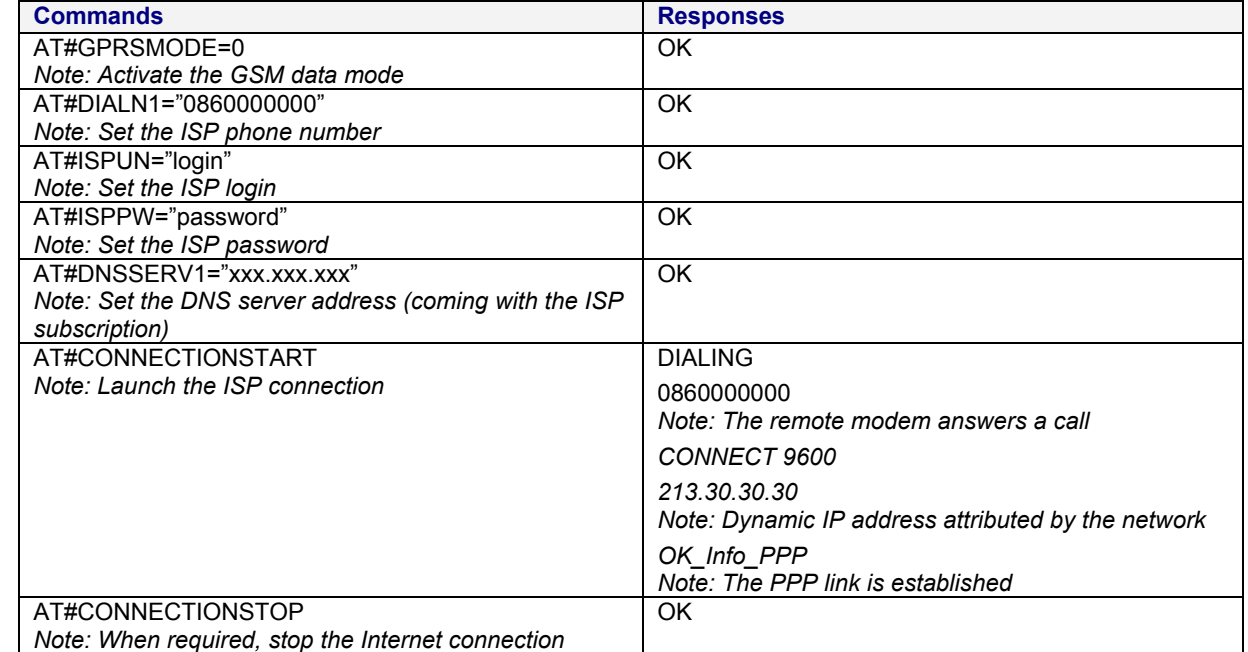

#### **Connection to the Internet Service Provider Using GPRS: AT#CONNECTIONSTART**

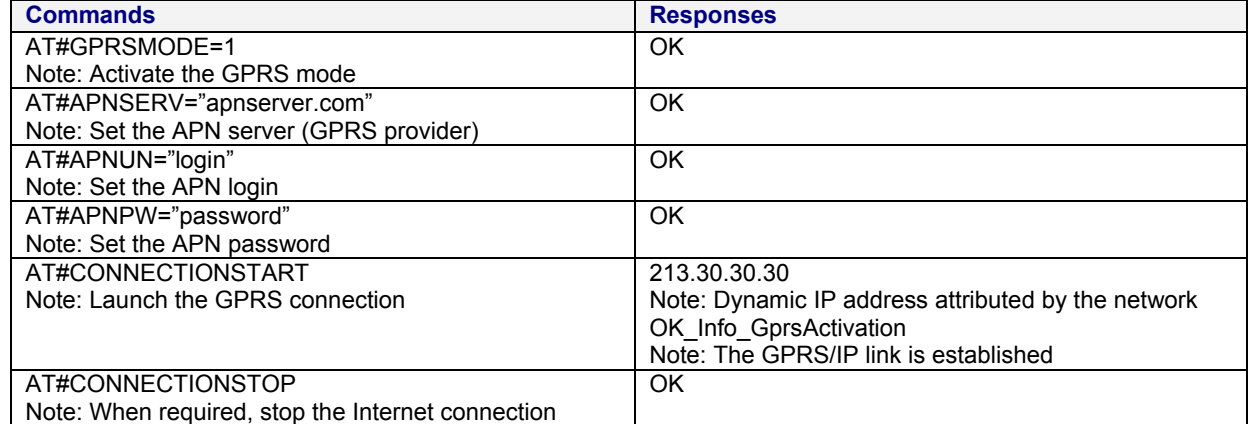

# **Sending/Retrieving Email**

### **Sending an Email: AT#PUTMAIL**

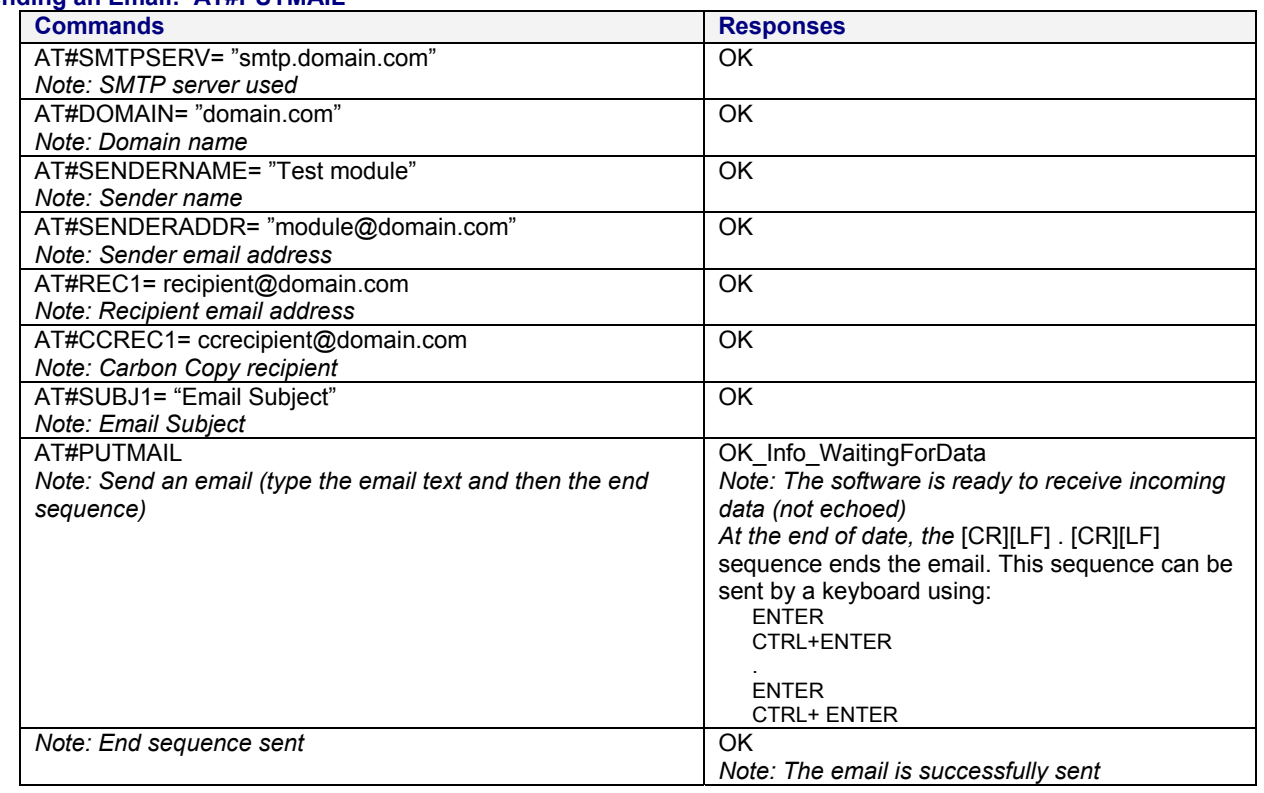

#### **Retrieving an Email: AT#GETMAIL**

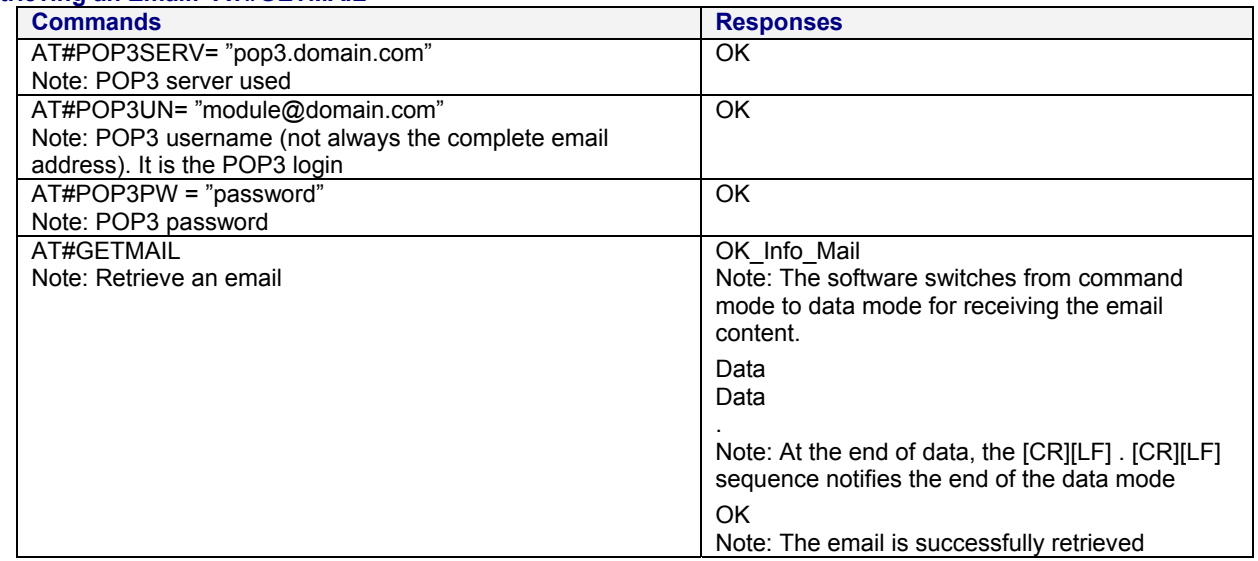

# **FTP: Download / Upload Files**

### **Upload a file to an FTP Server: AT#FTPPUT**

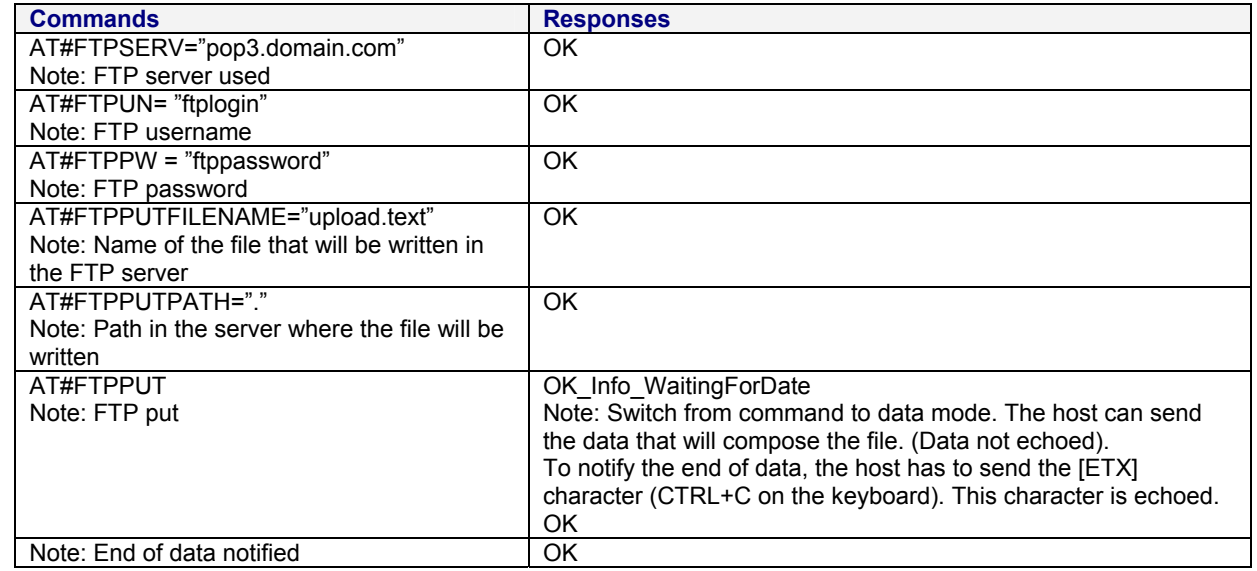

#### **Download a file from an FTP Server: AT#FTPGET**

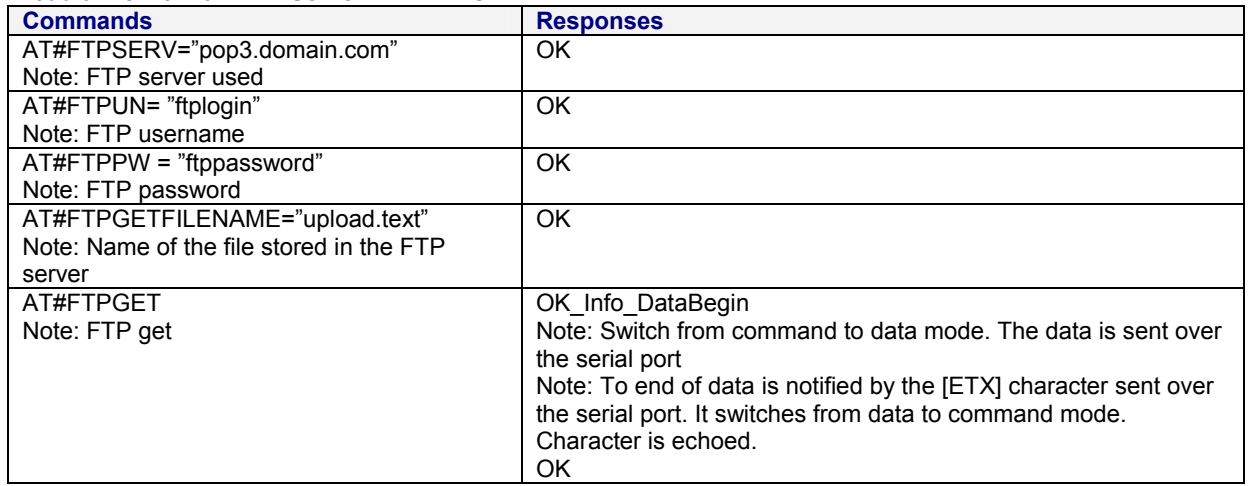

### **TCP Socket**

Open a TCP socket between machines. One machine acts as a caller (TCP client); the other acts as a listener (TCP server). Both machines have to be connected to the Internet and set to the same TCP port.

#### **Act as a TCP Server: AT#LTCPSTART**

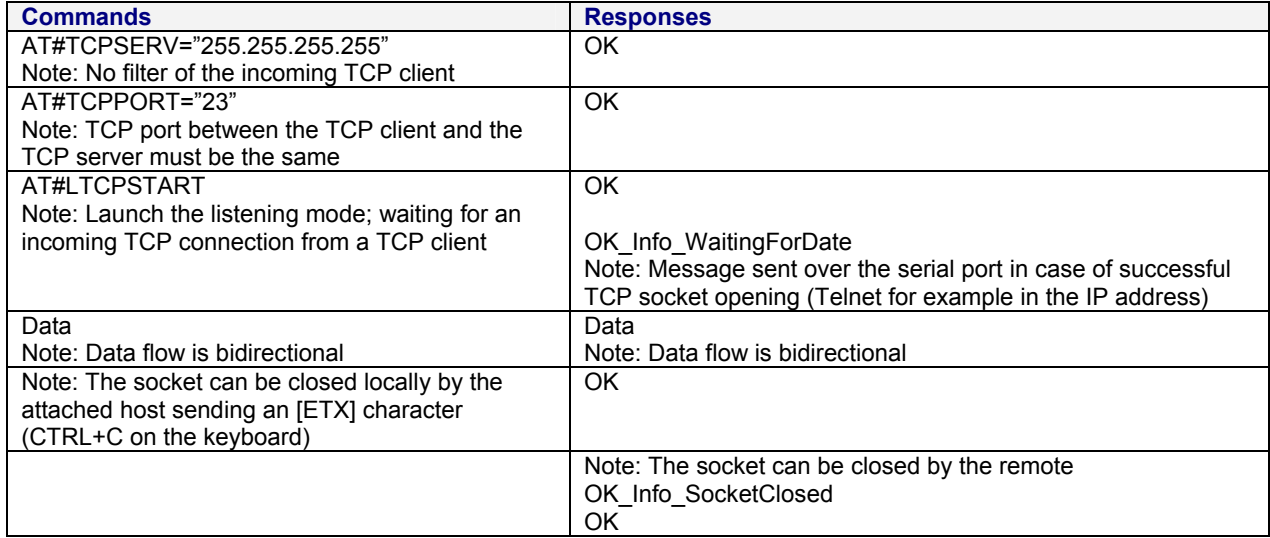

#### **Act as a TCP Client: AT#OTCP**

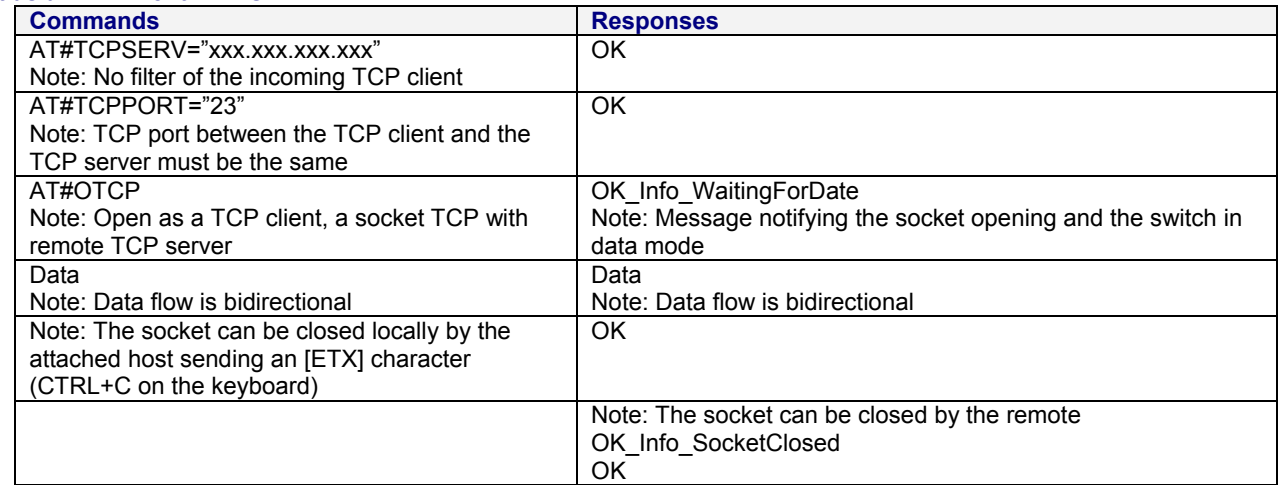

Note: The closing of the socket can be performed either locally or remotely.

# **Appendix B – Detailed Examples**

# **Serial Communication**

**This example shows the serial port configuration and syntax for communication between the modem and the attached equipment.** 

#### **Configuration:**

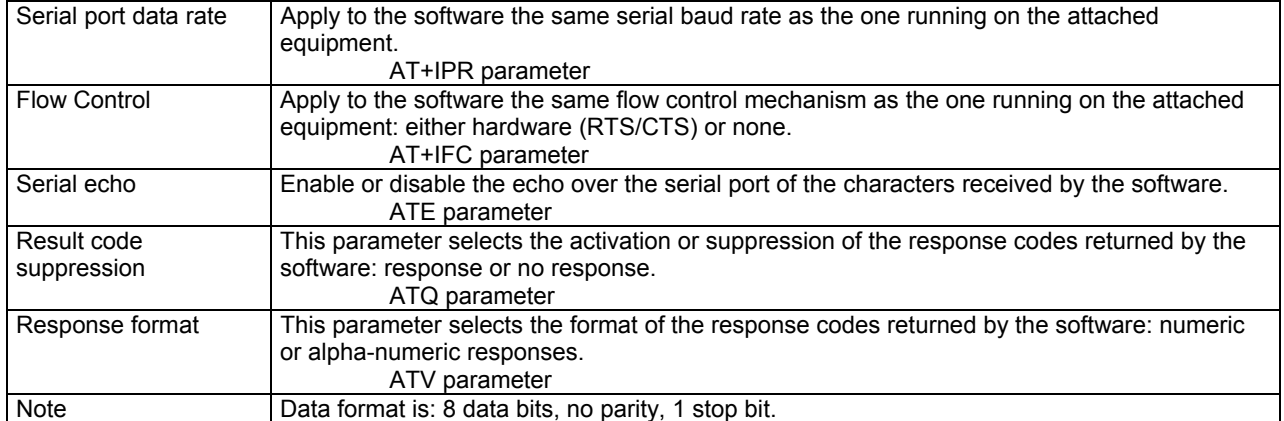

#### **Output**

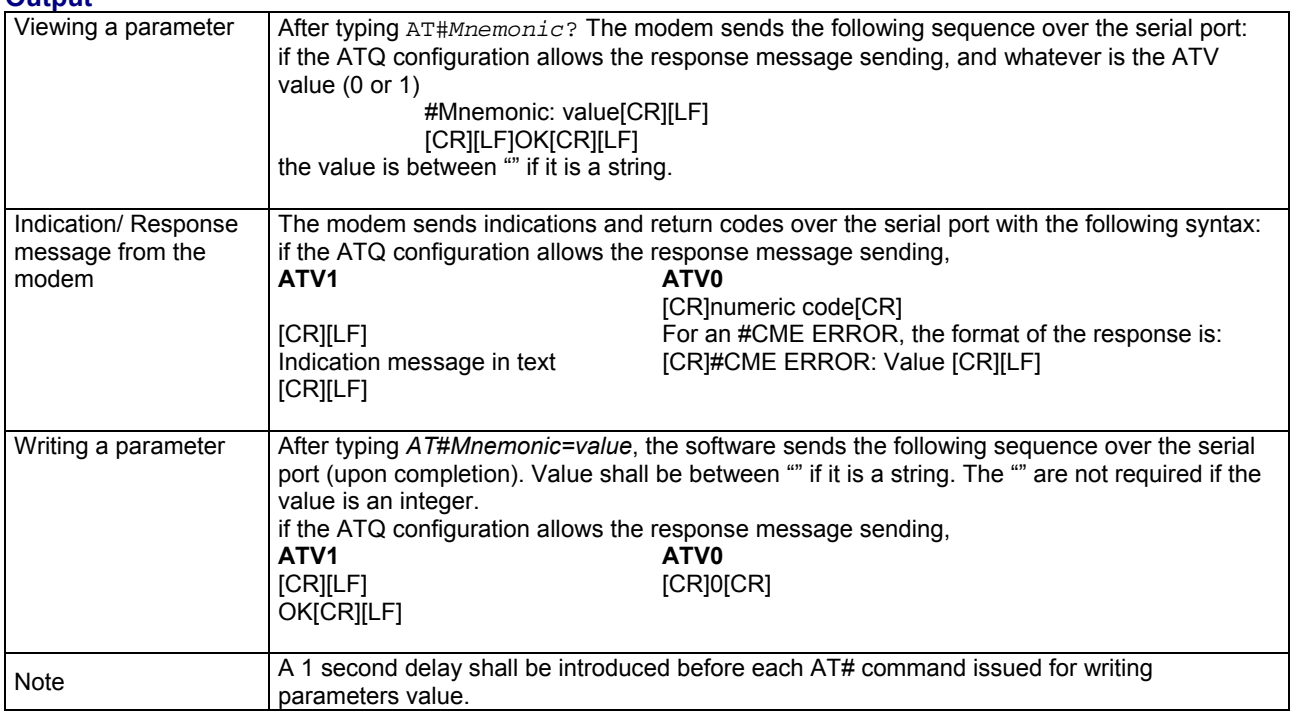

# **Serial Communication Continued**

### **Command Mode / Data Mode for Email**

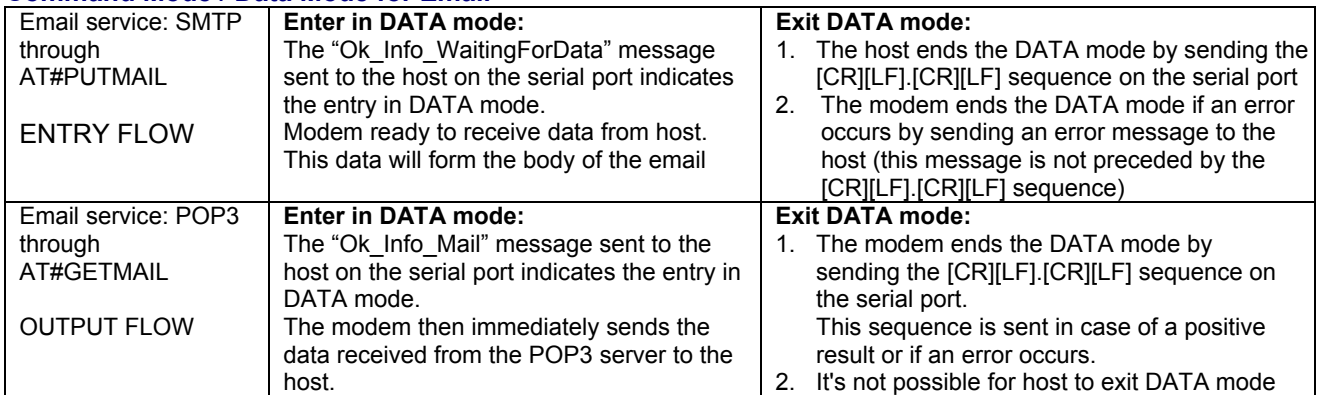

## **Command Mode / Data Mode for FTP**

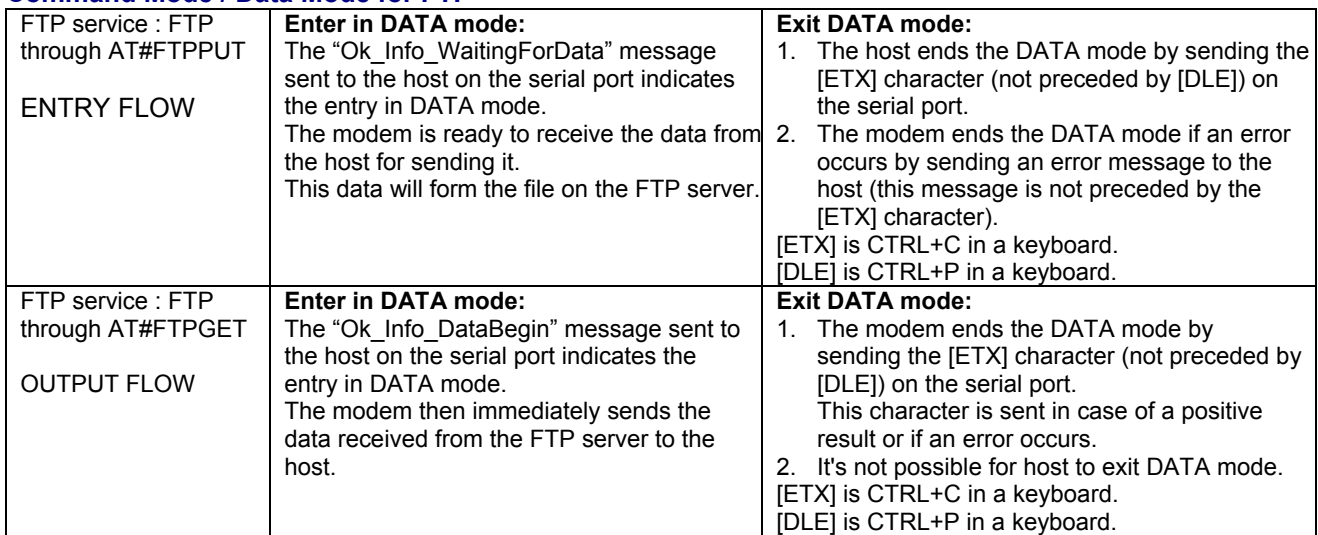

#### **Command Mode / Data Mode for TCP Services: [ETX] means END of TCP connection**

When DLEMODE is set to 1, the [ETX] character means a request or an indication of end of connection. As a consequence, [ETX] characters that belongs to the payload data must be sent by the host on the serial port preceded by a [DLE] character. Similarly [ETX] characters received by the modem from the Internet are sent to the host through the serial port preceded by a [DLE] character

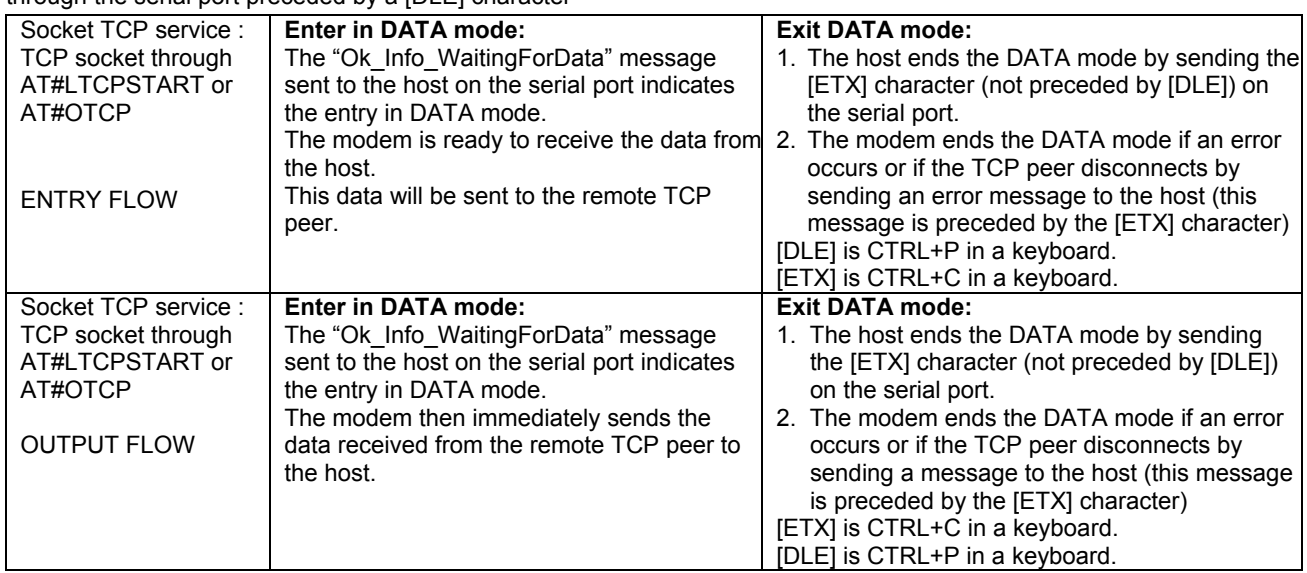

#### **Command Mode / Data Mode for TCP Services: ETX is a character**

When DLEMODE is set to 0, no specific process is needed on [ETX] characters. It means that it is not possible for a host to request an end of connection or to receive a clear indication of end of connection from the modem.

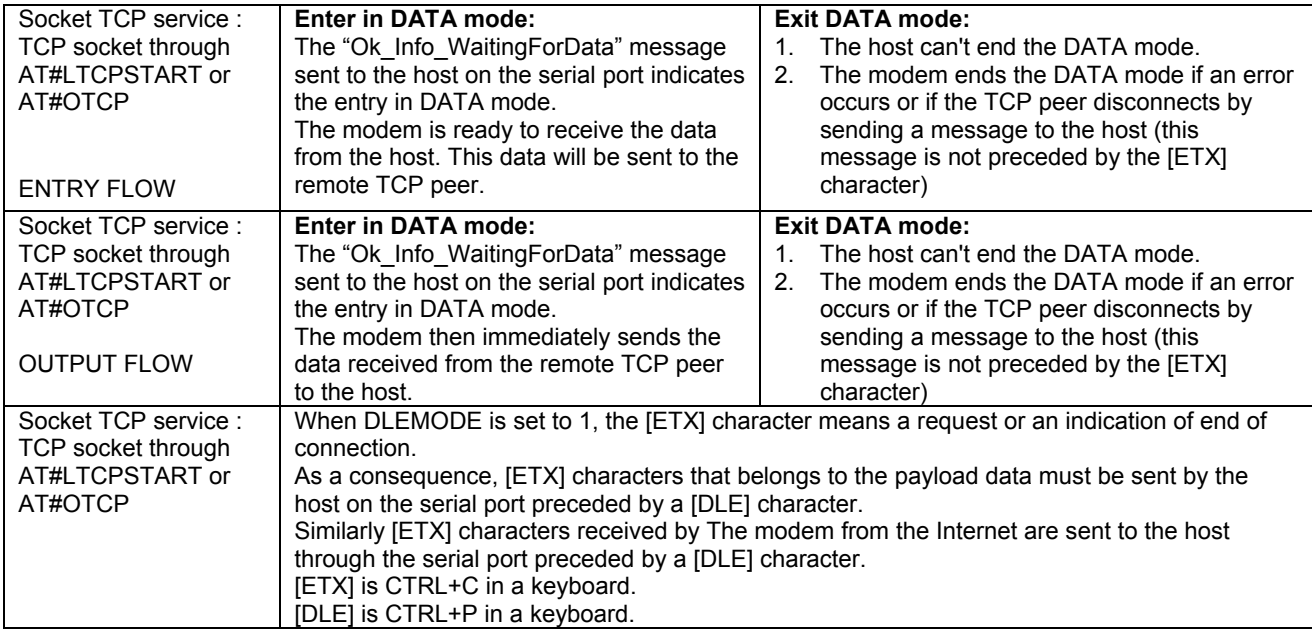

# **Configuring the TCP/IP Stack through the Serial Port**

**This example shows the communication format for configuring the TCP/IP stack parameters via the serial port.** 

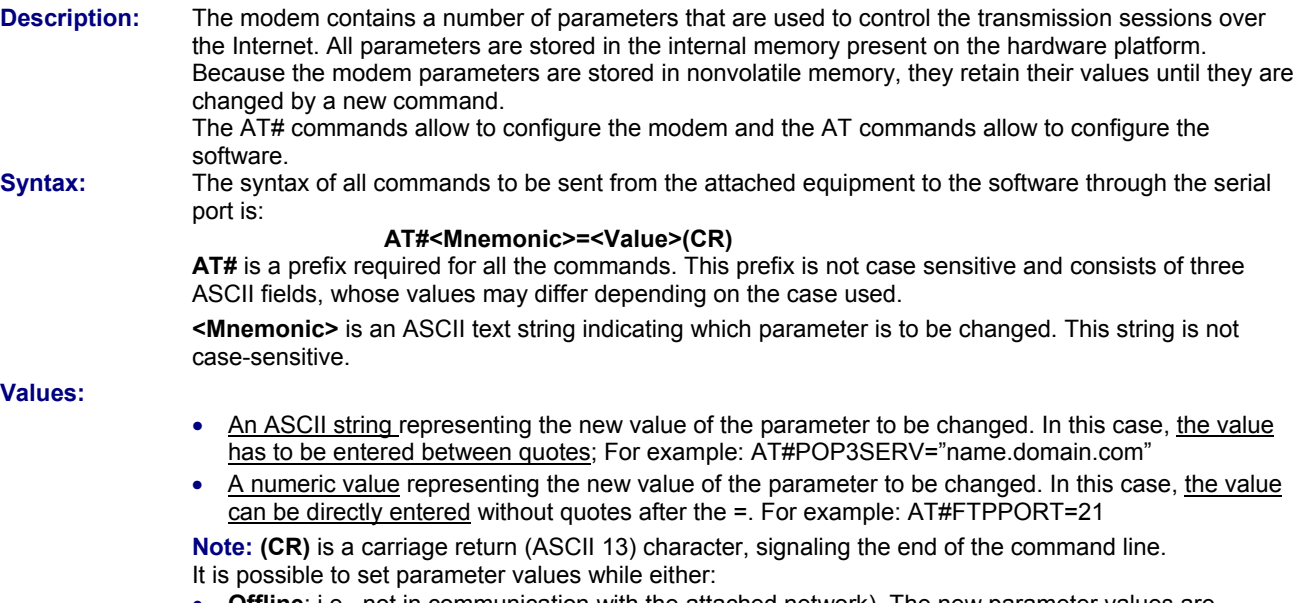

- **Offline**; i.e., not in communication with the attached network). The new parameter values are immediately stored in the internal memory.
- **Online**; i.e., in communication with the attached network, only if an application process (FTP, email, etc.) is not currently active. The new parameter values are directly stored into the internal memory. While offline, or online and not during a process, all characters are echoed over the serial port according to the echo configuration (ATE parameter)

#### **Requesting the Parameter values**

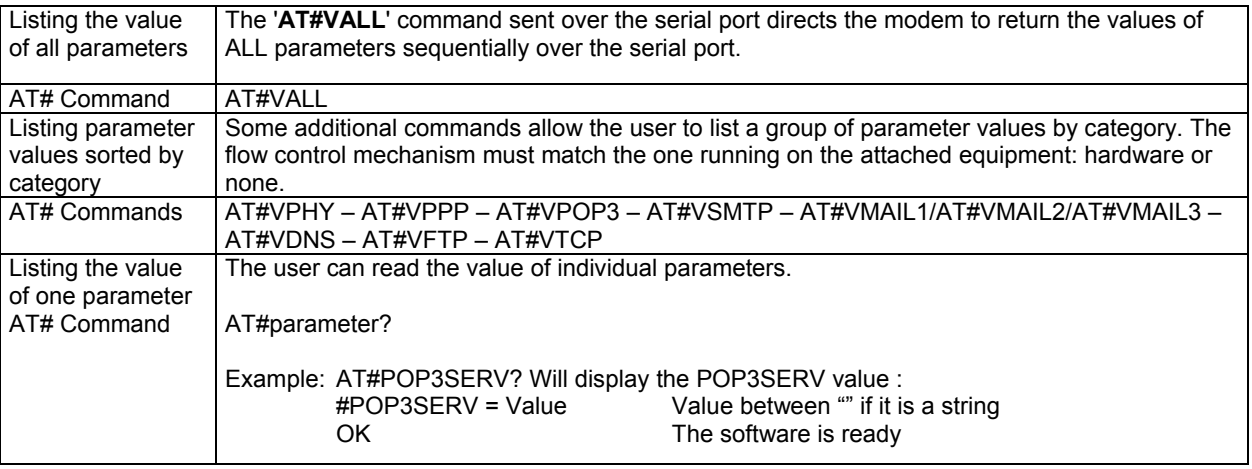

#### **Notes:**

The response format will depend on the setting of the ATV parameter setting.

The displaying of the response codes will depend on the setting of the ATQ parameter setting.

# **Configuring Flow Control over the Serial Port**

**The following description explains how to configure flow control for communication between the modem and the attached equipment.** 

**Description:** The flow control is managed by the software. It is configured through the AT command: AT+IFC

# **Using the DNS Service**

**This example shows how to use the DNS client embedded in the modem in order to use symbolic names instead of IP addresses.** 

**Description:** The DNS servers available on the Internet or within an Intranet are used to resolve a symbolic hostname (like mail.domain.com) into an IP address (192.168.255.250). DNS provides a means of using user-friendly and easy to remember names for email, TCP, FTP servers rather than using the standard IP addressing format. Moreover these servers can switch to a different IP addressed destination without requiring any change on the symbolic name configuration.

#### **Configuration:**

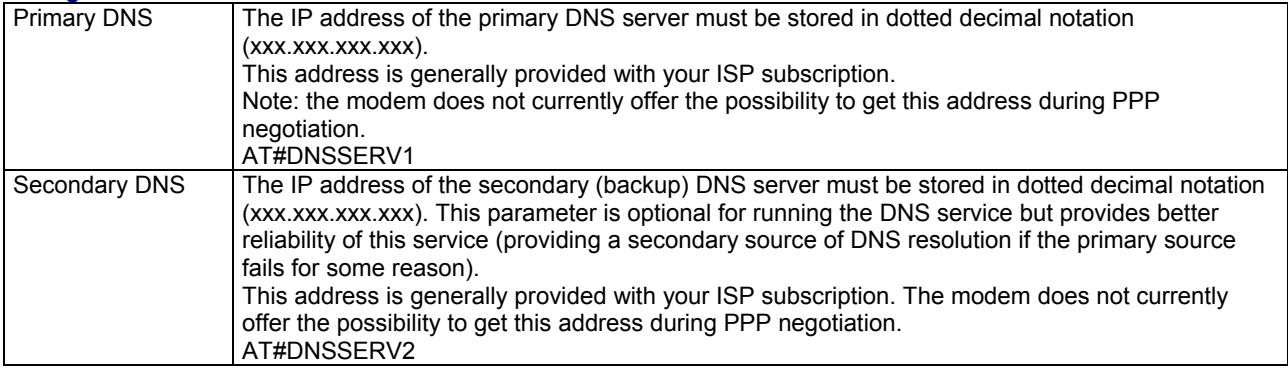

#### **Operation:**

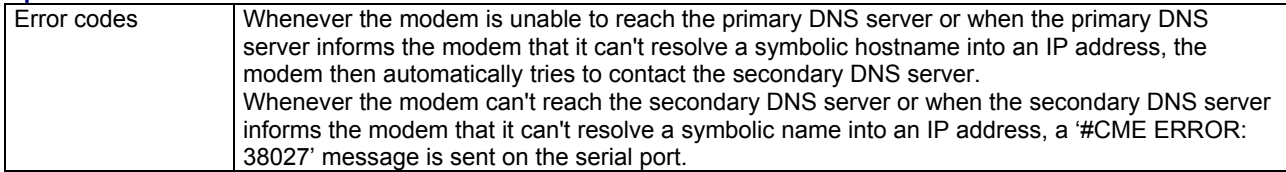

#### **Note:**

In the case of GPRS, the DNS server addresses are provided by the GPRS operator on successful network connection of the module. The addresses provided are used in place of DNSSERV1 and DNSSERV2. (The DNS address parameters are not updated for display purposes). If no addresses are provided, the DNSSERV1 and DNSSERV2 parameter addresses are used as in GSM.

# **Connecting to an Internet Service Provider (ISP) through GSM Data**

#### **This example shows how to initiate a GSM data communication from the modem connecting to an ISP.**

**Description:** The attached equipment can initiate an Internet connection, via the modem configured in GSM mode (GPRSMODE parameter), by sending the 'AT#CONNECTIONSTART' command over the serial port. Upon receiving this command, the modem automatically attempts to complete a PPP connection session according to the relevant stored parameters. This is achieved by the modem which dials the required ISP phone number as predefined in the DIALSELECT parameter. Once the PPP link is established, the software sends the ISP-assigned dynamic IP address and the 'Ok\_Info\_Ppp' message as a response code to the attached equipment via the serial port. The modem will then wait for commands from the attached equipment. **Syntax:** AT#CONNECTIONSTART

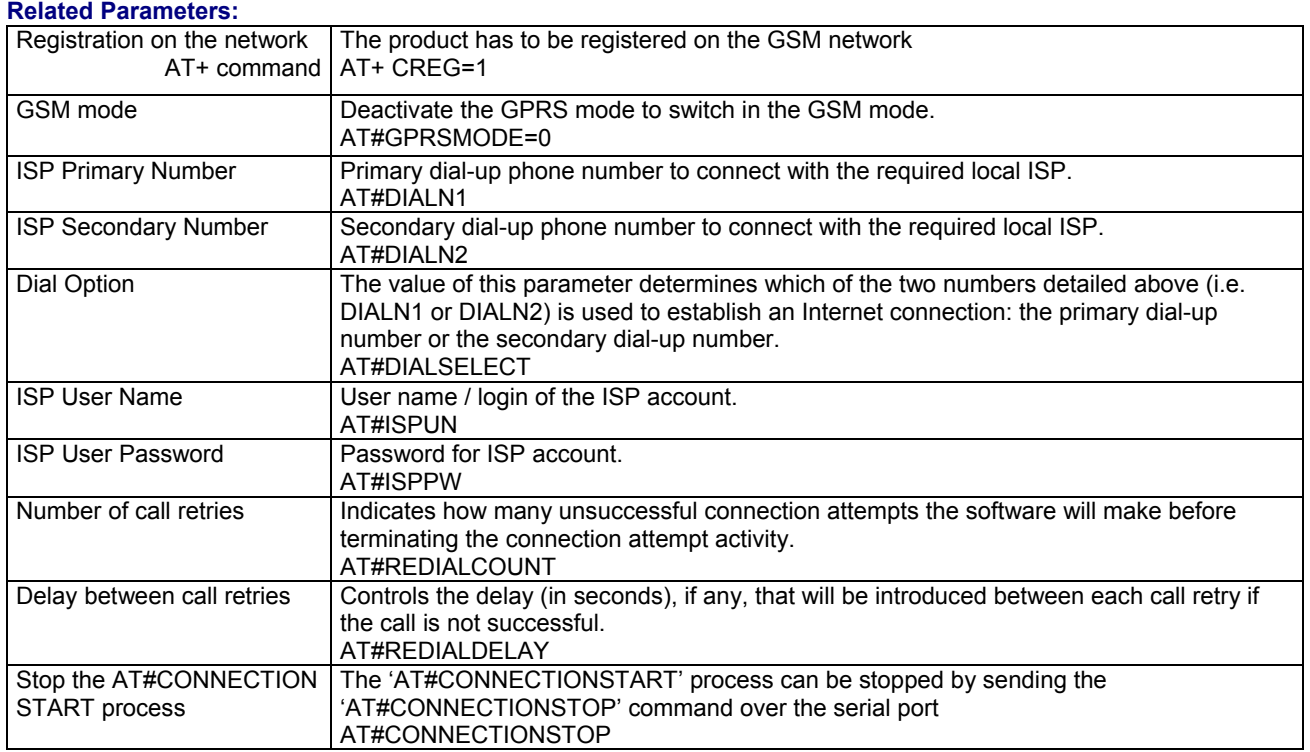

## **Connecting to an Internet Service Provider (ISP) through GSM Data Continued**

**Parameters:** PPPMODE – PHYTIMEOUT<br>**Commands:** CONNECTIONSTOP **Commands:** CONNECTIONSTOP

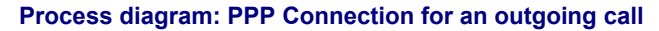

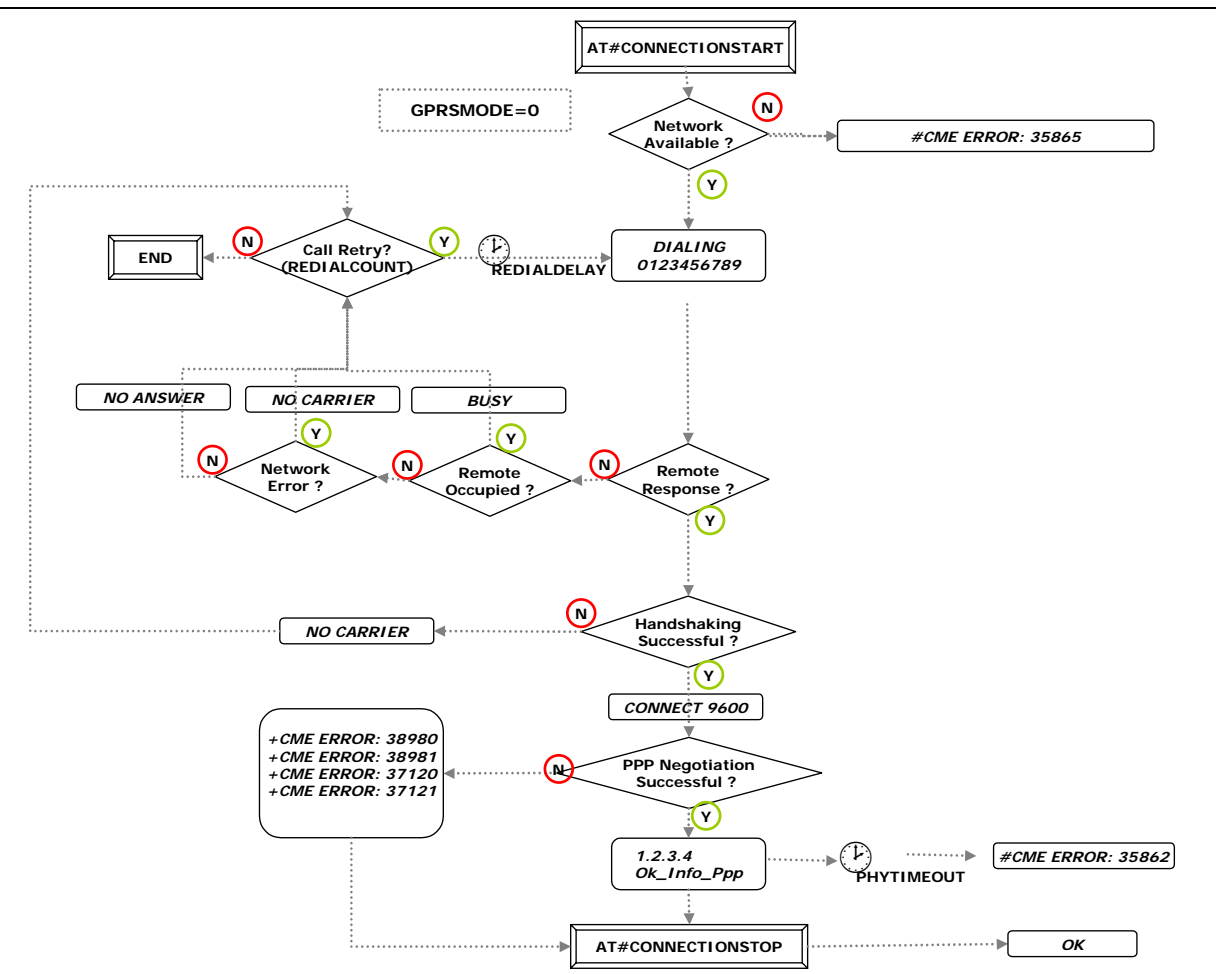

# **Using the TCP/IP Stack as a PPP Server in GSM Mode**

**This example shows how to authenticate a remote PPP client and assign it an IP address through a GSM call.** 

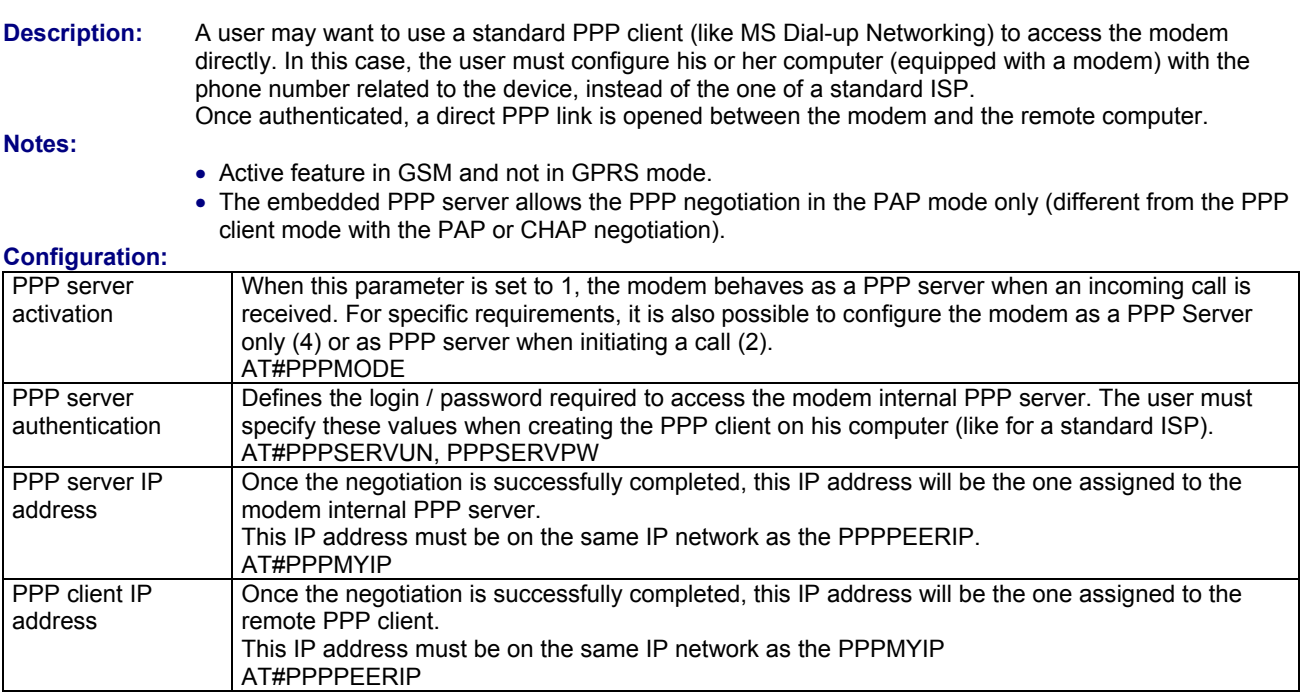

#### **Operation:**

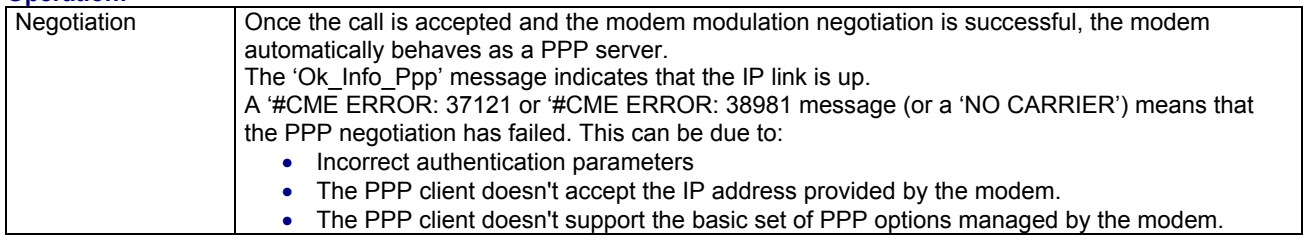

#### **Troubleshooting:**

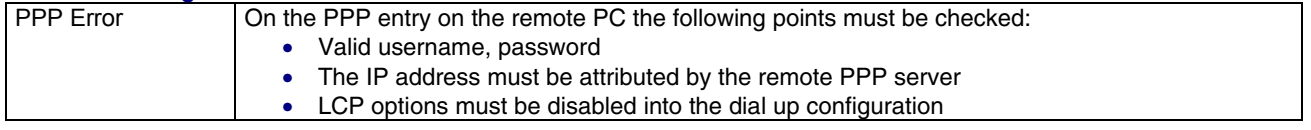

**Other AT# Parameters:** PPPMODE – PPPMYIP – PPPPEERIP – PPPSERVPW – PPPSERVUN - ANSWERMODE

# **Automatic Call-Back to Incoming Calls**

**This example covers the following: When an incoming call is received, the modem validates the associated CLI (Calling Line Identity), ignores (doesn't answer) the call and then automatically dials a pre-defined phone number.** 

**Description:** When receiving an incoming call it is possible for the attached equipment to either accept the call, let the modem answer the call automatically, or to not answer the call and then let the modem automatically call a pre-defined number using the 'call-back mechanism'. This application note addresses the 'automatic call-back' mechanism implemented in the modem.

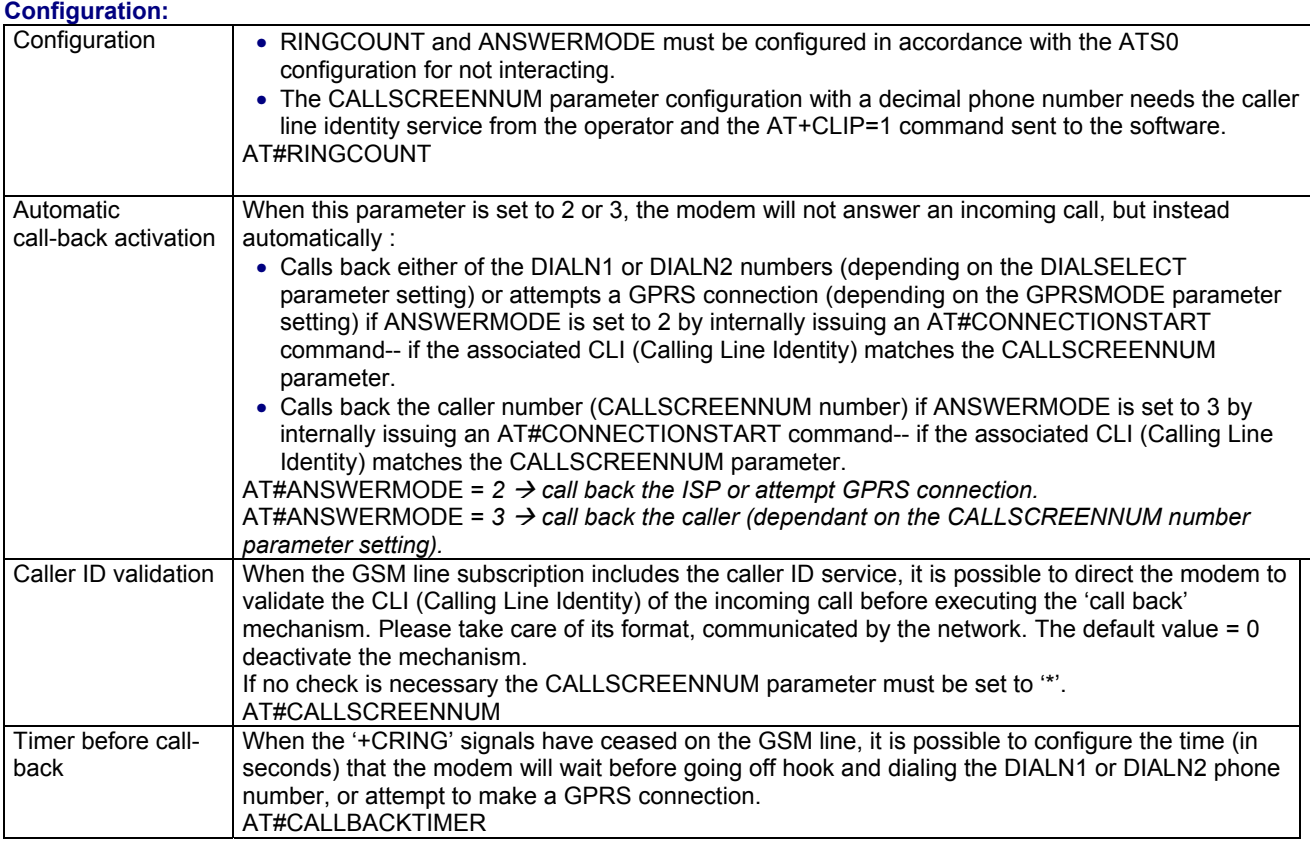

#### **Operation:**

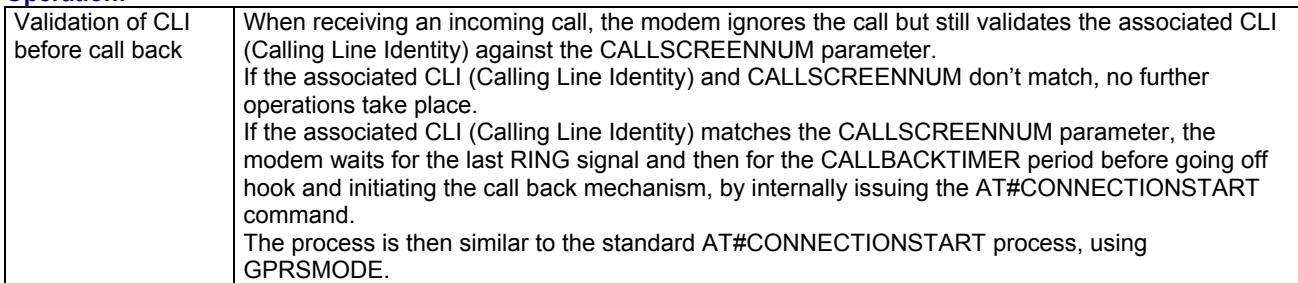

**Other AT Parameters:** AT#PPPMODE, GPRSMODE **Other AT# Commands:** AT#CONNECTIONSTART

## **Automatic Call-Back to Incoming Calls Continued**

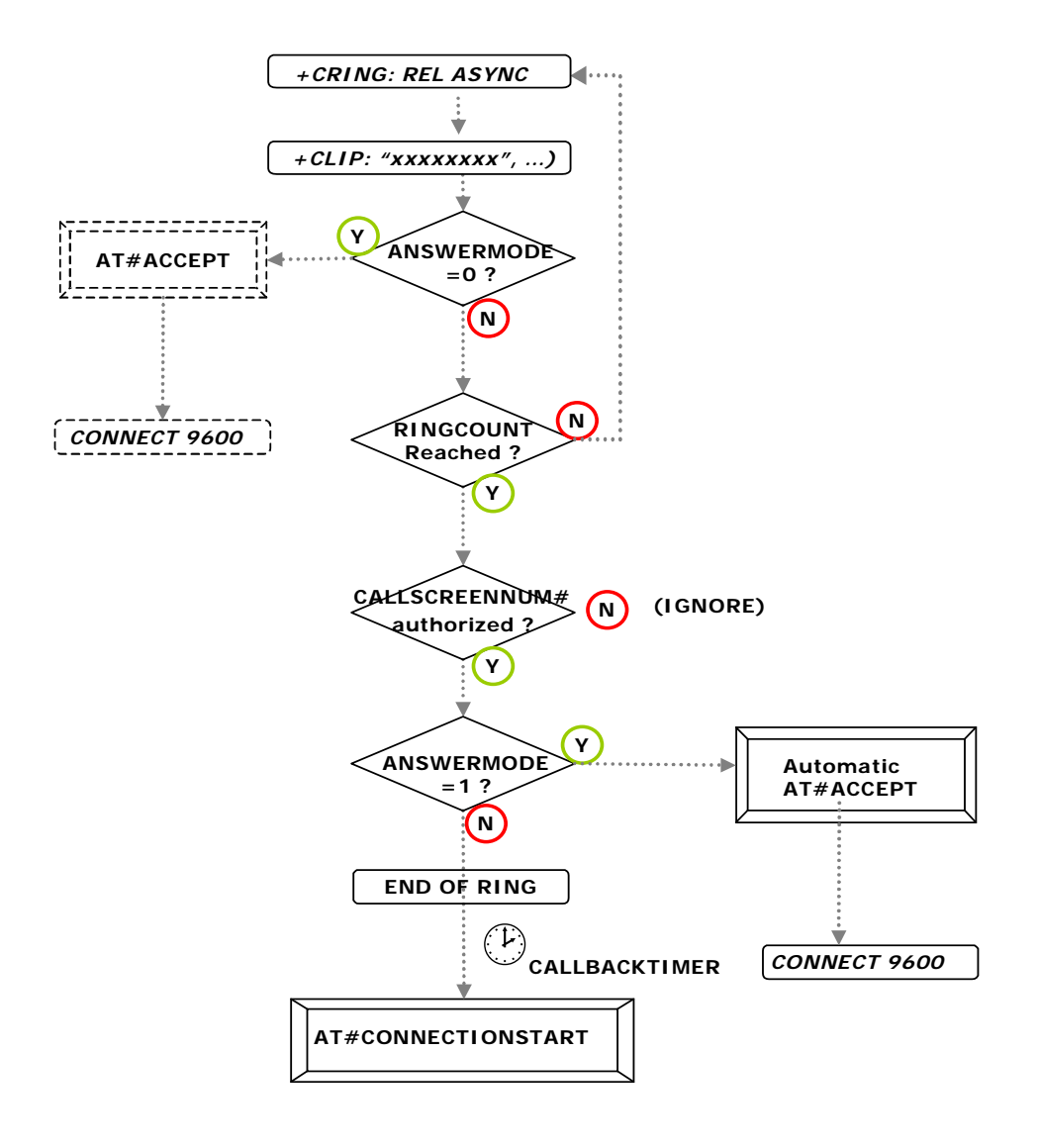

# **Automatic Answer of Incoming Calls**

**This example cover the following: When an incoming call is received, the modem validates the associated CLI (Calling Line Identity) and if appropriately configured, can answer the call automatically.** 

**Description:** When receiving an incoming call it is possible for the attached equipment to either accept the call, let the modem answer the call automatically, or to not answer the call and then let the modem automatically call a pre-defined number using the 'call-back mechanism'. This application note addresses the automatic answer mechanism implemented in the modem.

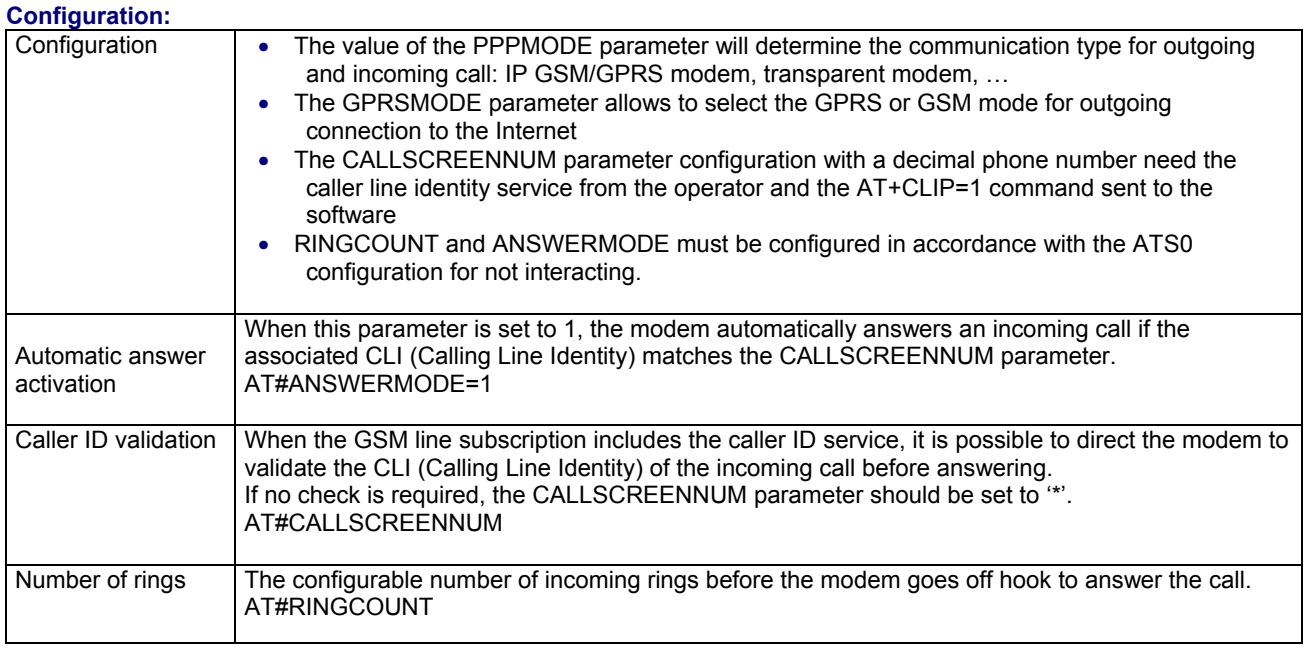

#### **Operation:**

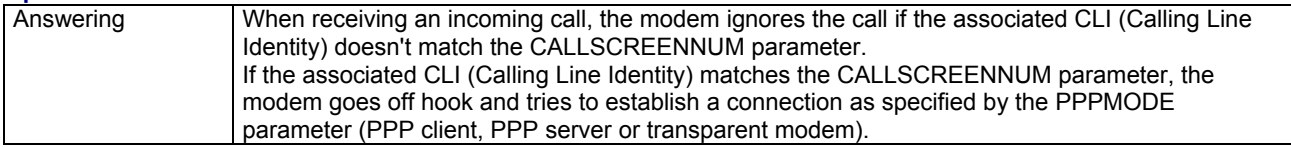

**Other AT Parameters:** AT#PPPMODE - GPRSMODE

### **Automatic Answer of Incoming Calls Continued**

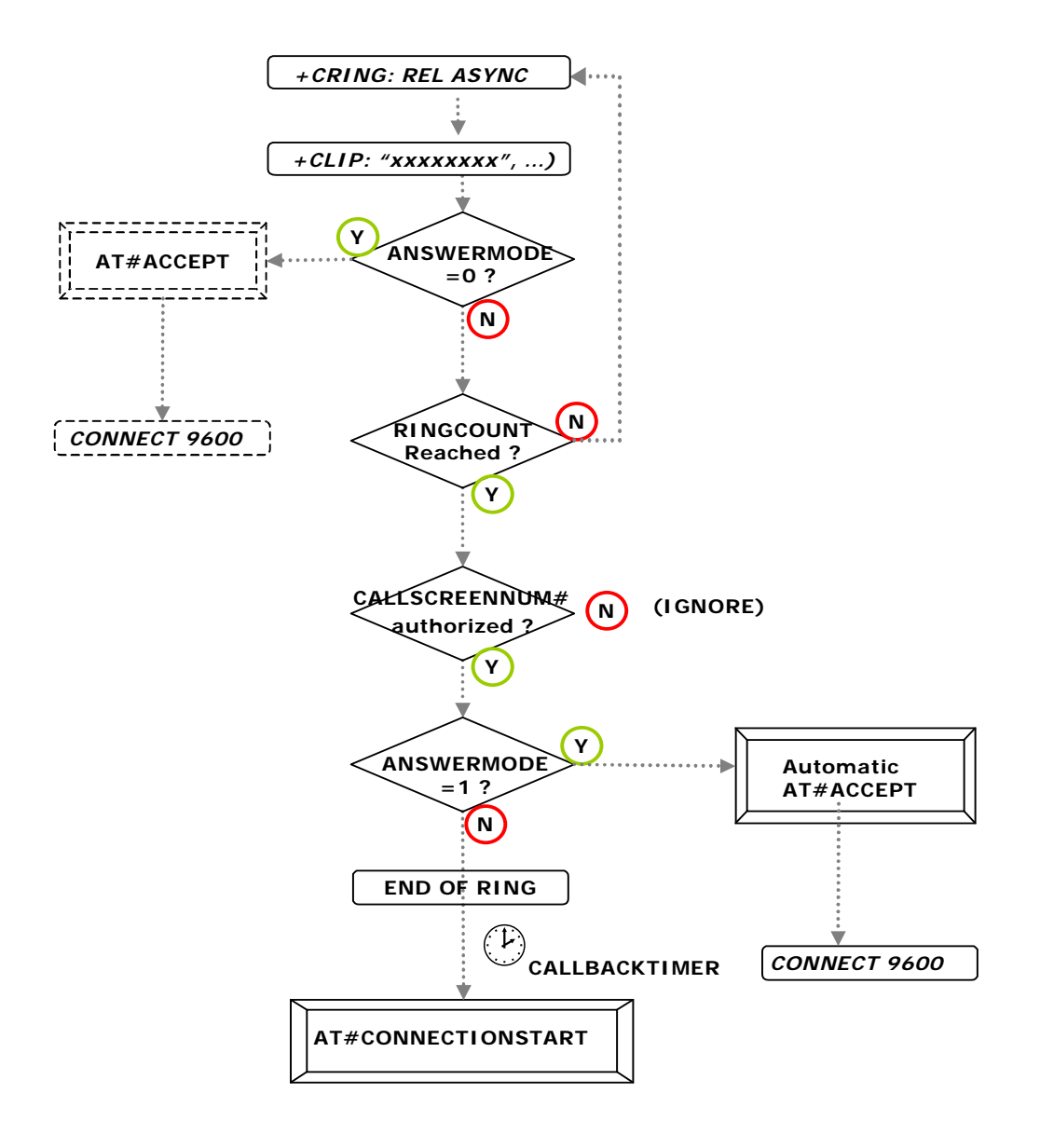

# **Answering an Incoming Call**

**This example cover the following: When an incoming call is received, the modem informs the attached equipment of the call. The attached equipment then decides if the call should be accepted.** 

**Description:** When receiving an incoming call it is possible for the attached equipment to either accept the call, to let the modem answer the call automatically, or to not answer the call and then to let the modem automatically call a pre-defined number using the 'call-back mechanism'. This application note describes how the attached equipment can instruct the modem to answer an incoming call.

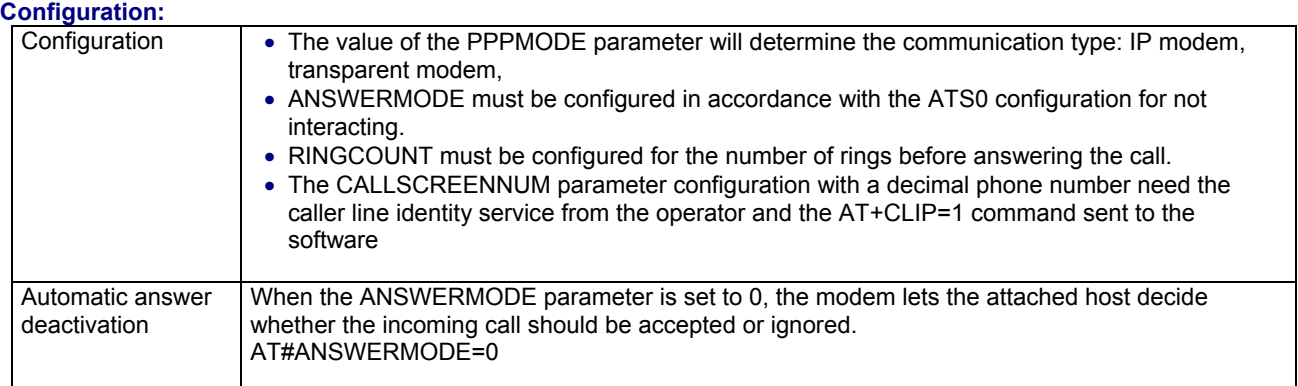

#### **Operation:**

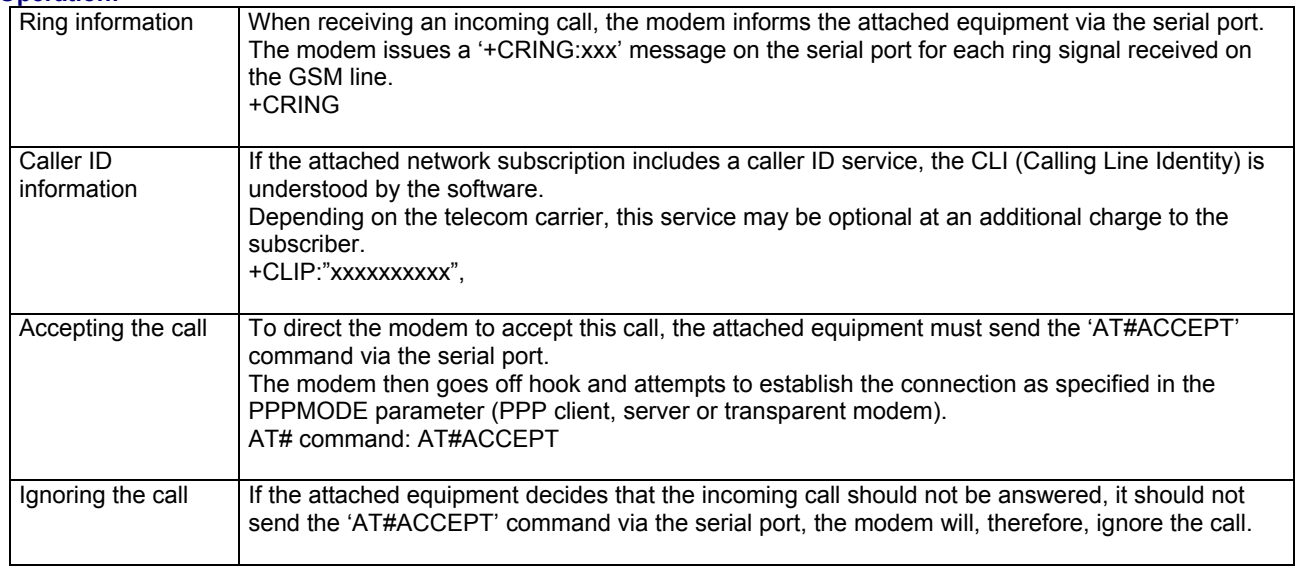

**Other AT# Parameters:** PPPMODE **Other AT# Commands:** CONNECTIONSTART

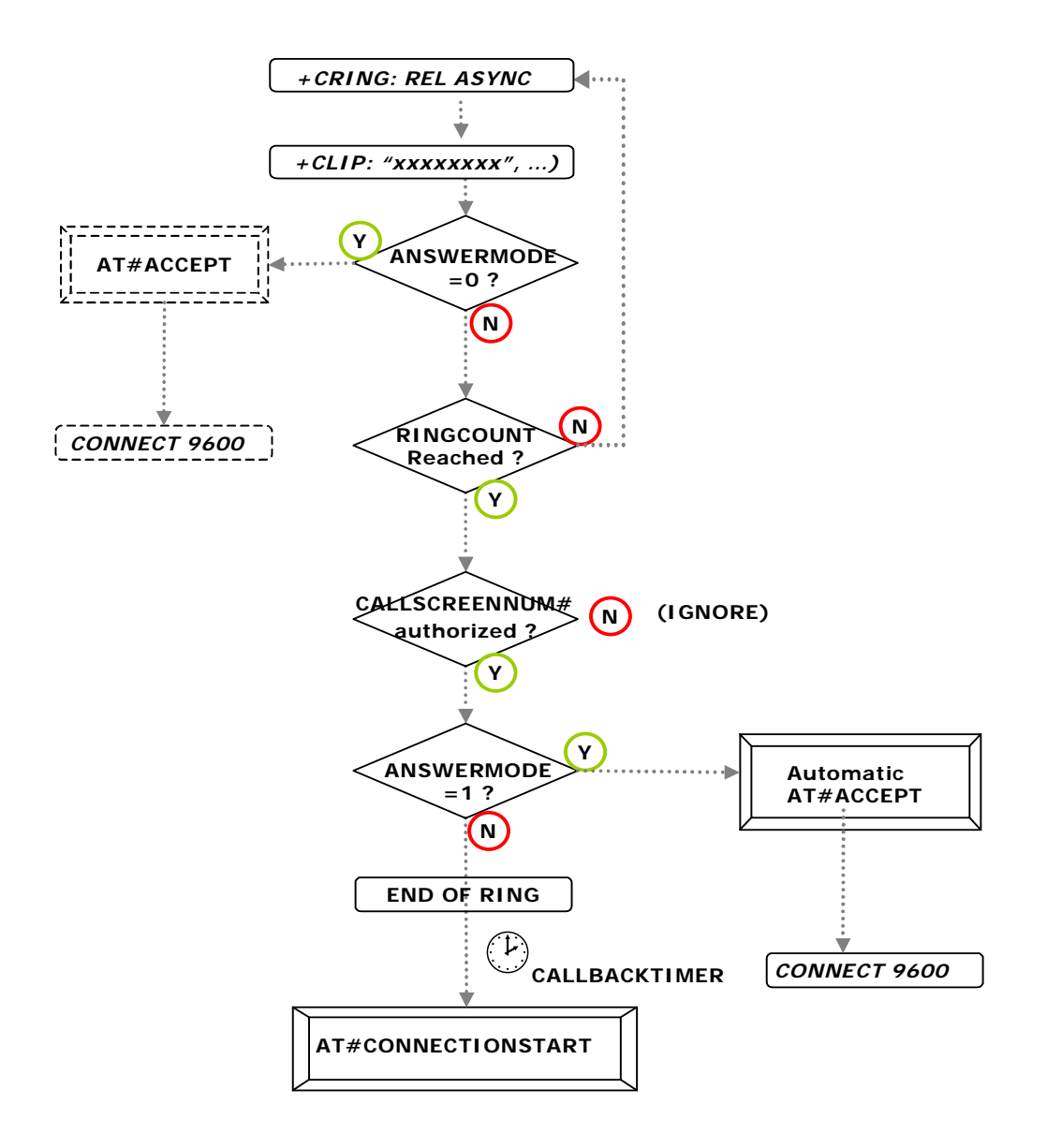

# **Connecting to the Internet through GPRS**

**This example covers the following: Initiate a GPRS communication from the modem for an Internet connection.** 

**Description:** The attached equipment can initiate an Internet connection, via the modem configured in GPRS mode (GPRSMODE parameter), by sending the '**AT#CONNECTIONSTART**' command over the serial port. Upon receiving this command, the modem automatically attempts to complete a GPRS connection session according to the relevant stored parameters. This is achieved by the modem which connects to the Access Point Name Server. Once the GPRS link is established, the software sends the ISP-assigned dynamic IP address and the 'Ok\_Info\_GprsActivation' message as a response code to the attached equipment via the serial port. The modem will then wait for commands from the attached equipment. AT# command: AT#CONNECTIONSTART

#### **Related Parameters:**

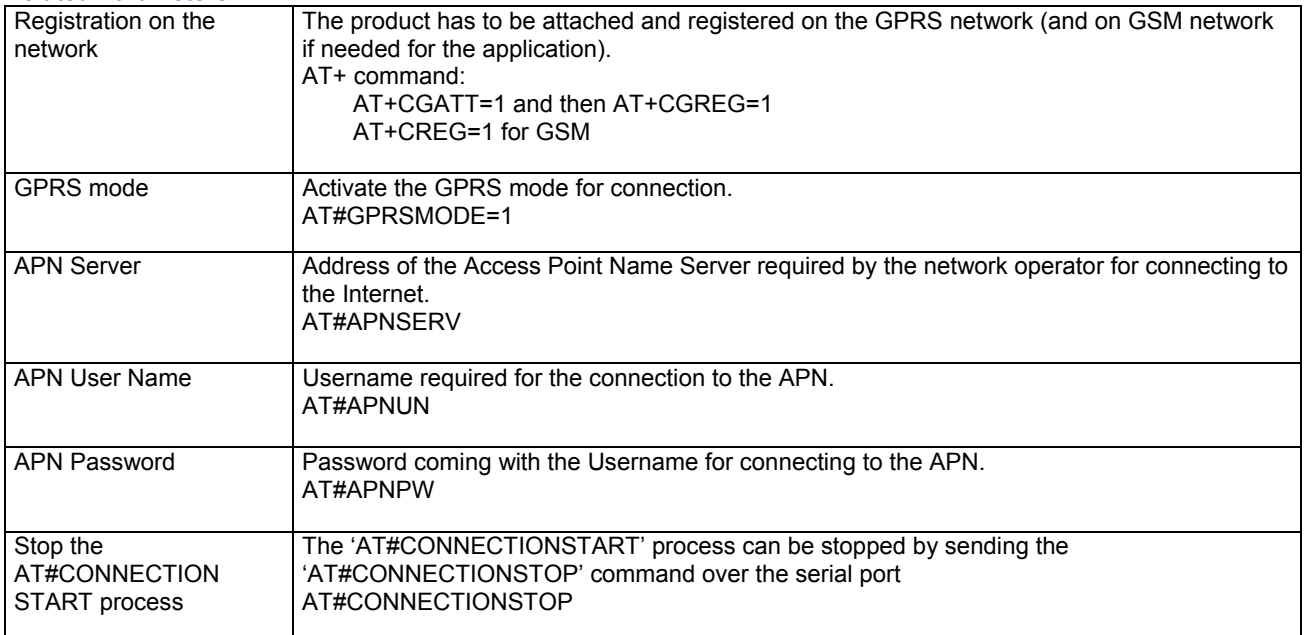

**Other AT# Parameters:** PPPMODE - GPRSMODE **Other AT# Commands:** CONNECTIONSTOP

### **Connecting to the Internet through GPRS Continued**

#### **Process diagram: GPRS Connection for an outgoing call**

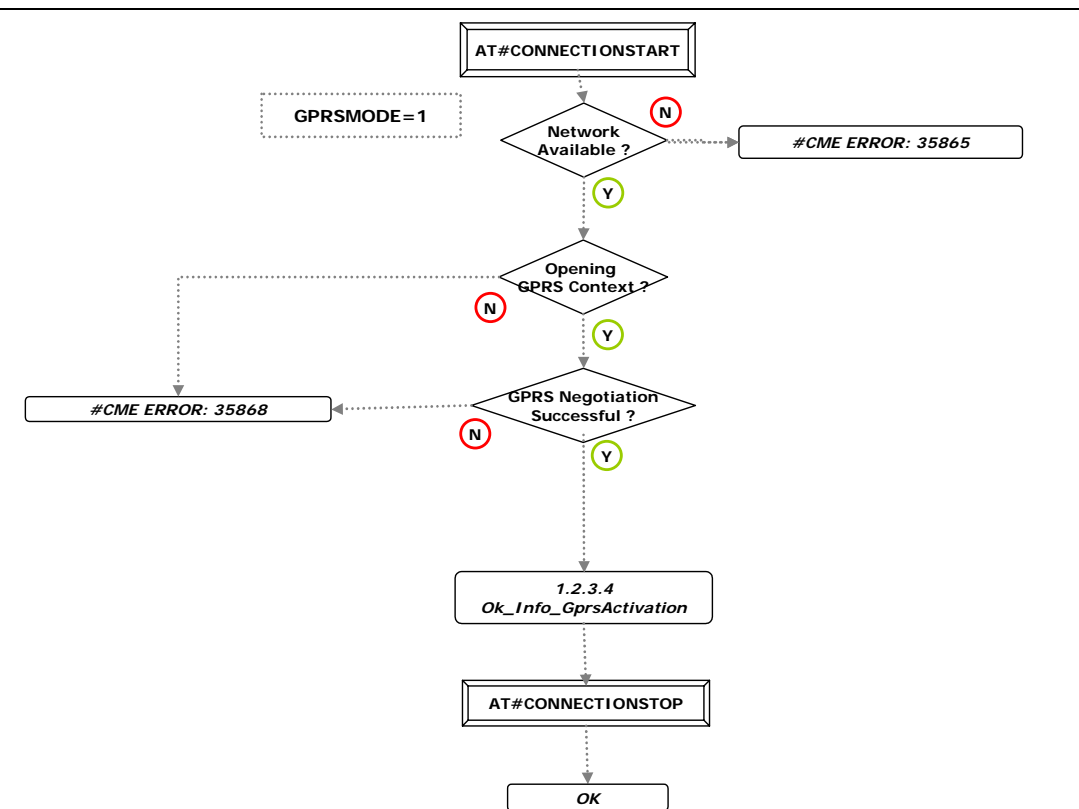

# **Retrieving Email**

#### **This example covers the following: Retrieving email from a POP3 account.**

**Description:** This command allows another processor (attached equipment) to instruct the modem to retrieve an email message. While the modem is connected to the Internet, the attached equipment can retrieve an email message at any time (except when the modem is already in the process of sending or retrieving email, in an FTP process or socket TCP process). The 'AT#GETMAIL' command sent over the serial port instructs the modem to retrieve one email per retrieve command.

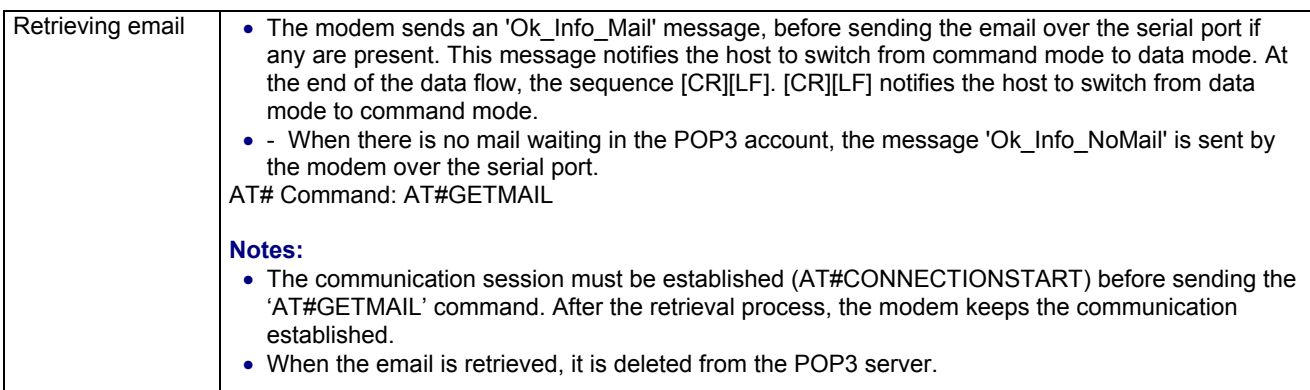

#### **Configuration:**

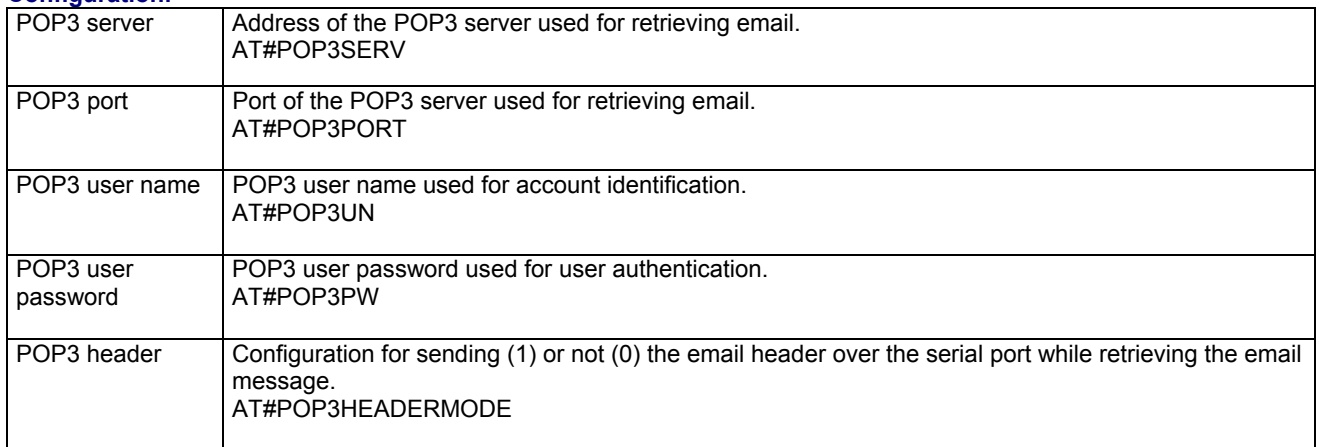

**Other AT Commands:** DNSSERV1, DNSSERV2

#### **Retrieving Email Continued**

#### **Process diagram: Email retrieving**

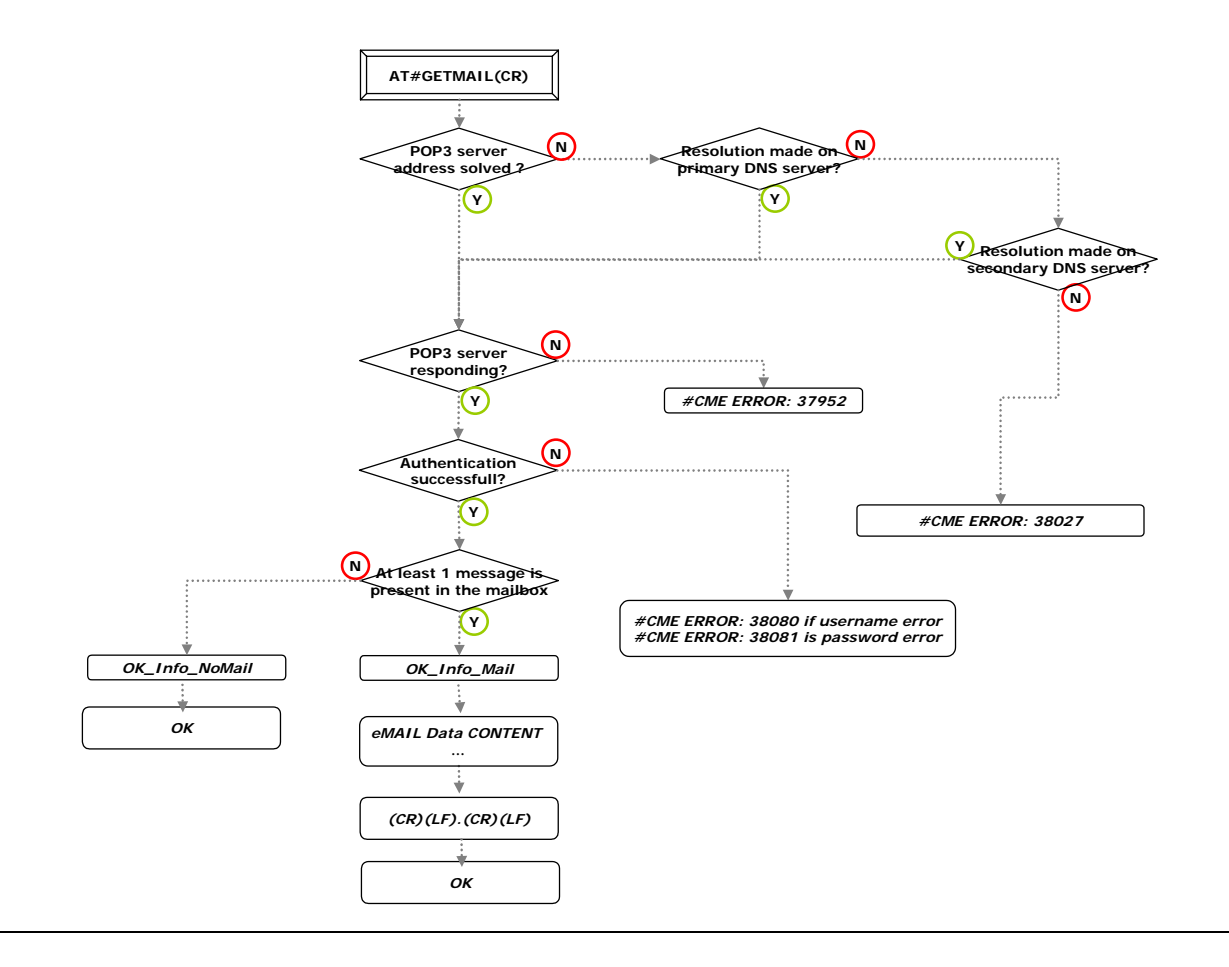

# **Sending an Email Containing Data from the Serial Port**

**This example covers the following: Sending an email message containing data from the serial port.** 

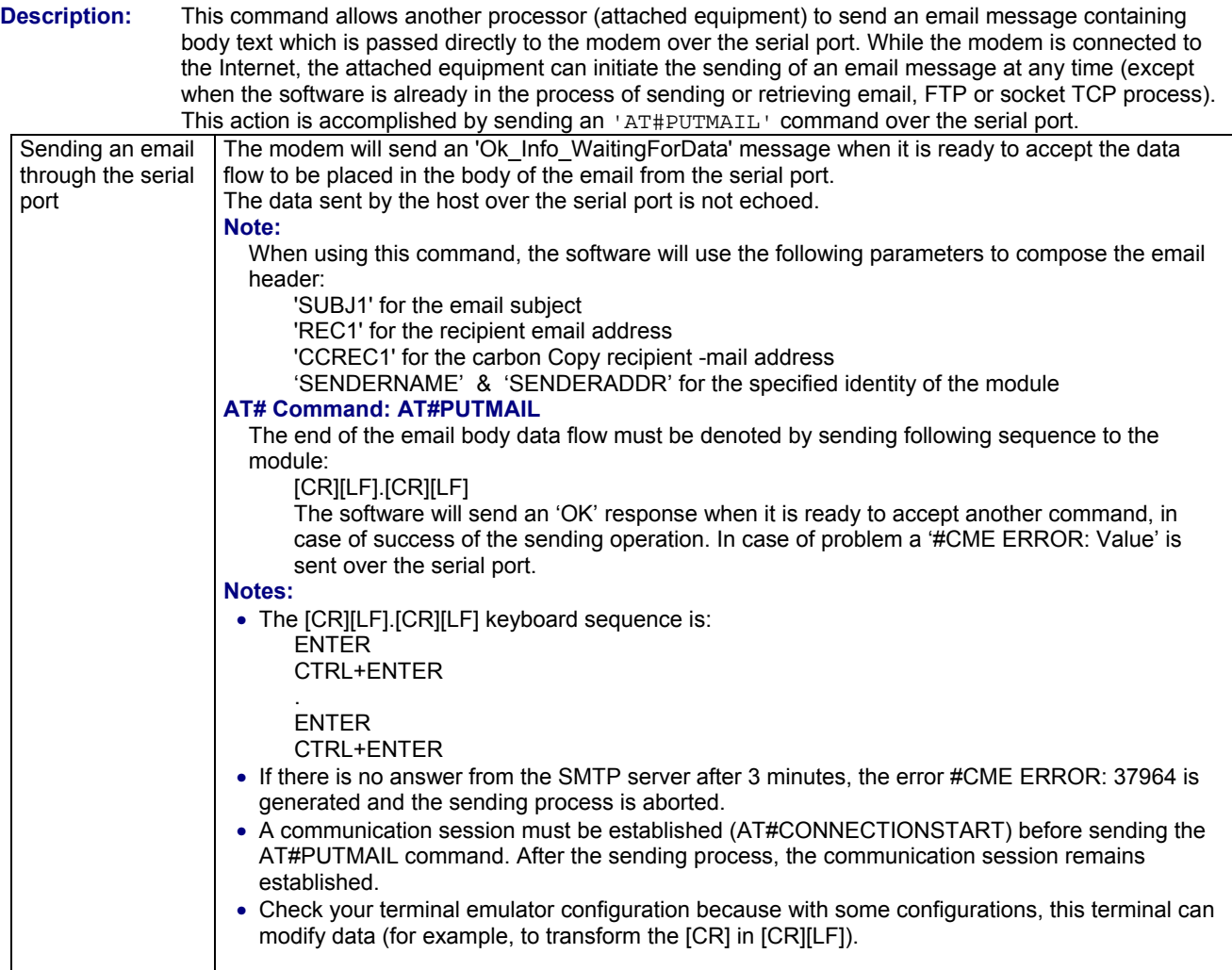

#### **Configuration:**

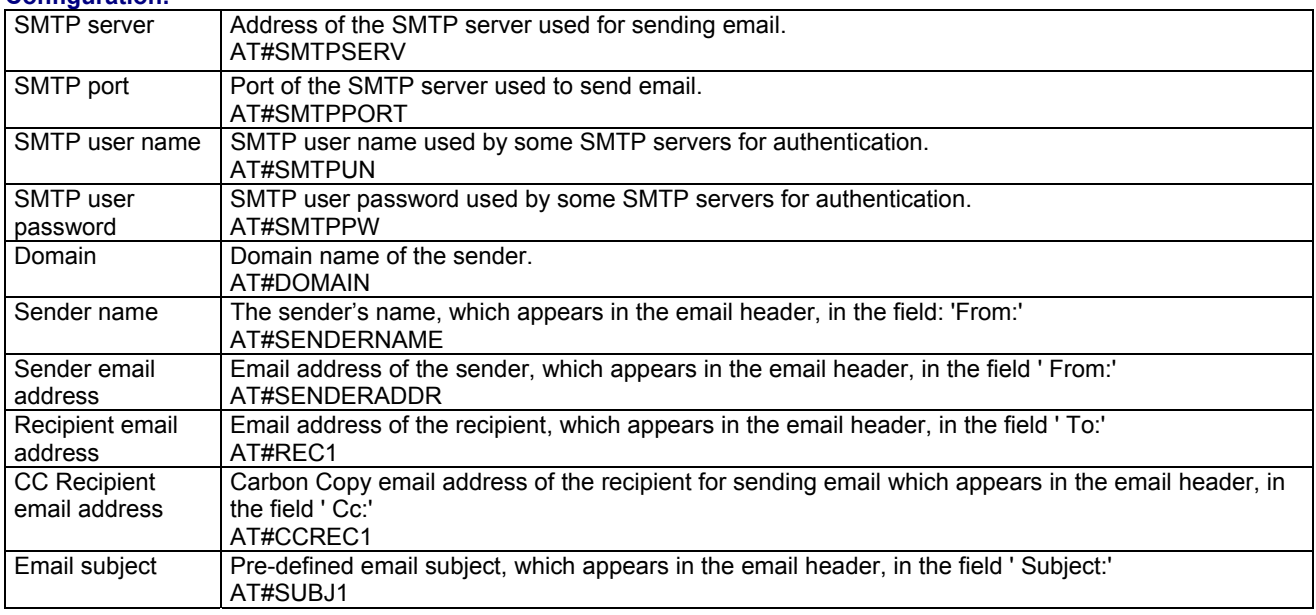

#### **Sending an Email Containing Data from the Serial Port Continued**

**Other AT# Commands:** SENDMAIL1 – SENDMAIL2 – SENDMAIL3

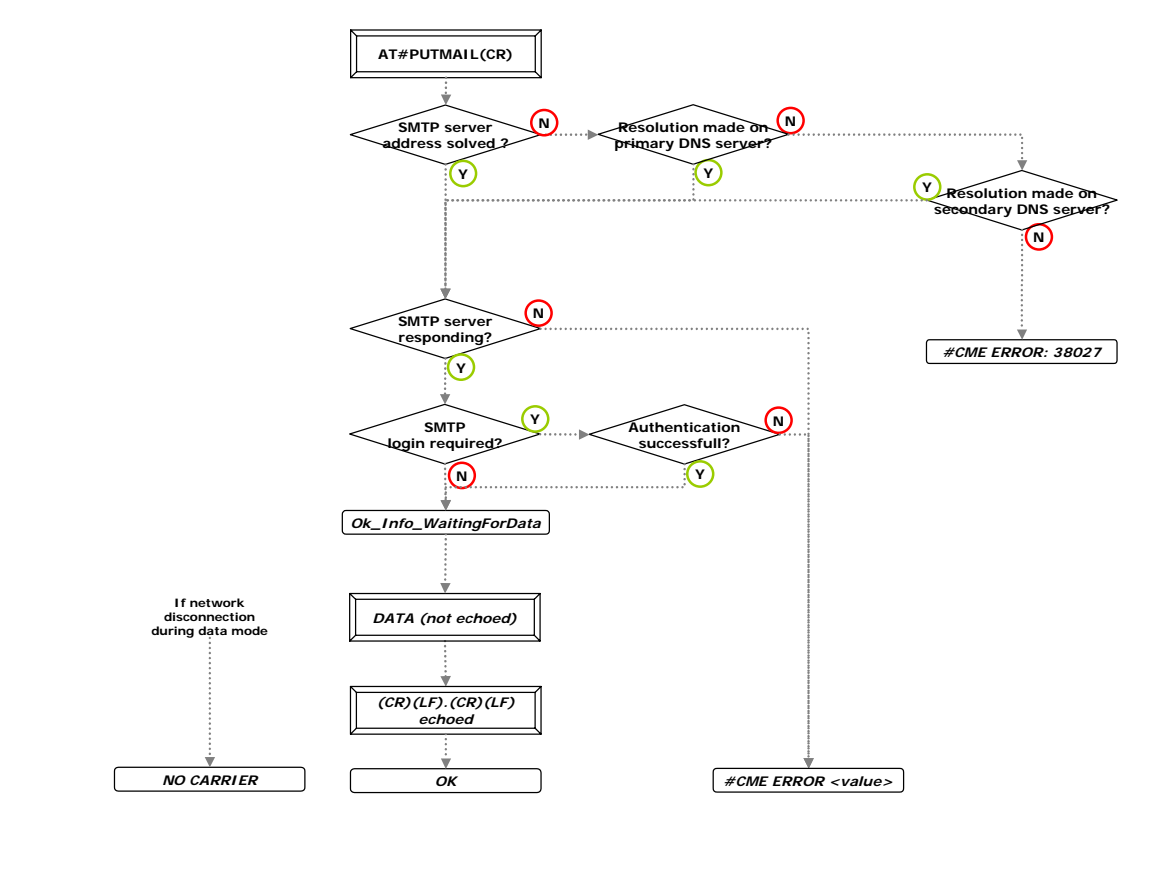

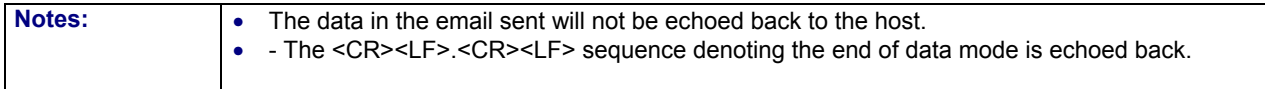

# **Sending a Pre-Defined Email Combination**

**This example covers the following: Sending an email composed by a pre-defined combination of parameters stored into the Flash memory.** 

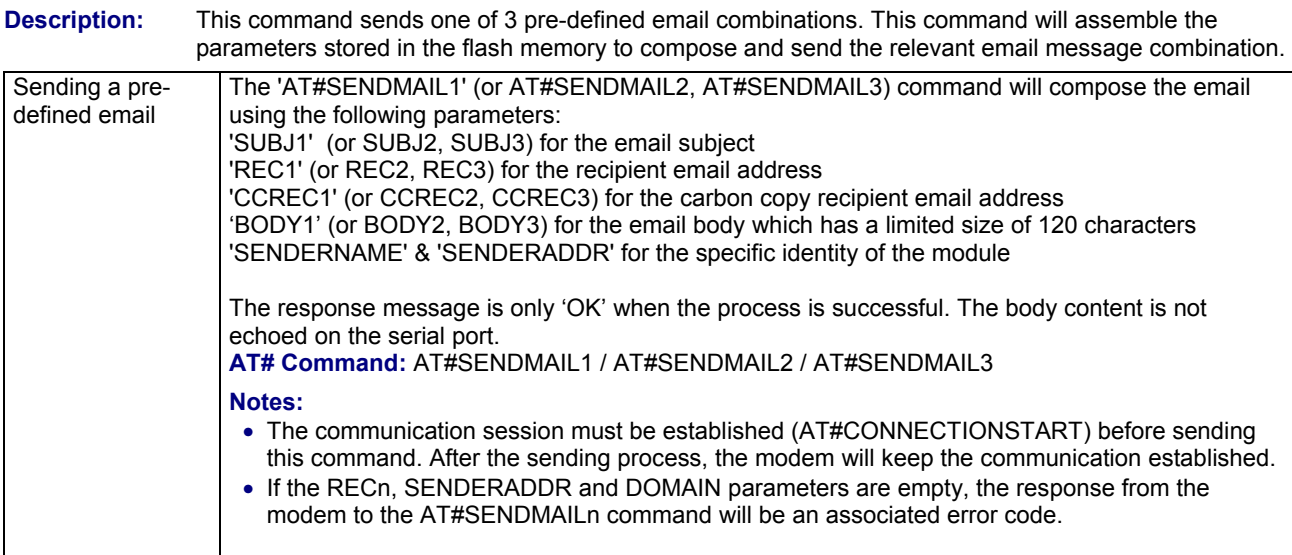

**Other AT# Commands:** AT#PUTMAIL

#### **Configuration:**

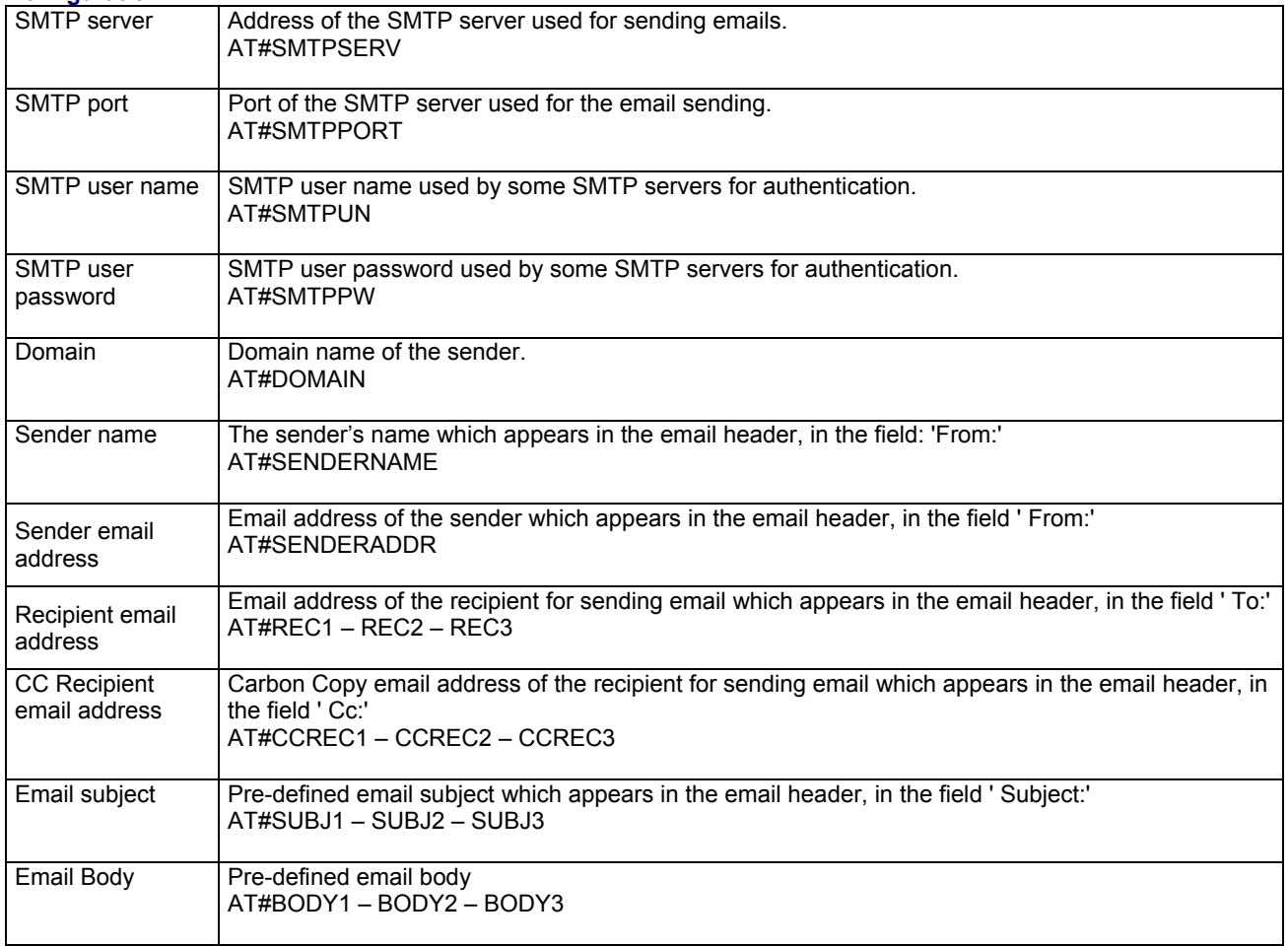

### **Sending a Pre-Defined Email Combination Continued**

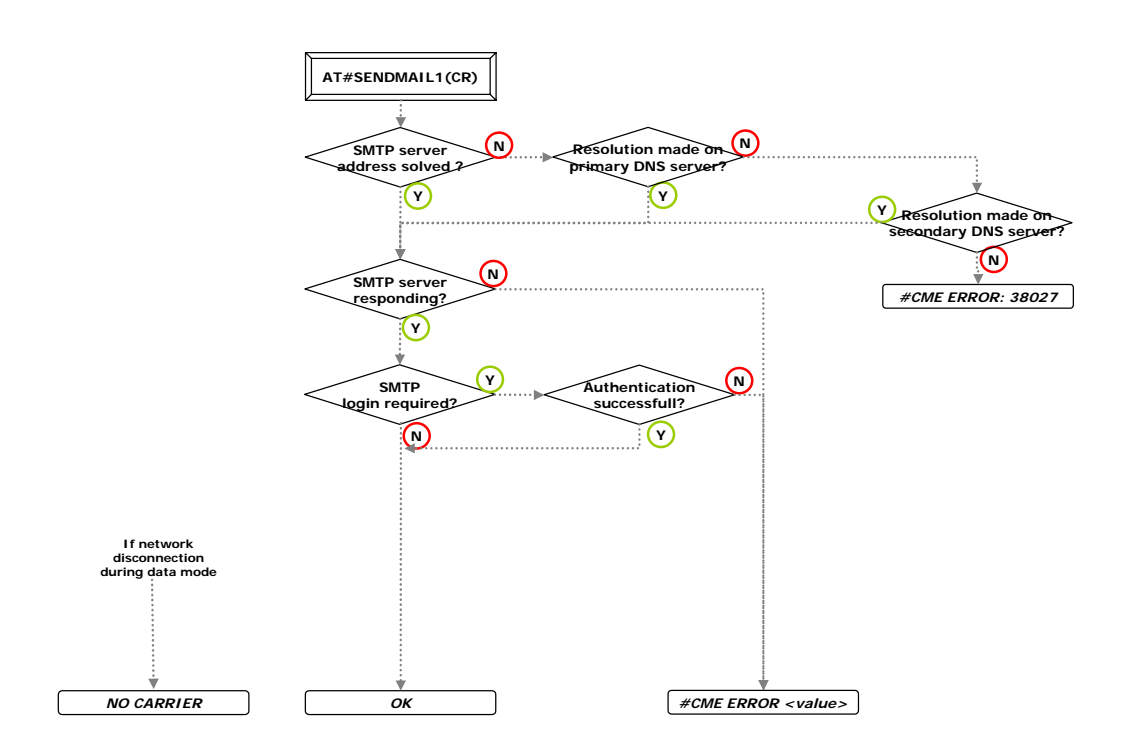

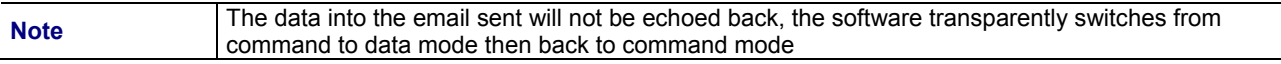

# **Downloading an FTP File**

#### **This example covers the following: Downloading a file from a remote FTP server.**

#### **Configuration:**

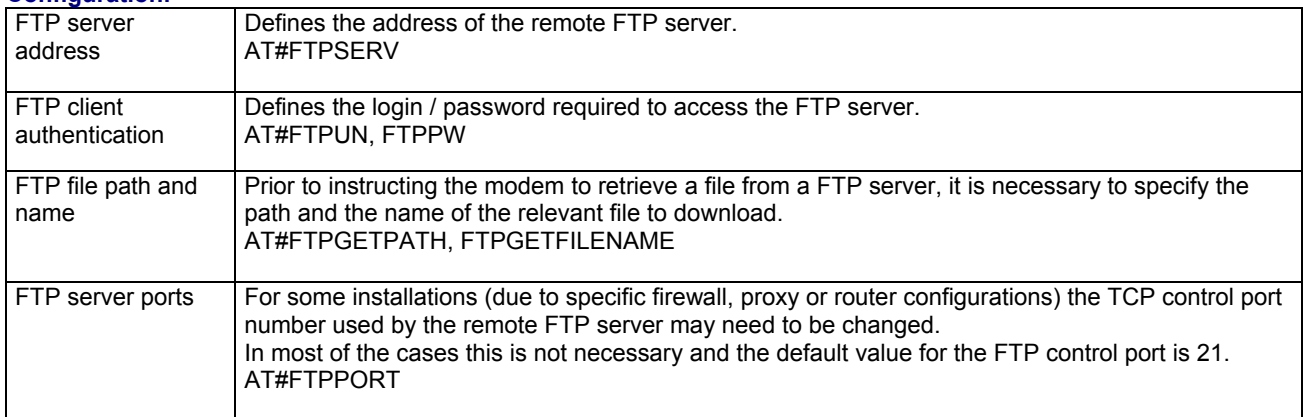

#### **Operation:**

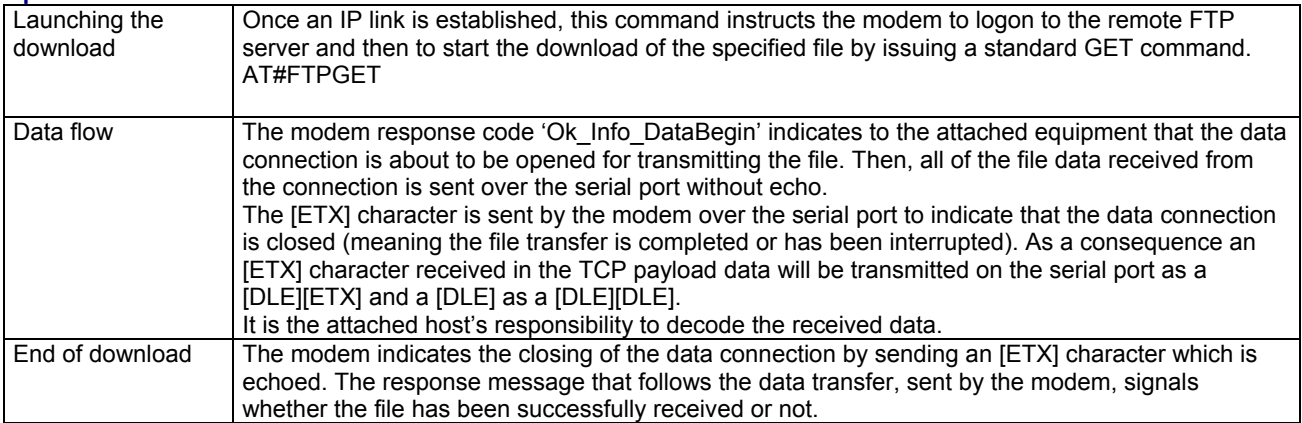

**Other AT# Parameters:** FTPSERV, FTPUN, FTPPW, FTPGETPATH, FTPGETFILENAME, FTPPORT **Other AT# Commands:** FTPGET

### **Downloading an FTP File Continued**

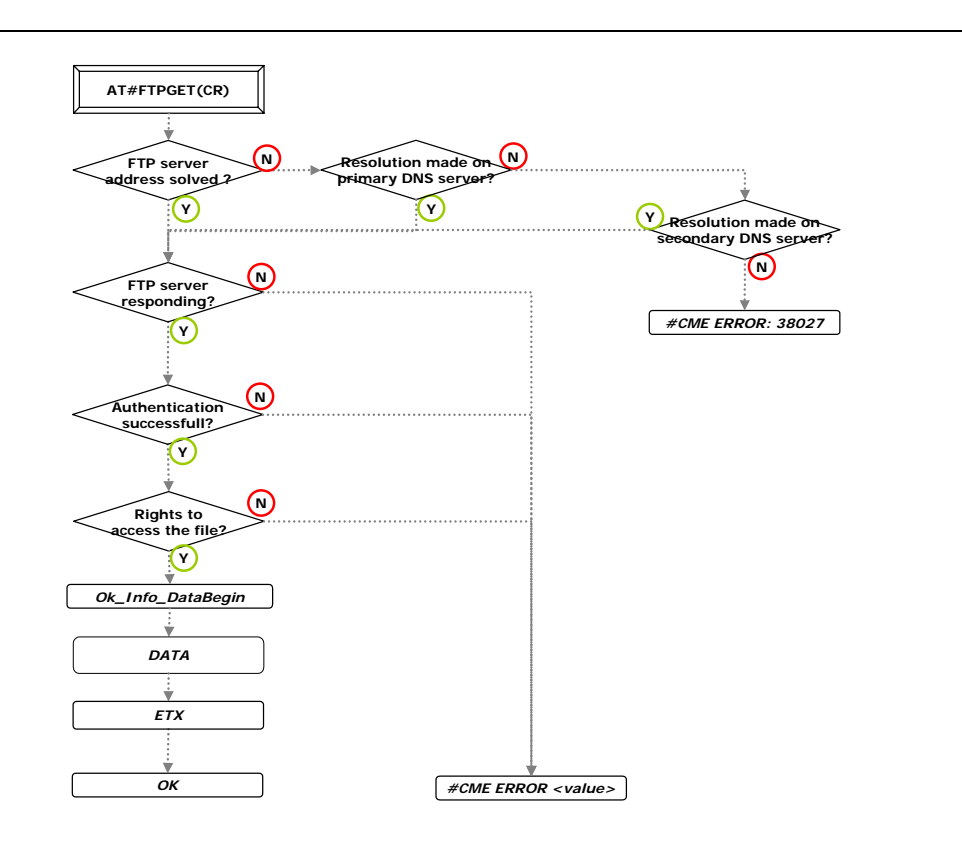

# **Uploading an FTP File**

**This example covers the following: Uploading a file to a remote FTP server.** 

#### **Configuration:**

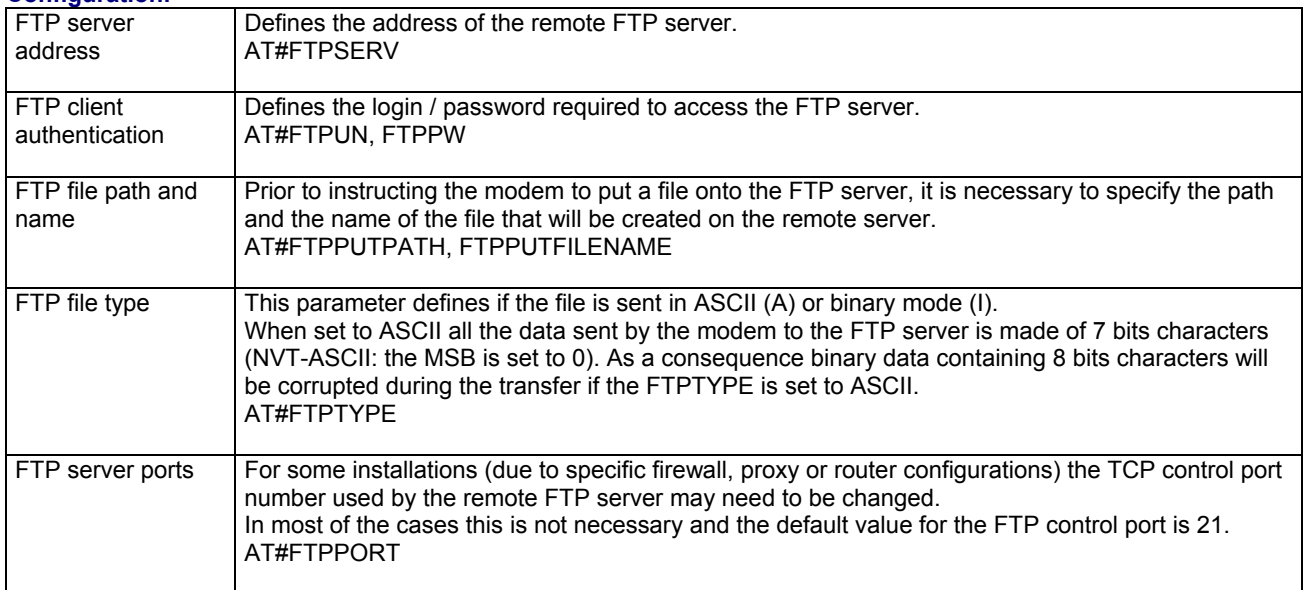

#### **Operation:**

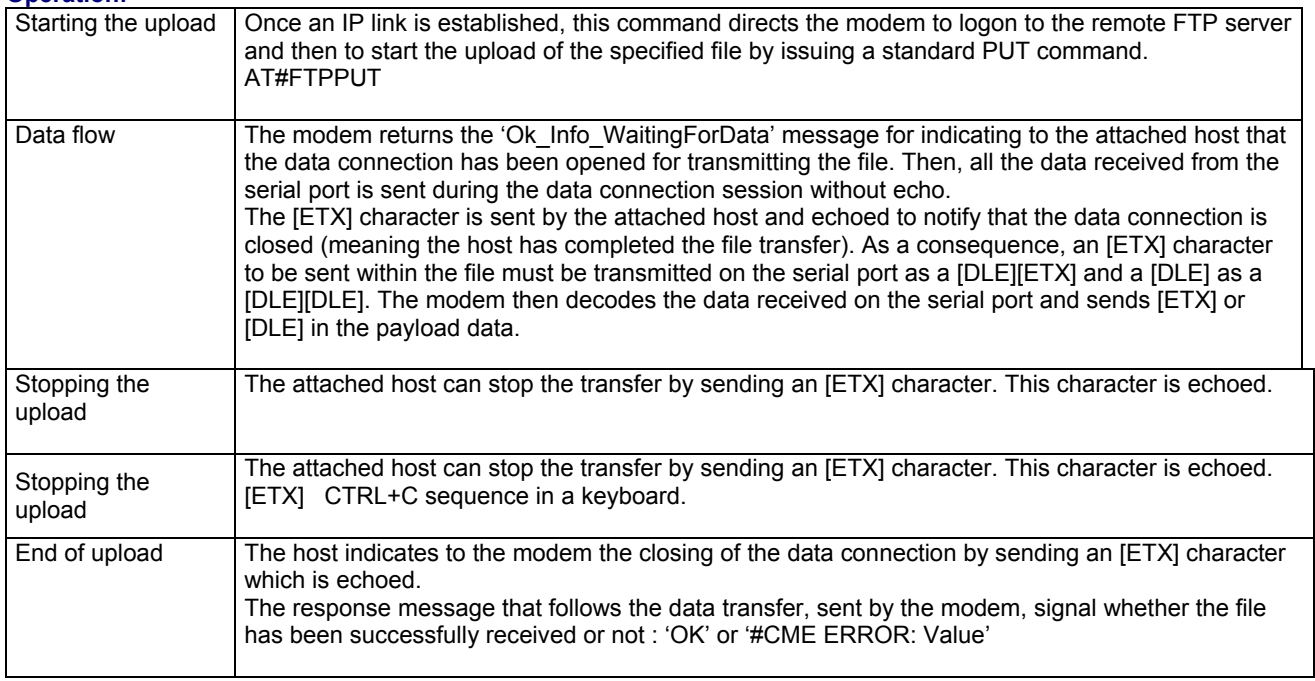

**Note:** The user rights for over-writing an existing file in a FTP server depends on the FTP server's configuration and if incorrectly set can result in failure of the FTP attempt.

**Other AT# Parameters:** FTPSERV, FTPUN, FTPPW, FTPPUTPATH, FTPPUTFILENAME, FTPTYPE, FTPPORT **Other AT# Commands:** FTPPUT

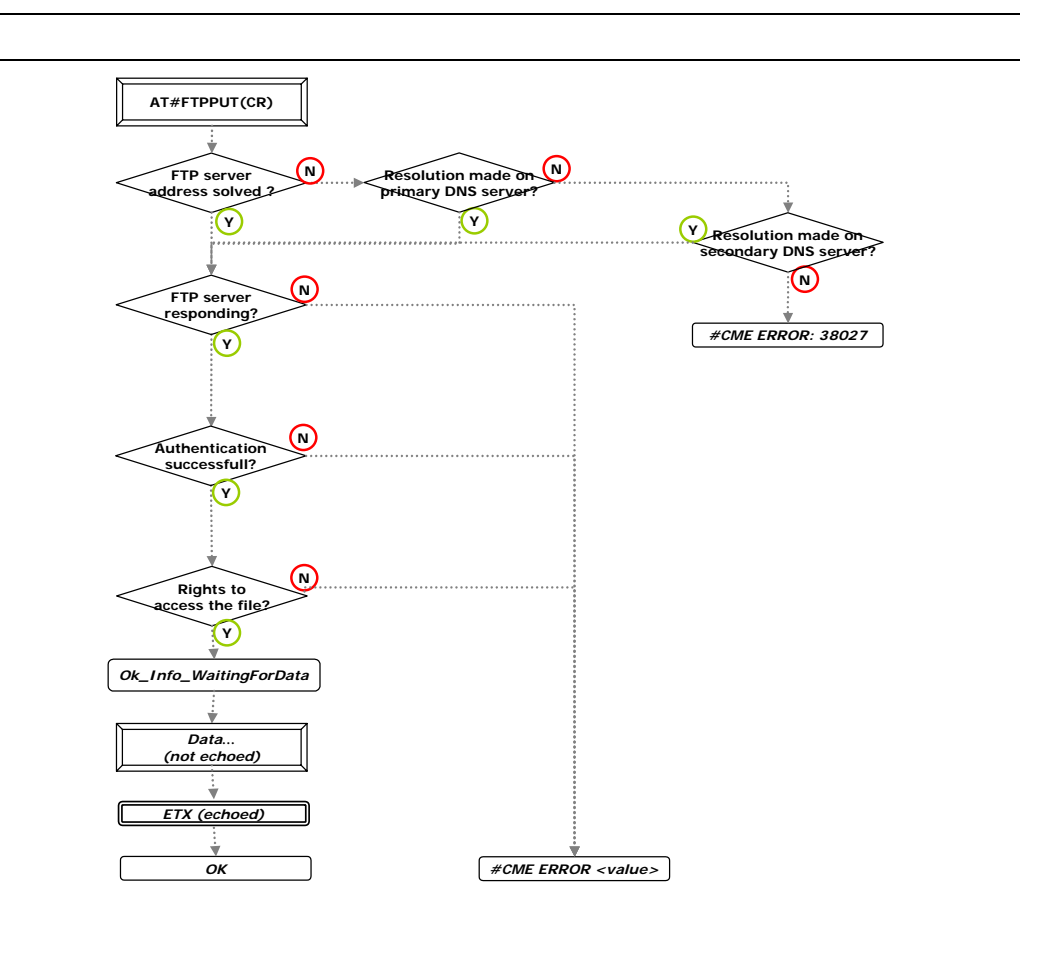
# **Setting a TCP Port to a Listening Mode**

**This example covers the following: Opening locally and listen to a TCP socket to accept incoming connections from remote TCP clients.** 

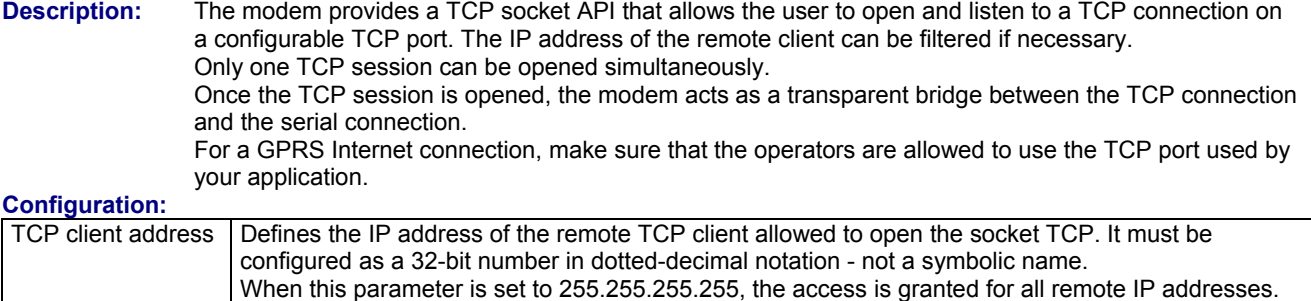

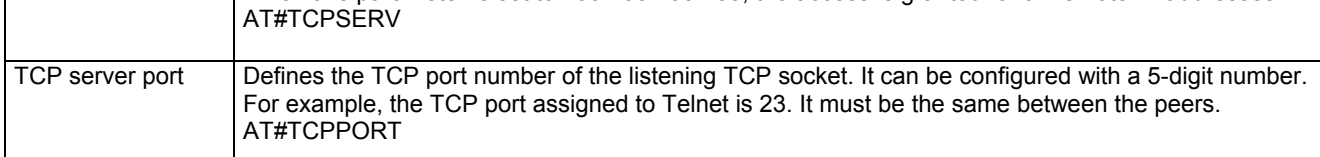

#### **Operation:**

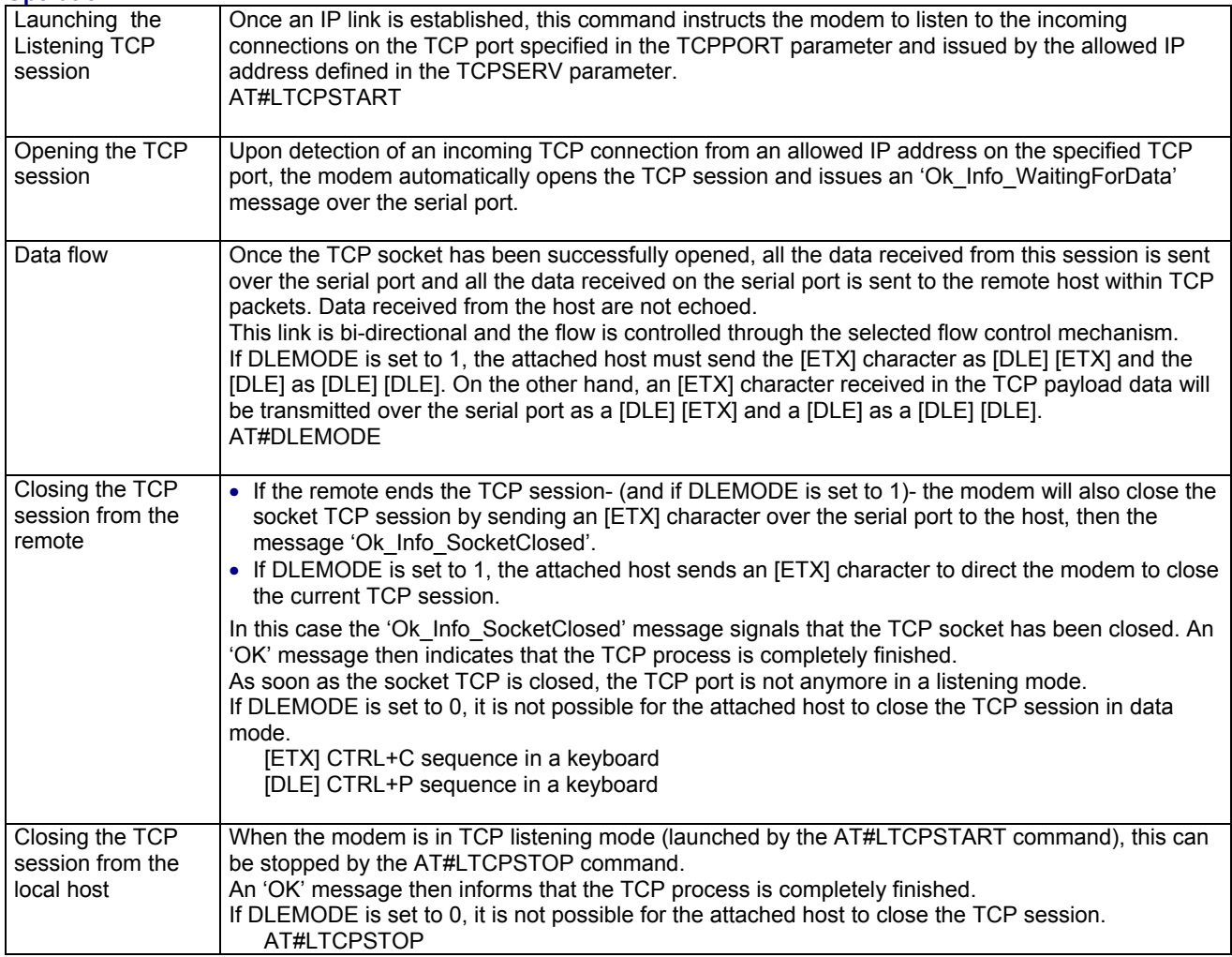

**Other AT# Parameters:** TCPSERV, TCPPORT, DLEMODE **Other AT# Commands:** LTCPSTART, LTCPSTOP, OTCP

# **Opening a TCP Socket**

**This example covers the following: Opening and using a TCP socket to a remote TCP server.** 

**Description:** The modem provides a TCP socket API that allows the user to open a TCP session with a remote host. The user can freely configure the IP address and TCP port of the remote server. Only one TCP socket can be opened simultaneously. Once the TCP session is opened, the modem acts as a transparent bridge between the TCP connection and the serial port.

 For a GPRS Internet connection, make sure that the operators are allowed to use the TCP port used by your application.

### **Configuration:**

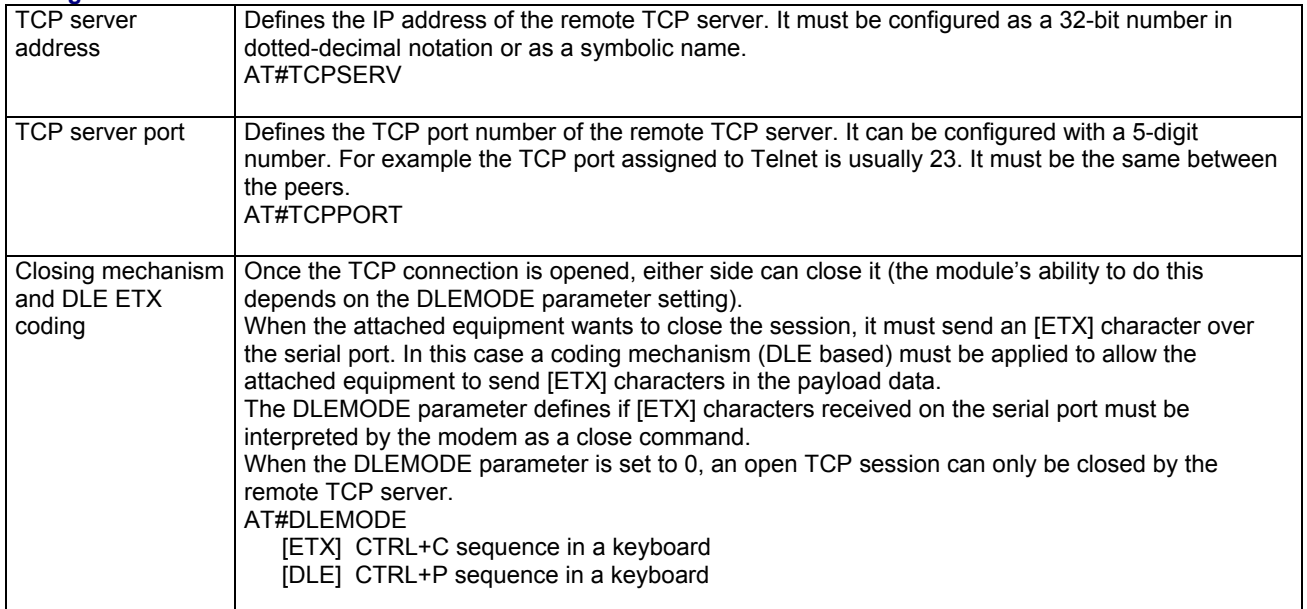

#### **Operation:**

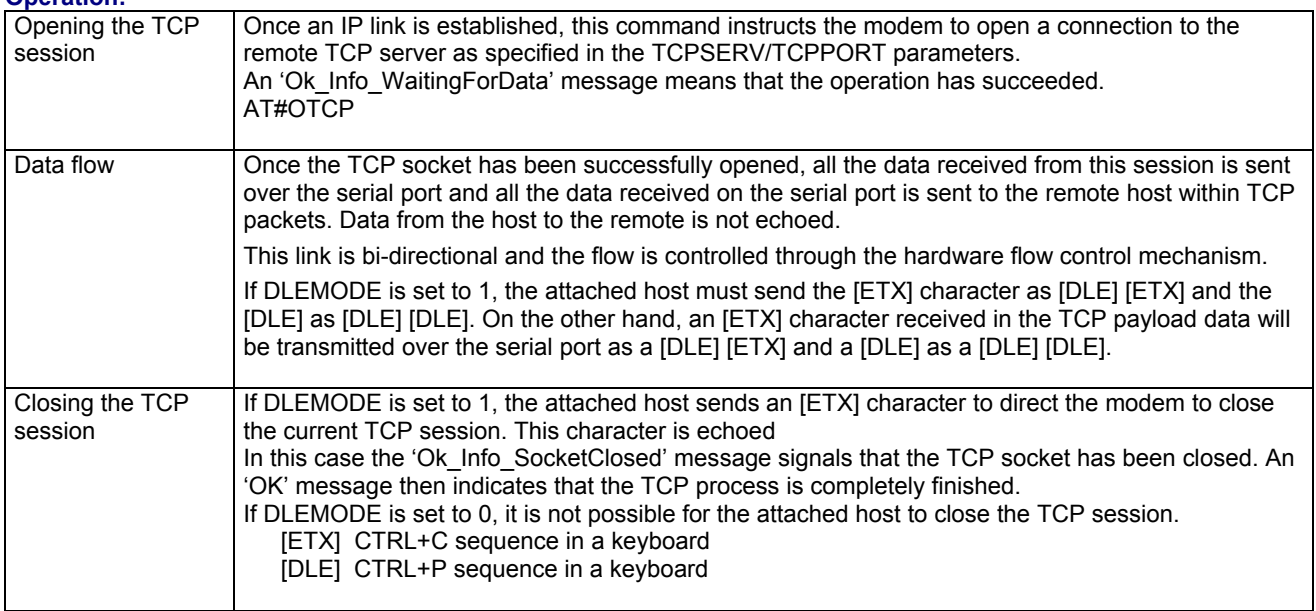

**Other AT# Parameters:** DLEMODE, TCPPORT, TCPSERV **Other AT# Commands:** LTCPSTART, LTCPSTOP, OTCP